**User's Manual** 

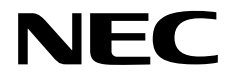

# **IE-780148-NS-EM1**

**Emulation Board** 

**Target Devices**  µ**PD780103 Subseries** µ**PD780138 Subseries**  µ**PD780114 Subseries** µ**PD780148 Subseries**  µ**PD780124 Subseries** 

Document No. U16963EJ1V0UM00 (1st edition) Date Published January 2004 N CP(K)

© NEC Electronics Corporation 2004

Printed in Japan

**[MEMO]** 

**PC/AT is a trademark of International Business Machines Corporation.** 

- **The information in this document is current as of December, 2003. The information is subject to change without notice. For actual design-in, refer to the latest publications of NEC Electronics data sheets or data books, etc., for the most up-to-date specifications of NEC Electronics products. Not all products and/or types are available in every country. Please check with an NEC Electronics sales representative for availability and additional information.**
- No part of this document may be copied or reproduced in any form or by any means without the prior written consent of NEC Electronics. NEC Electronics assumes no responsibility for any errors that may appear in this document.
- NEC Electronics does not assume any liability for infringement of patents, copyrights or other intellectual property rights of third parties by or arising from the use of NEC Electronics products listed in this document or any other liability arising from the use of such products. No license, express, implied or otherwise, is granted under any patents, copyrights or other intellectual property rights of NEC Electronics or others.
- Descriptions of circuits, software and other related information in this document are provided for illustrative purposes in semiconductor product operation and application examples. The incorporation of these circuits, software and information in the design of a customer's equipment shall be done under the full responsibility of the customer. NEC Electronics assumes no responsibility for any losses incurred by customers or third parties arising from the use of these circuits, software and information.
- While NEC Electronics endeavors to enhance the quality, reliability and safety of NEC Electronics products, customers agree and acknowledge that the possibility of defects thereof cannot be eliminated entirely. To minimize risks of damage to property or injury (including death) to persons arising from defects in NEC Electronics products, customers must incorporate sufficient safety measures in their design, such as redundancy, fire-containment and anti-failure features.
- NEC Electronics products are classified into the following three quality grades: "Standard", "Special" and "Specific".

The "Specific" quality grade applies only to NEC Electronics products developed based on a customerdesignated "quality assurance program" for a specific application. The recommended applications of an NEC Electronics product depend on its quality grade, as indicated below. Customers must check the quality grade of each NEC Electronics product before using it in a particular application.

- "Standard": Computers, office equipment, communications equipment, test and measurement equipment, audio and visual equipment, home electronic appliances, machine tools, personal electronic equipment and industrial robots.
- "Special": Transportation equipment (automobiles, trains, ships, etc.), traffic control systems, anti-disaster systems, anti-crime systems, safety equipment and medical equipment (not specifically designed for life support).
- "Specific": Aircraft, aerospace equipment, submersible repeaters, nuclear reactor control systems, life support systems and medical equipment for life support, etc.

The quality grade of NEC Electronics products is "Standard" unless otherwise expressly specified in NEC Electronics data sheets or data books, etc. If customers wish to use NEC Electronics products in applications not intended by NEC Electronics, they must contact an NEC Electronics sales representative in advance to determine NEC Electronics' willingness to support a given application.

(Note)

- (1) "NEC Electronics" as used in this statement means NEC Electronics Corporation and also includes its majority-owned subsidiaries.
- (2) "NEC Electronics products" means any product developed or manufactured by or for NEC Electronics (as defined above).

M8E 02. 11-1

## **Regional Information**

Some information contained in this document may vary from country to country. Before using any NEC Electronics product in your application, pIease contact the NEC Electronics office in your country to obtain a list of authorized representatives and distributors. They will verify:

- Device availability
- Ordering information
- Product release schedule
- Availability of related technical literature
- Development environment specifications (for example, specifications for third-party tools and components, host computers, power plugs, AC supply voltages, and so forth)
- Network requirements

In addition, trademarks, registered trademarks, export restrictions, and other legal issues may also vary from country to country.

#### **[GLOBAL SUPPORT] http://www.necel.com/en/support/support.html**

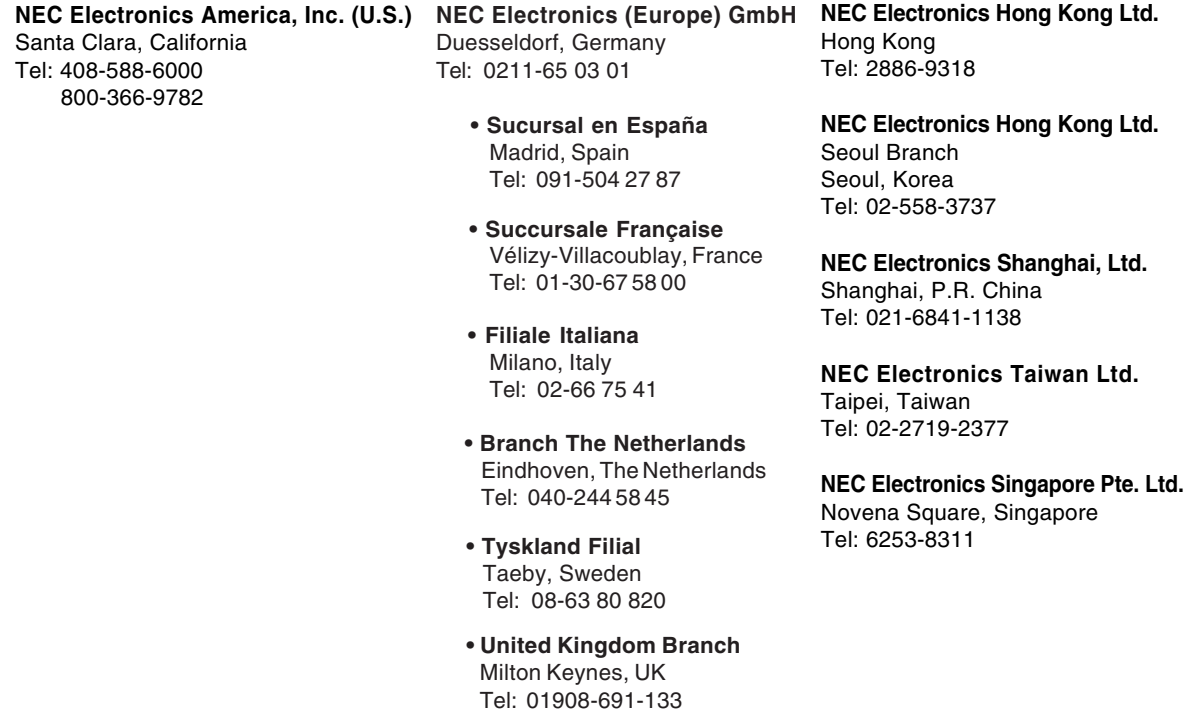

#### **INTRODUCTION**

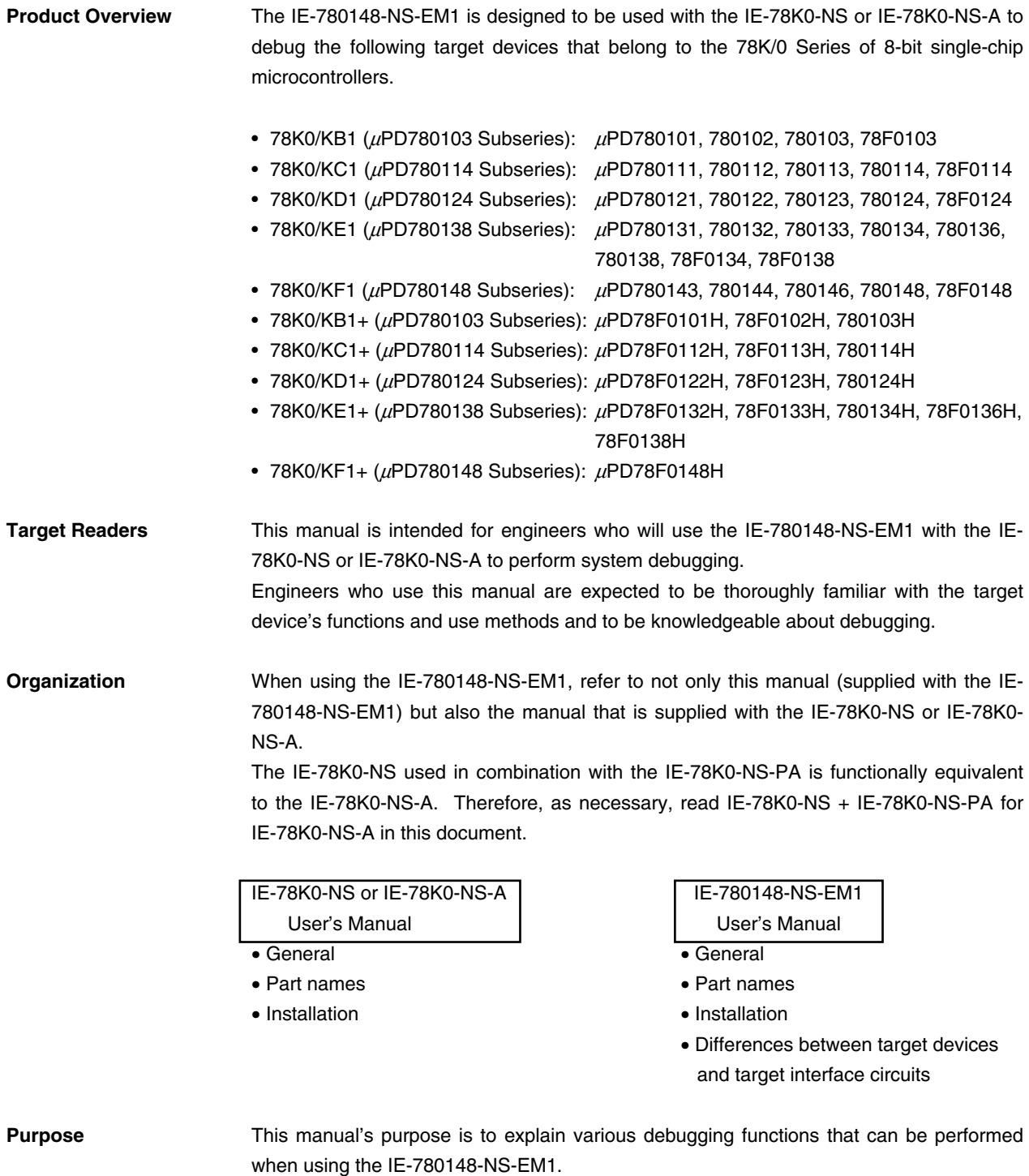

**Terminology** The meanings of certain terms used in this manual are listed below.

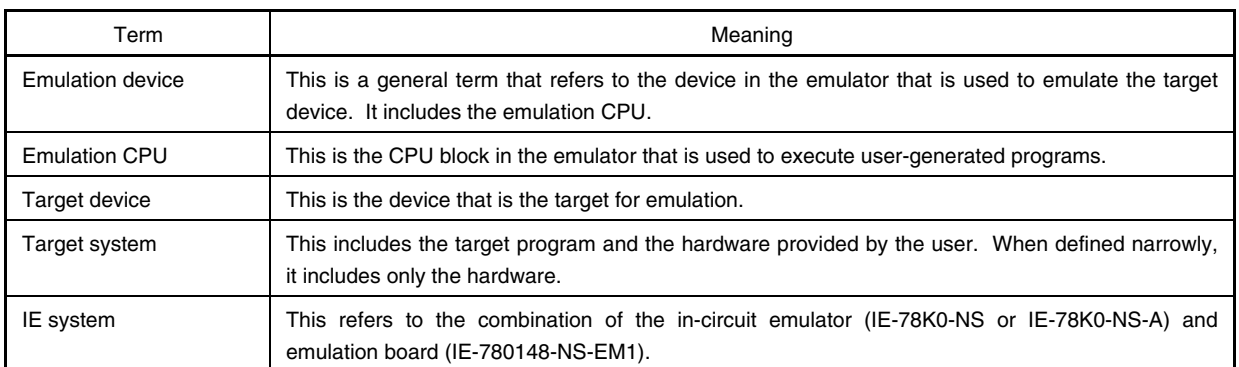

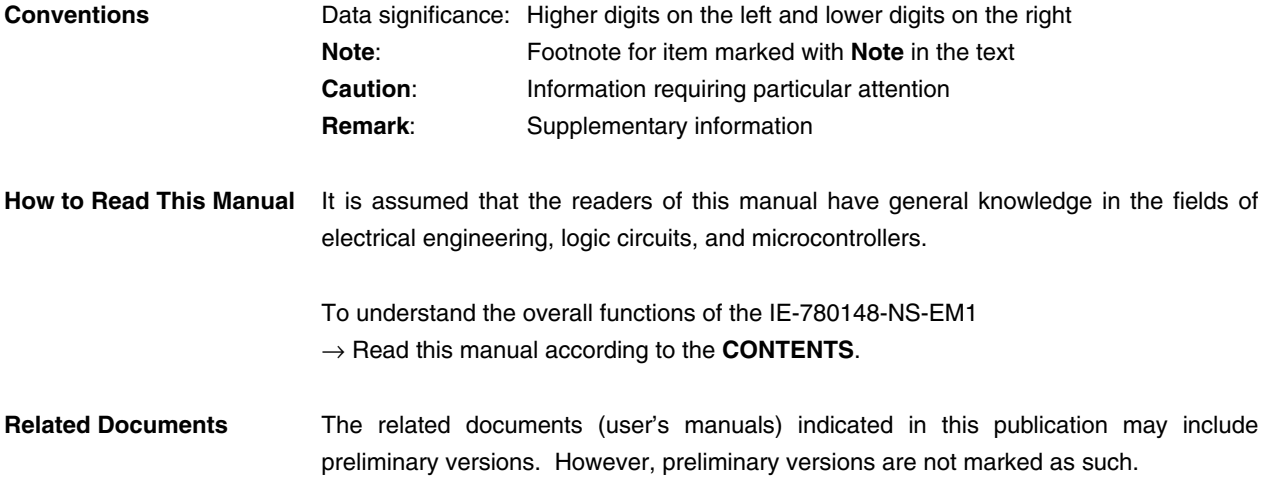

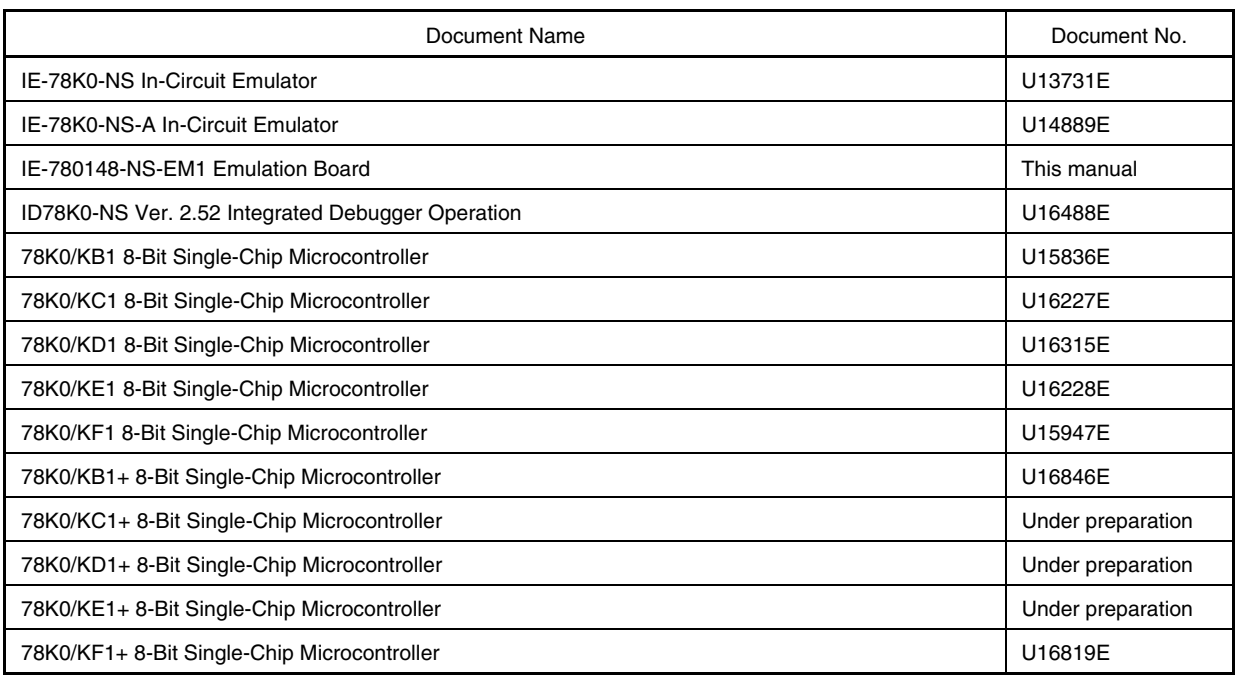

#### **Caution The related documents listed above are subject to change without notice. Be sure to use the latest version of each document for designing.**

#### **CONTENTS**

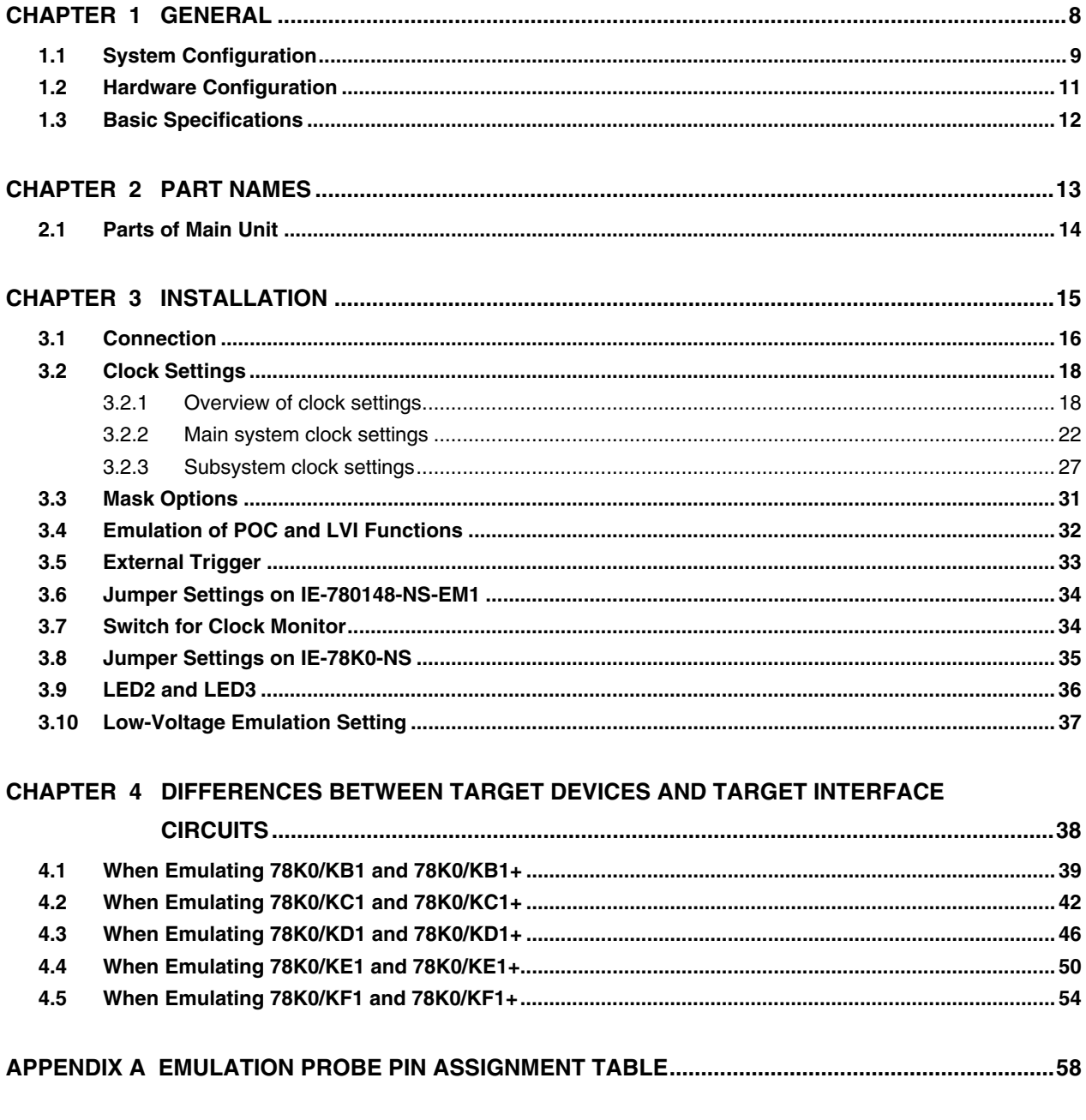

#### **CHAPTER 1 GENERAL**

The IE-780148-NS-EM1 is a development tool for efficient debugging of hardware or software when using one of the following target devices that belong to the 78K/0 Series of 8-bit single-chip microcontrollers.

This chapter describes the IE-780148-NS-EM1's system configuration and basic specifications.

- Target devices
	- 78K0/KB1, 78K0/KB1+: µPD780103 Subseries
	- $\cdot$  78K0/KC1, 78K0/KC1+:  $\mu$ PD780114 Subseries
	- $\cdot$  78K0/KD1, 78K0/KD1+:  $\mu$ PD780124 Subseries
	- $\cdot$  78K0/KE1, 78K0/KE1+:  $\mu$ PD780138 Subseries
	- 78K0/KF1, 78K0/KF1+: µPD780148 Subseries

#### **1.1 System Configuration**

Figure 1-1 illustrates the IE-780148-NS-EM1's system configuration.

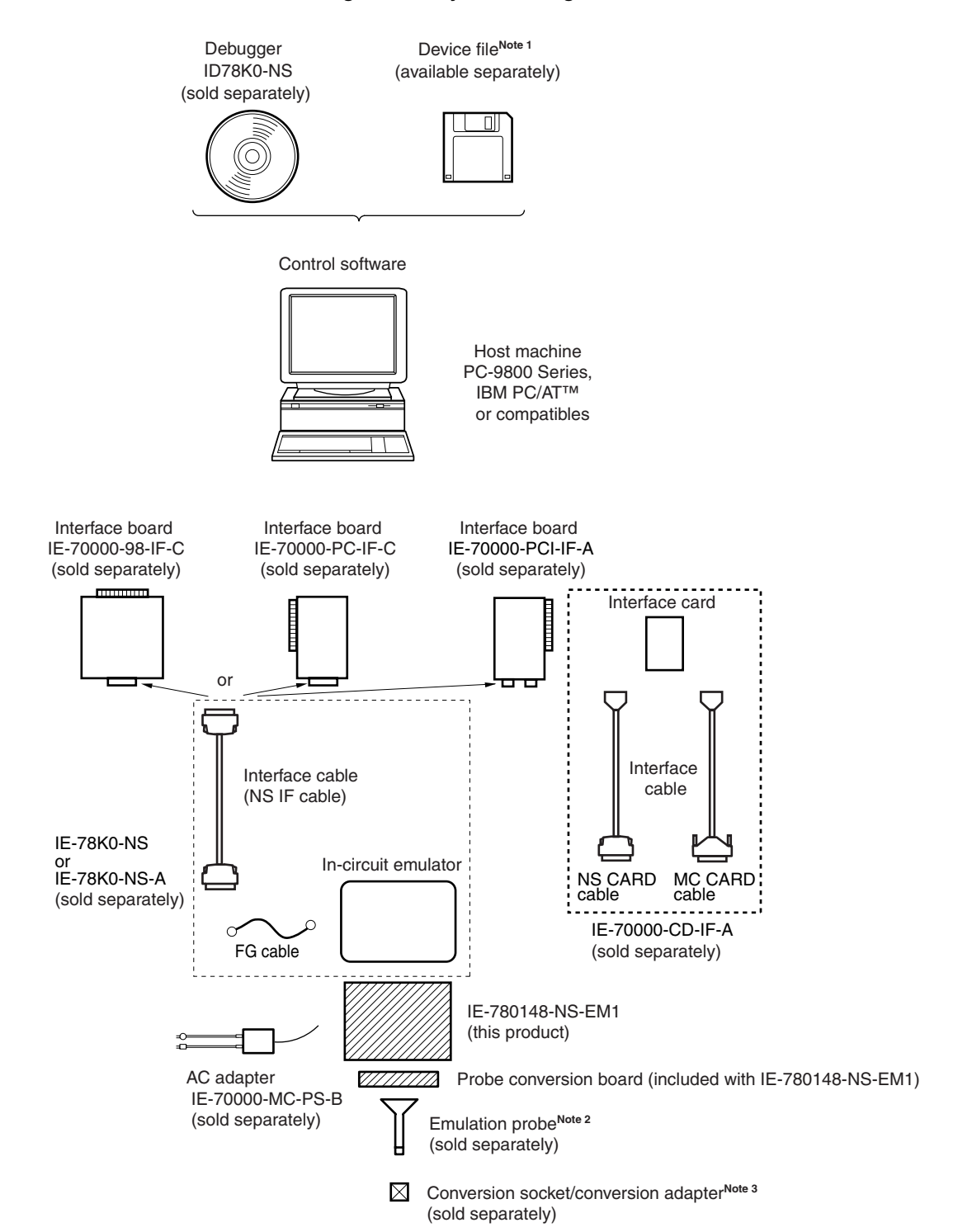

#### **Figure 1-1. System Configuration**

**Notes 1.** The device file is as follows.

```
 µS××××DF780103: 78K0/KB1, 78K0/KB1+ 
µS××××DF780114: 78K0/KC1, 78K0/KC1+ 
µS××××DF780124: 78K0/KD1, 78K0/KD1+ 
µS××××DF780138: 78K0/KE1, 78K0/KE1+ 
µS××××DF780148: 78K0/KF1, 78K0/KF1+ 
The device file can be downloaded from the website of NEC Electronics 
(http://www.necel.com/micro/)
```
**2.** The emulation probes NP-80GC, NP-80GC-TQ, NP-H80GC-TQ, NP-80GK, NP-H80GK-TQ, NP-64GK, NP-H64GK-TQ, NP-64GC, NP-64GC-TQ, NP-H64GC-TQ, NP-64GB, NP-H64GB-TQ, NP-H52GB-TQ, NP-44GB, NP-44GB-TQ, NP-H44GB-TQ, and NP-30MC are products of Naito Densei Machida Mfg. Co., Ltd.

For further information, contact Naito Densei Machida Mfg. Co., Ltd. (TEL: +81-45-475-4191)

**3.** The conversion adapters TGC-080SBP, TGK-080SDW, TGC-064SBW, TGC-064SAP, TGB-064SDP, TGB-052SBP, TGB-044SAP, and YSPACK30BK + NSPACK30BK + YSGUIDE are products of TOKYO ELETECH CORPORATION.

For further information, contact Daimaru Kogyo Co., Ltd.

Tokyo Electronics Department (TEL: +81-3-3820-7112)

Osaka Electronics Department (TEL: +81-6-6244-6672)

#### **Table 1-1. Correspondence Between Emulation Probe and Conversion Socket/Conversion Adapter**

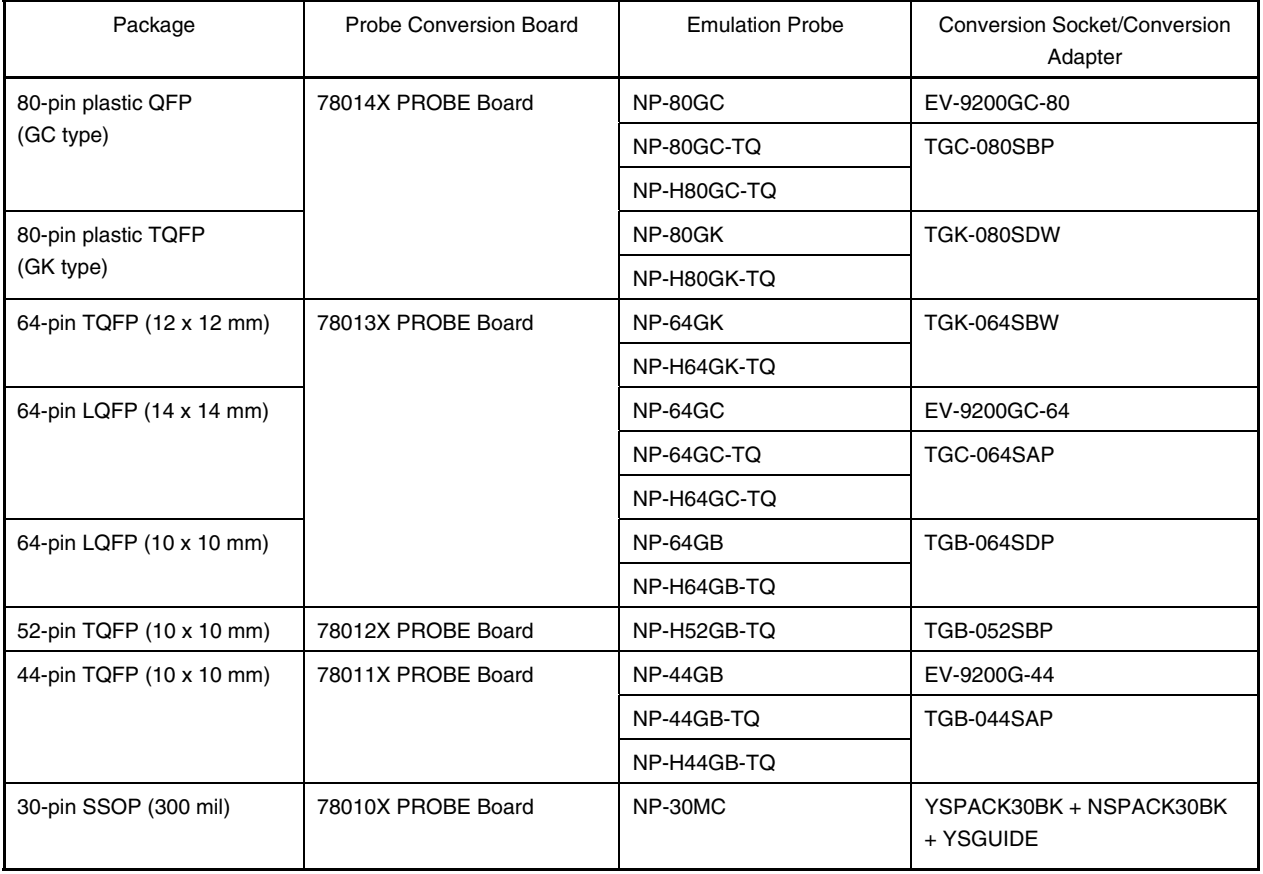

#### **1.2 Hardware Configuration**

Figure 1-2 shows the IE-780148-NS-EM1's position in the basic hardware configuration.

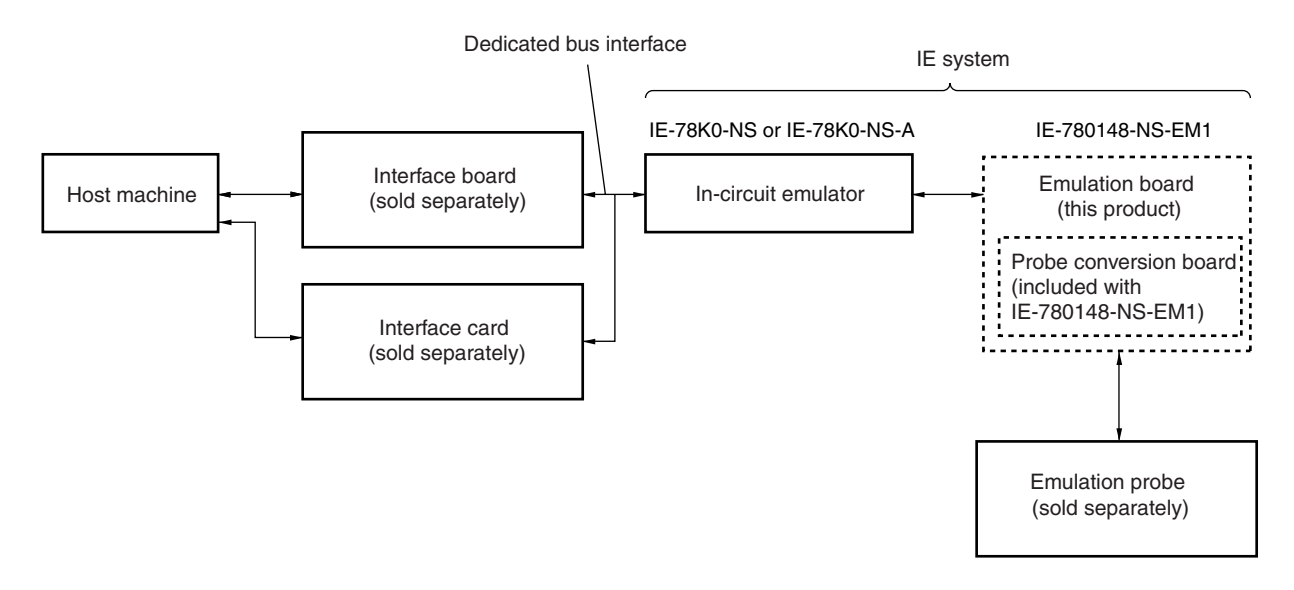

**Figure 1-2. Basic Hardware Configuration** 

### **1.3 Basic Specifications**

The IE-780148-NS-EM1's basic specifications are listed in Table 1-2.

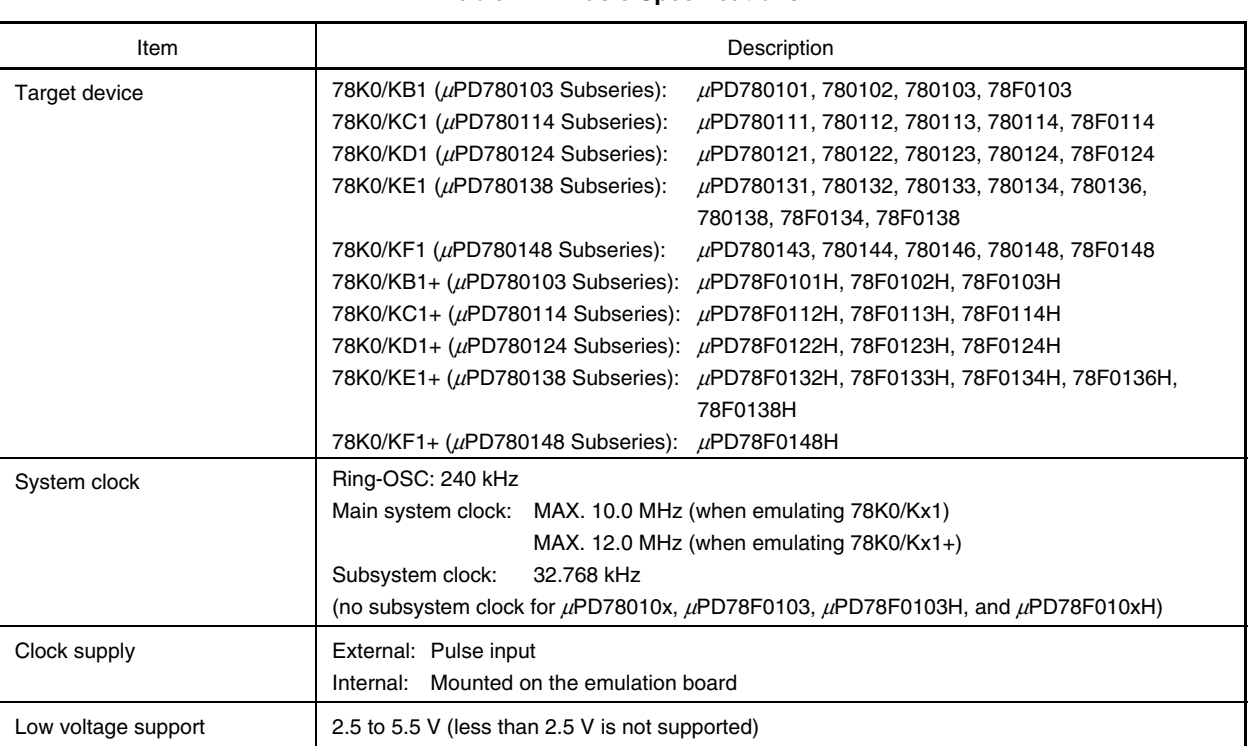

#### **Table 1-2. Basic Specifications**

#### **CHAPTER 2 PART NAMES**

This chapter introduces the parts of the IE-780148-NS-EM1 main unit.

The packing box contains the emulation board (IE-780148-NS-EM1), probe conversion board, two jumper pins, packing list, user's manual, and guarantee card.

If there are any missing or damaged items, please contact an NEC Electronics sales representative.

Fill out and return the guarantee card that comes with the main unit.

#### **2.1 Parts of Main Unit**

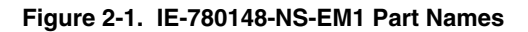

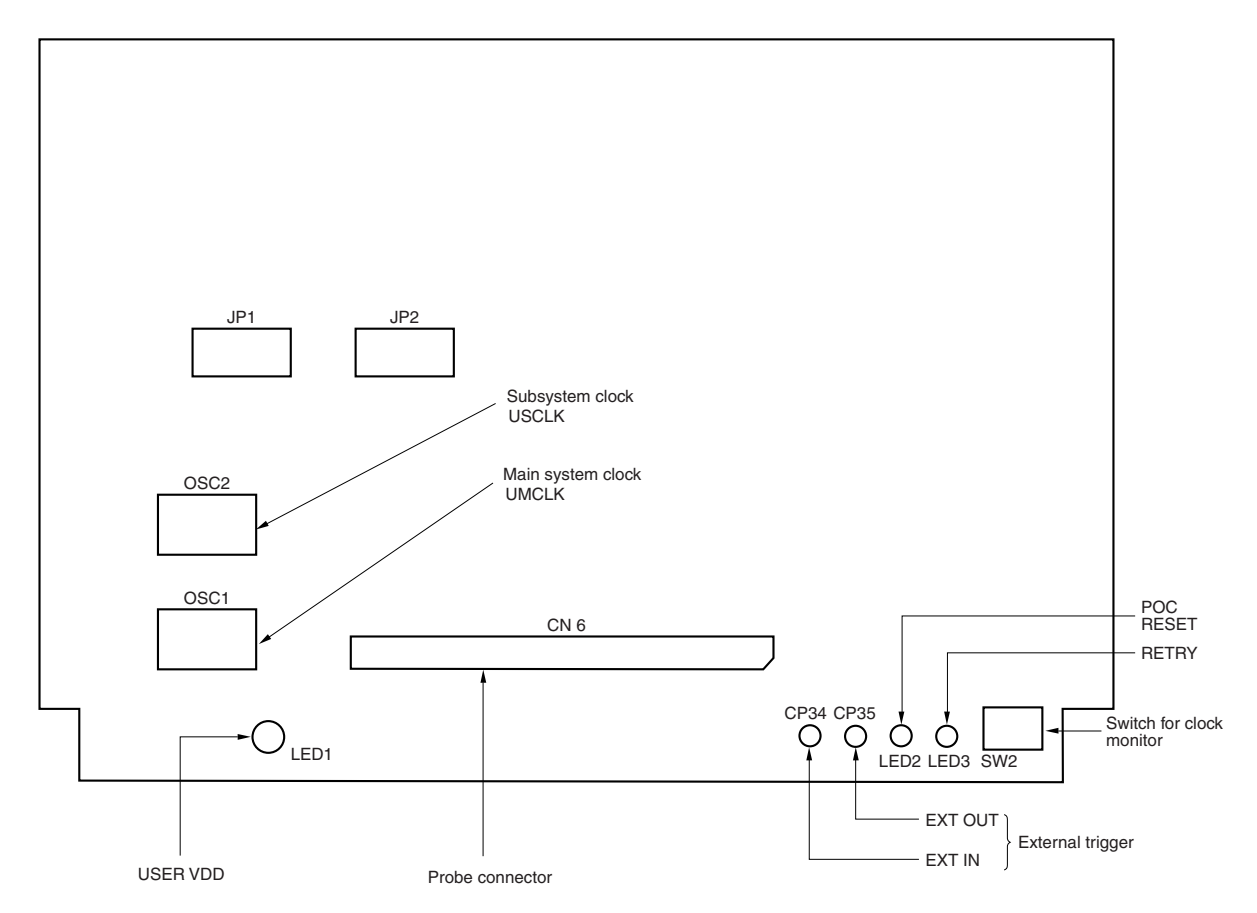

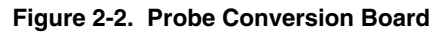

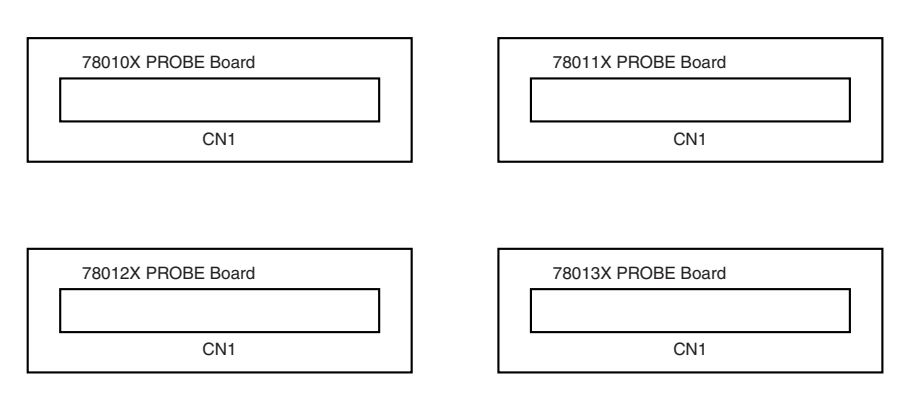

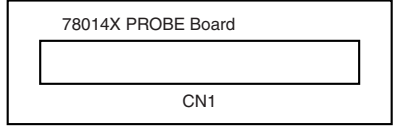

#### **CHAPTER 3 INSTALLATION**

This chapter describes methods for connecting the IE-780148-NS-EM1 to the IE-78K0-NS or IE-78K0-NS-A, emulation probe, etc. Mode setting methods are also described.

**Caution Connecting or removing components to or from the target system, or making switch or other setting changes must be carried out after the power supply to both the IE system and the target system has been switched OFF.** 

#### **3.1 Connection**

#### **(1) Connection with IE-78K0-NS or IE-78K0-NS-A main unit**

See the **IE-78K0-NS User's Manual (U13731E)** for a description of how to connect the IE-780148-NS-EM1 to the IE-78K0-NS.

See the **IE-78K0-NS-A User's Manual (U14889E)** for a description of how to connect the IE-780148-NS-EM1 to the IE-78K0-NS-A.

#### **(2) Connection with emulation probe**

Use the probe conversion board corresponding to the used emulation probe.

Connect CN2 of the probe conversion board to CN6 of the IE-780148-NS-EM1 when using the probe conversion board.

Connect CN1 of the probe conversion board to the emulation probe.

Use the probe conversion board corresponding to the target device listed in Table 3-1.

#### **Caution Incorrect connection may damage the IE system.**

 **Be sure to read the emulation probe's user's manual for a detailed description of the connection method.** 

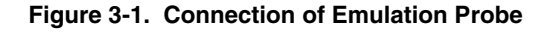

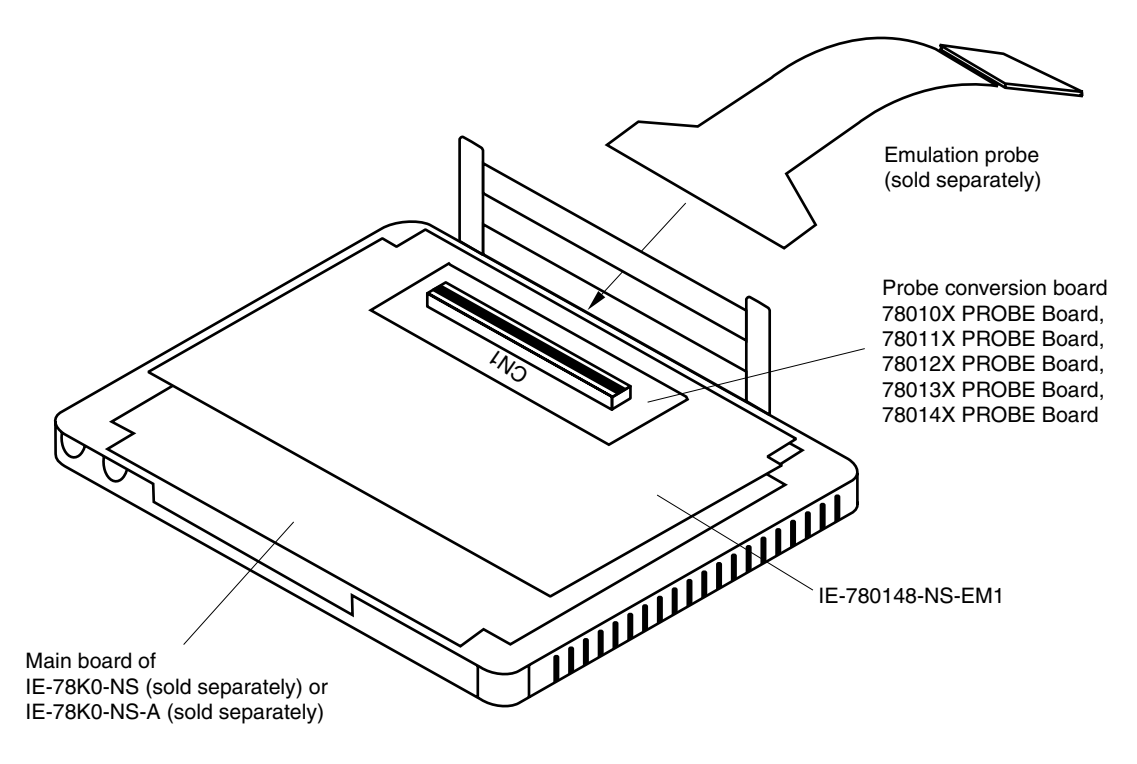

| <b>Target Device</b>                                                                                                    | Probe Conversion Board to Be Used |
|----------------------------------------------------------------------------------------------------|-----------------------------------|
| µPD780101, 780102, 780103, 78F0103, 78F0101H,<br>78F0102H, 78F0103H                                                         | 78010X PROBE Board                |
| µPD780111, 780112, 780113, 780114, 78F0114, 78F0112H,<br>78F0113H, 78F0114H                                                 | 78011X PROBE Board                |
| µPD780121, 780122, 780123, 780124, 78F0124, 78F0122H,<br>78F0123H, 78F0124H                                                 | 78012X PROBE Board                |
| µPD780131, 780132, 780133, 780134, 780136, 780138,<br>78F0134, 78F0138, 78F0132H, 78F0133H, 78F0134H,<br>78F0136H, 78F0138H | 78013X PROBE Board                |
| uPD780143, 780144, 780146, 780148, 78F0148, 78F0148H                                                                        | 78014X PROBE Board                |

**Table 3-1. Correspondence Between Target Device and Probe Conversion Board** 

#### **3.2 Clock Settings**

#### **3.2.1 Overview of clock settings**

The main system clock to be used during debugging can be selected from (1) to (4) below. The subsystem clock to be used during debugging can be selected from (1) to (3) below.

- (1) Clock that is already mounted on emulation board
- (2) Clock that is mounted by user
- (3) Pulse input from target system
- (4) Ring-OSC

If the target system includes a clock oscillator, select either **(1) Clock that is already mounted on emulation board, (2) Clock that is mounted by user**, or **(4) Ring-OSC**. For the clock oscillator, a resonator is connected to the target device and the target device's internal oscillator is used. An example of the external circuit is shown in part (a) of Figure 3-2. During emulation, the oscillator that is mounted on the target system is not used. Instead, the clock that is mounted on the emulation board installed in the IE-78K0-NS or IE-78K0-NS-A is used.

If the target system includes an external clock, select either **(1) Clock that is already mounted on emulation board**, **(2) Clock that is mounted by user**, **(3) Pulse input from target system**, or **(4) Ring-OSC**. For the external clock, a clock signal is supplied from outside of the target device and the target device's internal oscillator is not used. An example of the external circuit is shown in part (b) of Figure 3-2.

**Caution The IE system will hang up if the main system clock is not supplied normally. Moreover, be sure to input a rectangular wave as the clock from the target. There is no need to supply a clock to the X2 and XT2 pins. Also, even if a crystal resonator is connected directly to X1 (for the main system clock) or XT1 (for the subsystem clock), the target device will not operate.** 

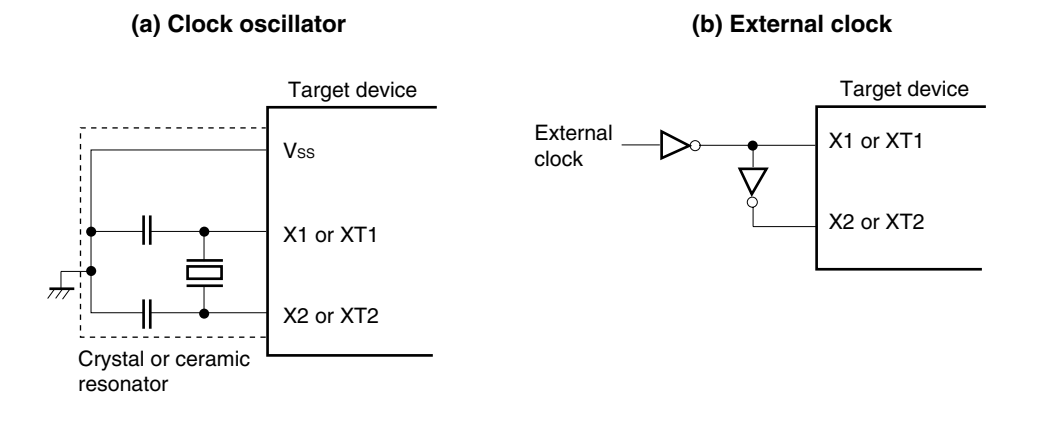

**Figure 3-2. External Circuits Used as System Clock Oscillator** 

#### **(1) Clock that is already mounted on emulation board**

#### **(a) For main system clock**

A crystal oscillator (UMCLK) is already mounted on the emulation board. Its frequency is 10.0 MHz.

#### **Figure 3-3. When Using Clock That Is Already Mounted on Emulation Board (Main System Clock)**

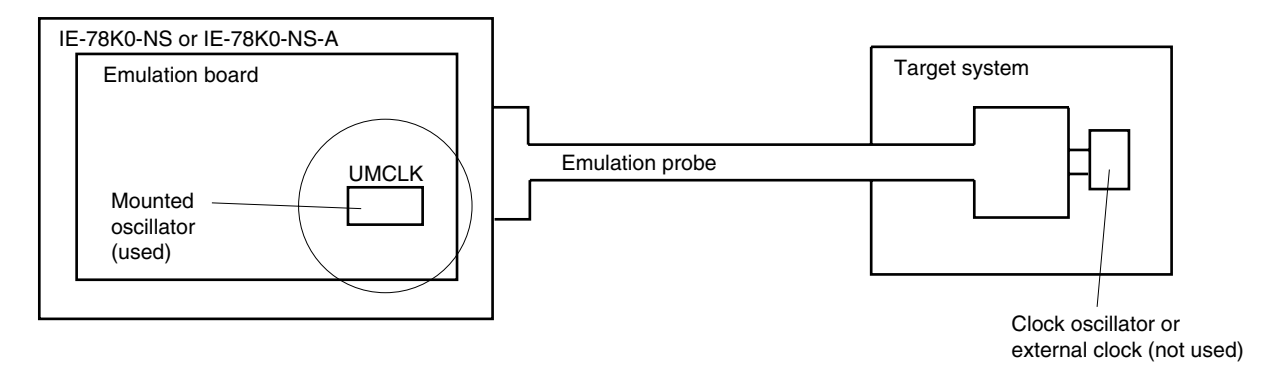

**Remark** The clock that is supplied by the IE-780148-NS-EM1's oscillator (encircled in the figure) is used.

#### **(b) For subsystem clock**

A crystal resonator (USCLK) is already mounted on the emulation board. Its frequency is 32.768 kHz.

#### **Figure 3-4. When Using Clock That Is Already Mounted on Emulation Board (Subsystem Clock)**

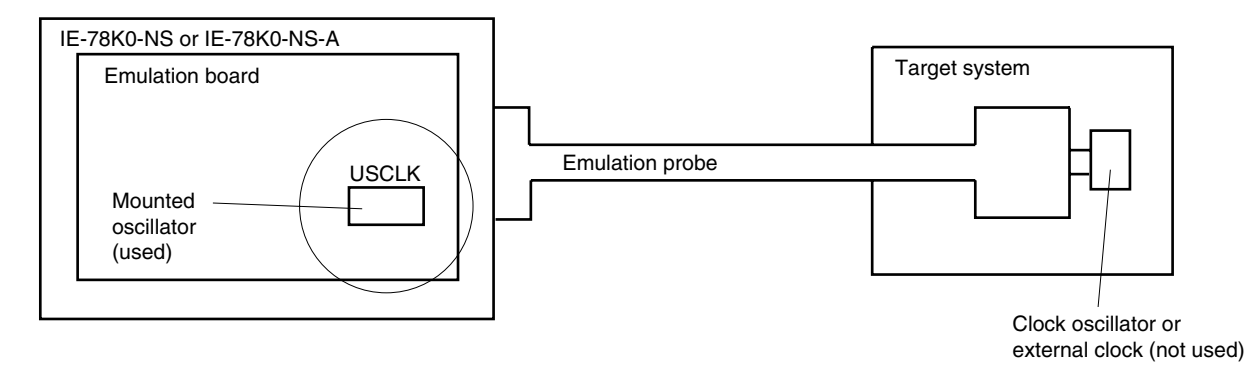

**Remark** The clock that is supplied by the IE-780148-NS-EM1's resonator (encircled in the figure) is used.

#### **(2) Clock that is mounted by user**

The user is able to mount any clock supported by the set specifications on the IE-780148-NS-EM1.

#### **(a) For main system clock**

Remove the crystal oscillator (UMCLK) that is already mounted on the emulation board, and mount either the parts board on which the resonator to be used is mounted or an oscillator. This method is useful when using a different frequency from that of the pre-mounted clock.

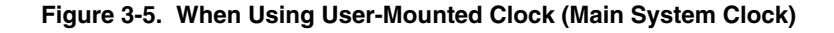

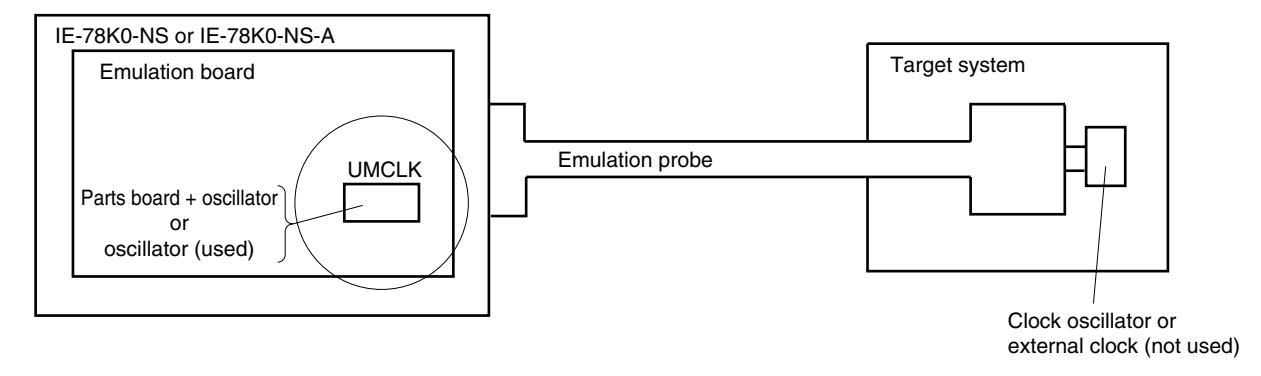

**Remark** The clock that is supplied by the IE-780148-NS-EM1's resonator or oscillator (encircled in the figure) is used.

#### **(b) For subsystem clock**

Mount the resonator to be used on the parts board (USCLK) that is already mounted on the emulation board. Alternatively, remove the parts board and mount an oscillator.

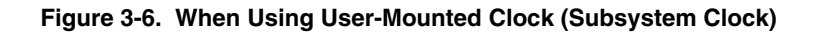

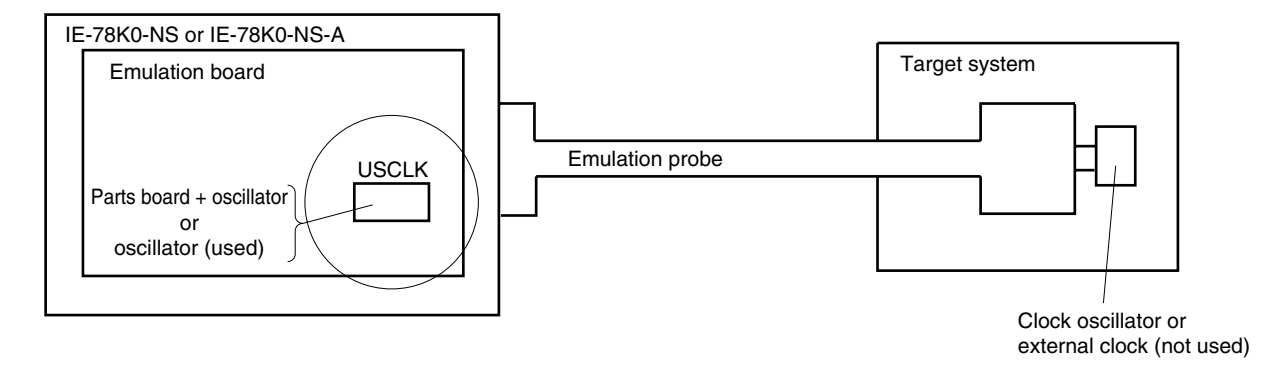

**Remark** The clock that is supplied by the IE-780148-NS-EM1's resonator or oscillator (encircled in the figure) is used.

#### **(3) Pulse input from target system**

The external clock on the target system can be used via an emulation probe.

#### **Figure 3-7. When Using External Clock**

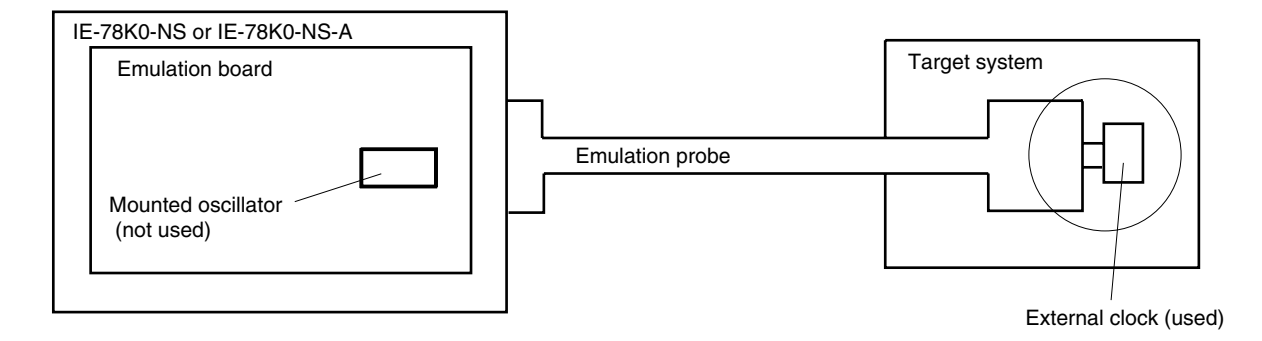

**Remark** The clock supplied by the target system's external clock (encircled in the figure) is used.

#### **(4) Ring-OSC**

Ring-OSC on the emulation board can be used.

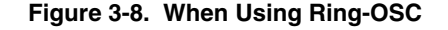

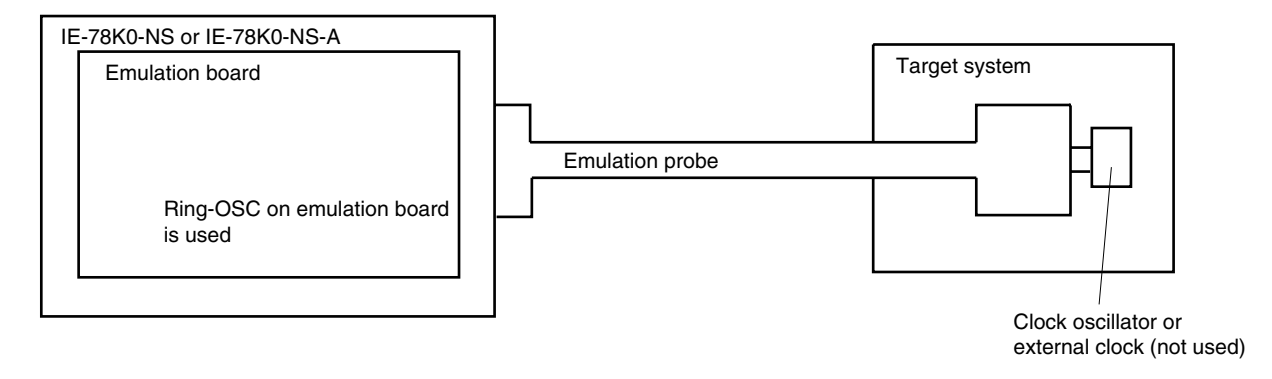

#### **3.2.2 Main system clock settings**

| Frequency of Main System Clock                                           |                     | <b>SFR Register</b><br><b>MCM0</b> | IE-780148-NS-EM1<br><b>UMCLK Socket</b> | <b>CPU Clock Source</b><br>Selection <sup>Note 2</sup> (ID78K0-NS) |
|--------------------------------------------------------------------------|---------------------|------------------------------------|-----------------------------------------|--------------------------------------------------------------------|
| When using clock that is<br>(1)<br>already mounted on<br>emulation board | 10.0 MHz            |                                    | Oscillator                              | Internal                                                           |
| (2) When using clock mounted by<br>user                                  | Other than 10.0 MHz |                                    | Oscillator assembled by<br>user         |                                                                    |
| (3) When inputting pulse from<br>target system                           |                     |                                    | Oscillator (not used)                   | External                                                           |
| When using Ring-OSC <sup>Note 1</sup><br>(4)                             | 240 kHz             | $\Omega$                           |                                         | Internal or external                                               |

**Table 3-2. Main System Clock Settings** 

**Notes 1.** The IE-780148-NS-EM1 operates with the Ring-OSC clock when the integrated debugger is started and immediately after reset.

 **2.** Select the source clock for the main system clock when the integrated debugger is started. After that, do not change the setting.

#### **(1) When using clock that is already mounted on emulation board**

When the IE-780148-NS-EM1 is shipped, a 10.0 MHz crystal oscillator is already mounted in the IE-780148-NS-EM1's UMCLK socket. When using the factory-set mode settings, there is no need to make any other hardware settings.

When starting the integrated debugger (ID78K0-NS), open the configuration dialog box and select "Internal" in the area (Clock) for selecting the CPU's clock source (this selects the emulator's internal clock).

After the integrated debugger is started, if the SFR register MCM0 is changed to 1, the CPU operating clock is switched from Ring-OSC to the clock already mounted on the emulation board.

#### **(2) When using clock mounted by user**

Perform the settings described under either (a) or (b), depending on the type of clock to be used. When starting the integrated debugger (ID78K0-NS), open the configuration dialog box and select "Internal" in the area (Clock) for selecting the CPU's clock source (this selects the emulator's internal clock).

After the integrated debugger is started, if the SFR register MCM0 is changed to 1, the CPU operating clock is switched from Ring-OSC to the clock mounted by user.

#### **(a) When using a ceramic resonator or crystal resonator**

- Items to be prepared
	-
	- Ceramic resonator or crystal resonator Capacitor CB
	- Resistor Rx Solder kit
	- Parts board Capacitor CA
		-
		-

#### <Steps>

<1> Solder the target ceramic resonator or crystal resonator and resistor Rx, capacitor CA, and capacitor CB (all with suitable oscillation frequencies) as shown below.

#### **Figure 3-9. Connections on Parts Board (When Using Main System Clock or User-Mounted Clock)**

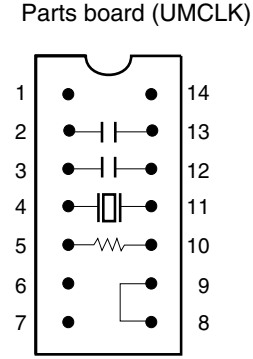

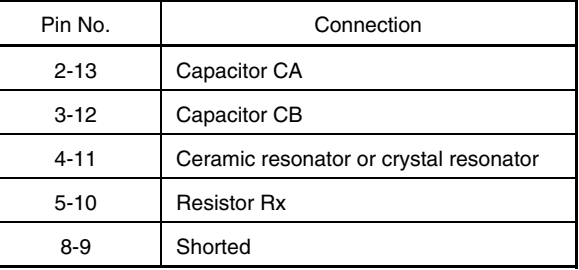

#### Circuit diagram

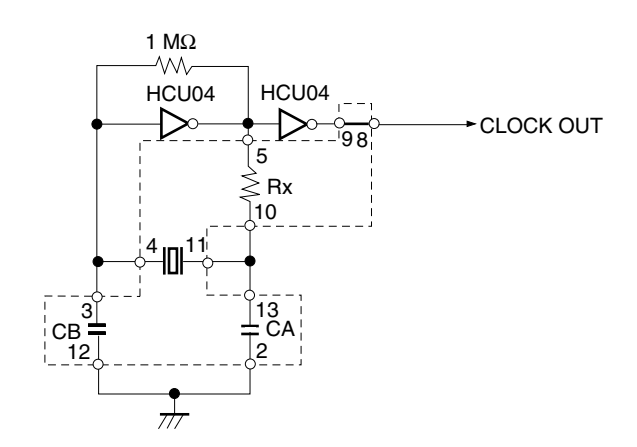

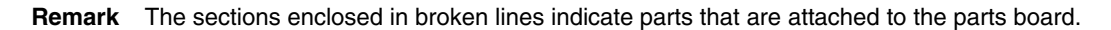

- <2> Prepare the IE-780148-NS-EM1.
- <3> Remove the crystal oscillator that is mounted in the IE-780148-NS-EM1's UMCLK socket.
- <4> Connect the parts board (from <1> above) to the UMCLK socket from which the crystal oscillator was removed. Check the pin 1 mark to make sure the board is mounted in the correct direction.
- <5> Make sure that the parts board is wired as shown in Figure 3-9 above.
- <6> Install the IE-780148-NS-EM1 in the IE-78K0-NS or IE-78K0-NS-A.

The above steps configure the following circuit and enable supply of the clock from the mounted resonator to the emulation device.

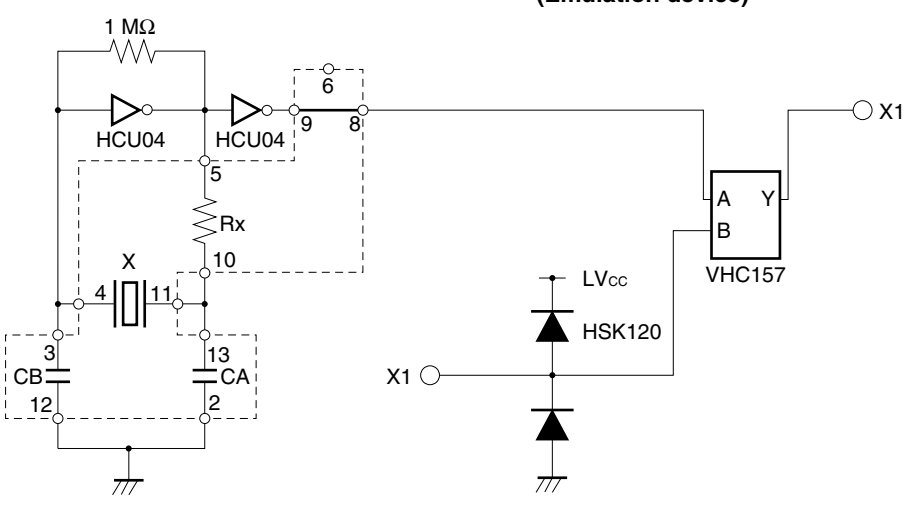

#### **IE-78K0-NS or IE-78K0-NS-A side (Emulation device)**

**Remark** The sections enclosed in broken lines indicate parts that are attached to the parts board.

#### **(b) When using a crystal oscillator**

- Items to be prepared
	- Crystal oscillator (see pins shown in Figure 3-10)

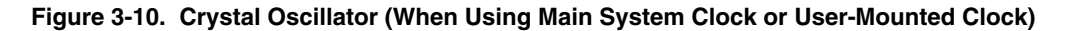

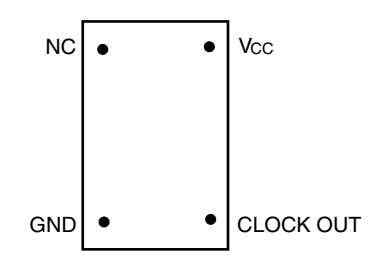

<Steps>

- <1> Prepare the IE-780148-NS-EM1.
- <2> Remove the crystal oscillator that is mounted in the IE-780148-NS-EM1's UMCLK socket.
- <3> Mount the crystal oscillator prepared by the user in the UMCLK socket from which the crystal oscillator was removed in <2> above. Insert the crystal oscillator into the socket aligning the pins as shown in the figure below.

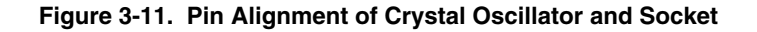

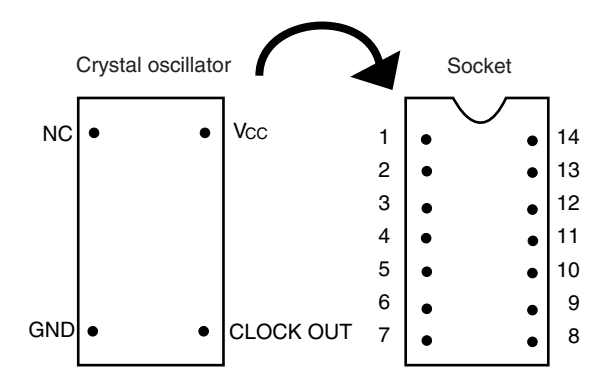

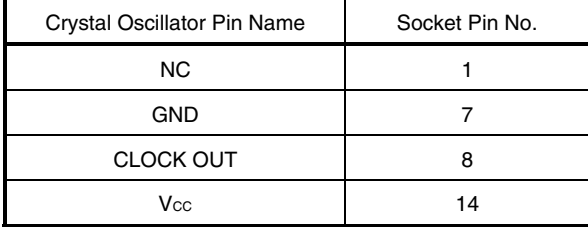

<4> Install the IE-780148-NS-EM1 in the IE-78K0-NS or IE-78K0-NS-A.

The above steps configure the following circuit and enable supply of the clock from the mounted resonator to the emulation device.

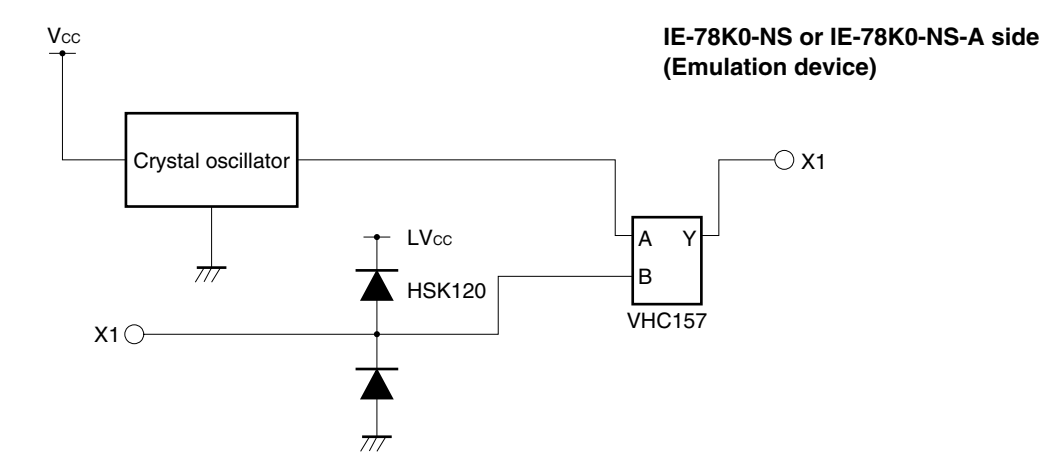

#### **(3) When inputting pulse from target system**

No hardware settings are required for this situation.

When starting the integrated debugger (ID78K0-NS), open the configuration dialog box and select "External" in the area (Clock) for selecting the CPU's clock source (this selects the user's clock).

After the integrated debugger is started, if "X1orRC" is selected for the mask option SystemClock in the Mask Option dialog box and the SFR register MCM0 is changed to 1, the CPU operating clock is switched from Ring-OSC to the external clock.

#### **(4) When using Ring-OSC**

Ring-OSC (240 kHz) is selected as the CPU operating clock when the IE system is activated. See **3.2.2 (1)** to **(4)** when changing the setting.

- **Caution Use of the peripheral functions, except for the following cases, is prohibited when Ring-OSC is selected as the CPU operating clock (MCM0 = 0).** 
	- • **When watchdog timer is used**
	- • **When clock monitor is used**
	- TMH1 (When fosc/2<sup>7</sup> is selected for the count clock (CKS12 = 1, CKS11 = 0, CKS10 = 1))
	- • **When peripheral function that uses an external clock as the operating clock is used**

#### **3.2.3 Subsystem clock settings**

| Frequency of Subsystem Clock to Be Used                                                                                           |                          | IE-780148-NS-EM1                | IE-78K0-NS or IE-78K0-NS-A |
|----------------------------------------------------------------------------------------------------|--------------------------|---------------------------------|----------------------------|
|                                                                                                    |                          | <b>USCLK Socket</b>             | JP8                        |
| When using clock (XT1) that is<br>(1)<br>already mounted on emulation<br>board                                                    | 32.768 kHz               | 6 and 8 shorted <sup>Note</sup> | Short 1 and 2 side         |
| When using clock mounted by<br>(2)<br>user                                                                                        | Other than<br>32.768 kHz | Oscillator assembled by<br>user |                            |
| When inputting pulse from target<br>(3)<br>system or when target device is<br>78K0/KB1 or 78K0/KB1+<br>$(\mu$ PD780103 Subseries) |                          | Not used                        | Short 3 and 4 side         |

**Table 3-3. Subsystem Clock Settings** 

- **Note** For the Ver. 1.x board, the oscillator is mounted on the parts board (USCLK). For the Ver. 2.x board, short 6 and 8 because the oscillator is mounted on the board.
- **Remark** When the IE-780148-NS-EM1 is shipped, the settings for "when using clock that is already mounted on emulation board" are preset.

#### **(1) When using clock that is already mounted on emulation board**

When the IE-780148-NS-EM1 is shipped, a 32.768 kHz crystal resonator and the parts board (USCLK) on which pins 6 and 8 are shorted are already mounted on the IE-780148-NS-EM1. Short the 1 and 2 side of the jumper (JP8) on the IE-78K0-NS or IE-78K0-NS-A. There is no need to make any other settings via the integrated debugger (ID78K0-NS).

#### **(2) When using the clock mounted by user**

Perform the settings described under either (a) or (b), depending on the type of clock to be used. Short the 1 and 2 side on the jumper (JP8) of the IE-78K0-NS or IE-78K0-NS-A.

For the jumper position, refer to the **IE-78K0-NS User's Manual (U13731E)** when using the IE-78K0-NS, and refer to the **IE-78K0-NS-A User's Manual (U14889E)** when using the IE-78K0-NS-A.

There is no need to make any other settings via the integrated debugger (ID78K0-NS).

#### **(a) When using a ceramic resonator or crystal resonator**

- $\bullet$  Items to be prepared
	-
	- Ceramic resonator or crystal resonator Capacitor CB
	- Resistor Rx Solder kit
	- Parts board Capacitor CA
		-
		-

#### <Steps>

- <1> Prepare the IE-780148-NS-EM1.
- <2> Solder the ceramic resonator or crystal resonator, resistor Rx, capacitor CA, and capacitor CB (all with suitable oscillation frequencies) onto the parts board (USCLK) (as shown below).

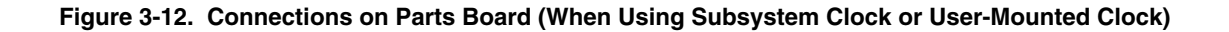

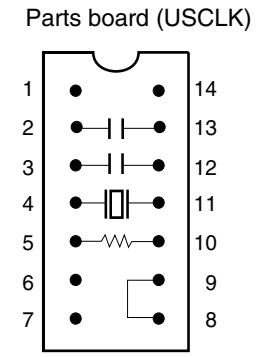

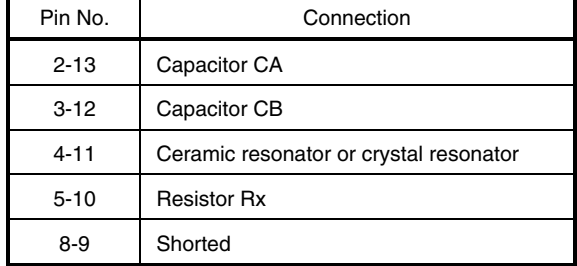

#### Circuit diagram

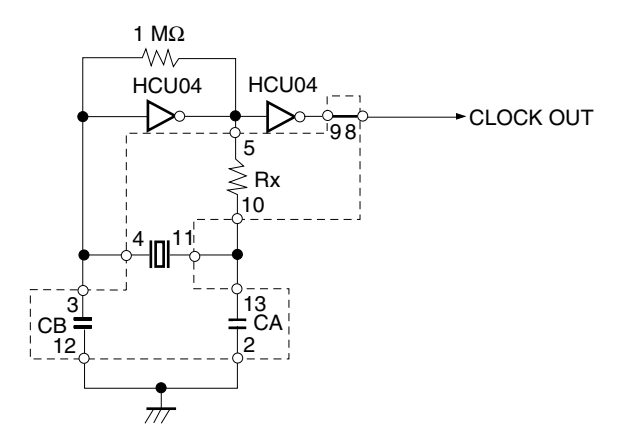

**Remark** The sections enclosed in broken lines indicate parts that are attached to the parts board.

- <3> Make sure that the parts board (USCLK) is wired as shown in Figure 3-12.
- <4> Remove the parts board that is mounted in the IE-780148-NS-EM1's USCLK socket.
- <5> Connect the parts board from <2> above to the USCLK socket from which the parts board (from <4> above) was removed. Check the pin 1 mark to make sure the board is mounted in the correct direction.
- <6> Install the IE-780148-NS-EM1 in the IE-78K0-NS or IE-78K0-NS-A.

The above steps configure the following circuit and enable supply of the clock from the mounted resonator to the emulation device.

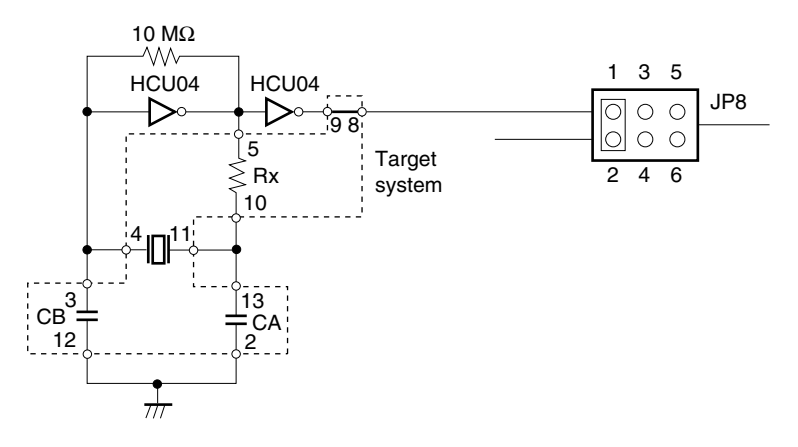

**IE-78K0-NS or IE-78K0-NS-A side (Emulation device)**

**Remarks 1.** The sections enclosed in broken lines indicate parts that are attached to the parts board. **2.** JP8 is on the IE-78K0-NS or IE-78K0-NS-A.

#### **(b) When using a crystal oscillator**

- Items to be prepared
	- Crystal oscillator (see pinouts shown in Figure 3-13)

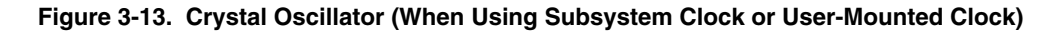

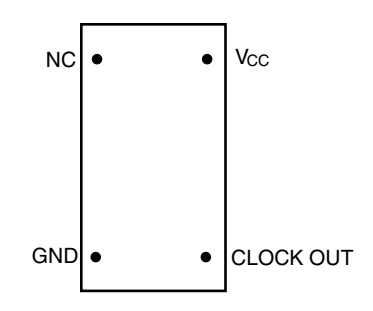

<Steps>

- <1> Prepare the IE-780148-NS-EM1.
- <2> Remove the parts board that is mounted in the IE-780148-NS-EM1's USCLK socket.
- <3> Mount the crystal oscillator prepared by the user in the USCLK socket from which the parts board was removed in <2> above. Insert the crystal oscillator into the socket aligning the pins as shown in the figure below.

**Figure 3-14. Pin Alignment of Crystal Oscillator and Socket** 

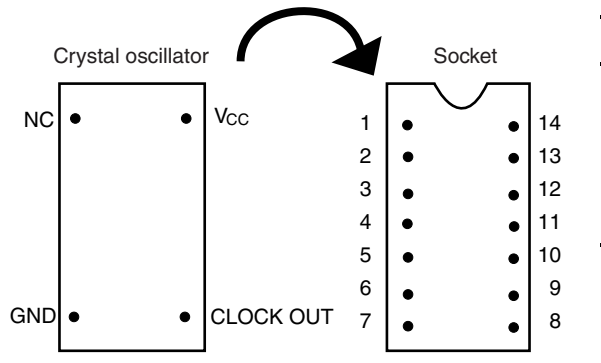

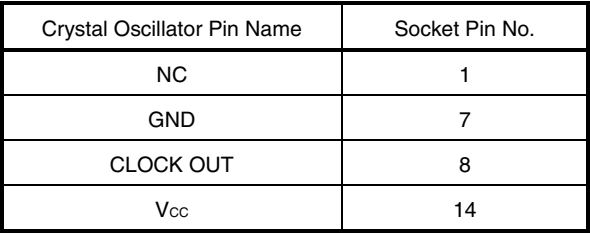

<4> Install the IE-780148-NS-EM1 in the IE-78K0-NS or IE-78K0-NS-A.

The above steps configure the following circuit and enable supply of the clock from the mounted oscillator to the emulation device.

**IE-78K0-NS or IE-78K0-NS-A side**

**(Emulation device)**

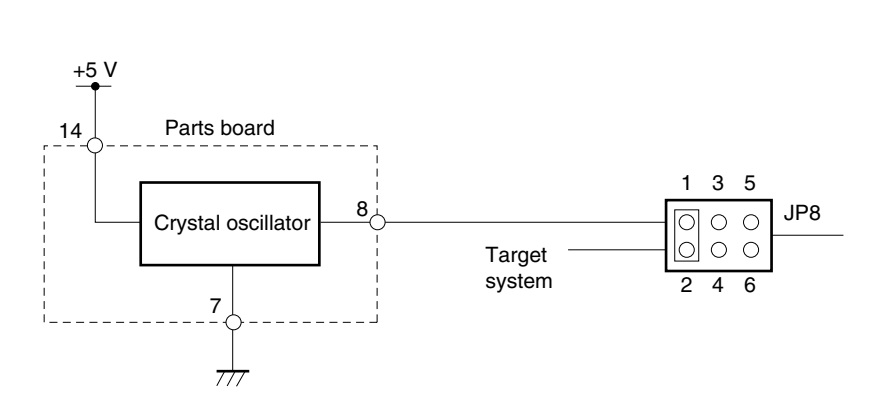

- **Remarks 1.** The sections enclosed in broken lines indicate the parts that are attached to the parts board.  **2.** JP8 is on the IE-78K0-NS or IE-78K0-NS-A.
- **(3) When inputting pulse from target system or when target device is 78K0/KB1 or 78K0/KB1+ (**µ**PD780103 Subseries)**

Short the 3 and 4 side on the jumper (JP8) of the IE-78K0-NS or IE-78K0-NS-A. There is no need to make any settings via the integrated debugger (ID78K0-NS).

#### **3.3 Mask Options**

The following mask options are provided in the IE-780148-NS-EM1.

#### **(a) For target device 78K0/Kx1**

- Ring-OSC
- POC ON/OFF and detection voltage 2.85 V, 3.5 V
- P60 to P63 (no setting for µPD780101/102/103 and µPD78F0103 since they do not have this port)

Open the Mask Option dialog box in the integrated debugger by selecting [Mask Option] on the [Option] menu to set the mask options.

See the **ID78K0-NS Ver. 2.52 Integrated Debugger Operation User's Manual (U16488E)** for details of the settings.

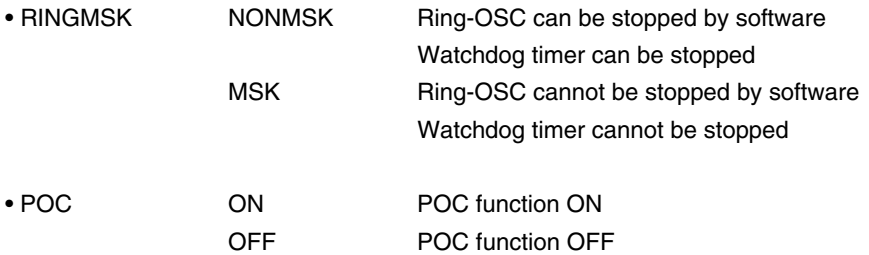

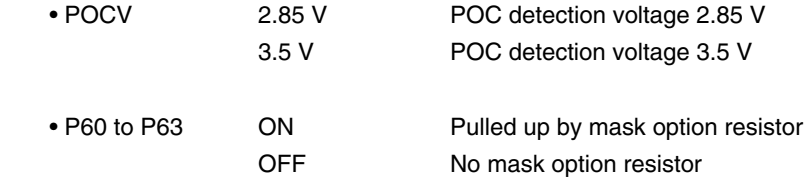

#### **(b) For target device 78K0/Kx1+**

• Ring-OSC

Open the Mask Option dialog box in the integrated debugger by selecting [Mask Option] on the [Option] menu to set the mask options.

See the **ID78K0-NS Ver. 2.52 Integrated Debugger Operation User's Manual (U16488E)** for details of the settings.

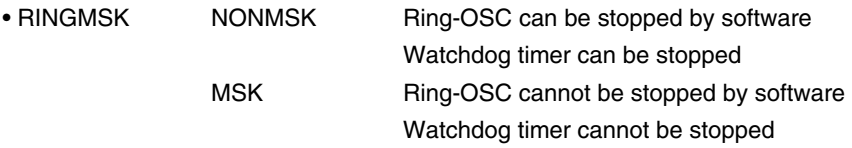

#### **Caution When emulating the 78K0/Kx1+, although "78K0Kx1plus" is displayed on the Mask Option dialog box, no setting is required.**

#### **3.4 Emulation of POC and LVI Functions**

When emulating the POC and LVI functions using the IE-780148-NS-EM1, supply a voltage of the same potential as the V<sub>DD</sub> pin of the emulation device to TP1, because POC and LVI power supply detection is performed via input from TP1 on the G-780009 BOARD of the IE-78K0-NS or IE-78K0-NS-A, not from the VDD pin of the target device.

See the **IE-78K0-NS User's Manual (U13731E)** or **IE-78K0-NS-A User's Manual (U14889E)** for details of the connection with TP1.

In addition, LED2 is provided for confirming a POC reset. For details, see **3.9 LED2 and LED3**.

#### **3.5 External Trigger**

To set an external trigger, connect the IE-780148-NS-EM1's check pins EXTOUT and EXTIN as shown below.

See the **IE-78K0-NS User's Manual (U13731E)** or **IE-78K0-NS-A User's Manual (U14889E)** for pin characteristics.

For the use methods, see the **ID78K0-NS Ver. 2.52 Operation User's Manual (U16488E)**.

#### **(1) EXTOUT**

The EXTOUT pin on the IE-780148-NS-EM1 outputs a low level for 1.3  $\mu$ s when a break event occurs.

#### **Caution Connect a pull-up resistor on the target system because this is an open drain output.**

#### **(2) EXTIN**

An event signal can be input from the EXTIN pin on the IE-780148-NS-EM1. Input a high-level pulse signal for 2 CPU operation clocks or more.

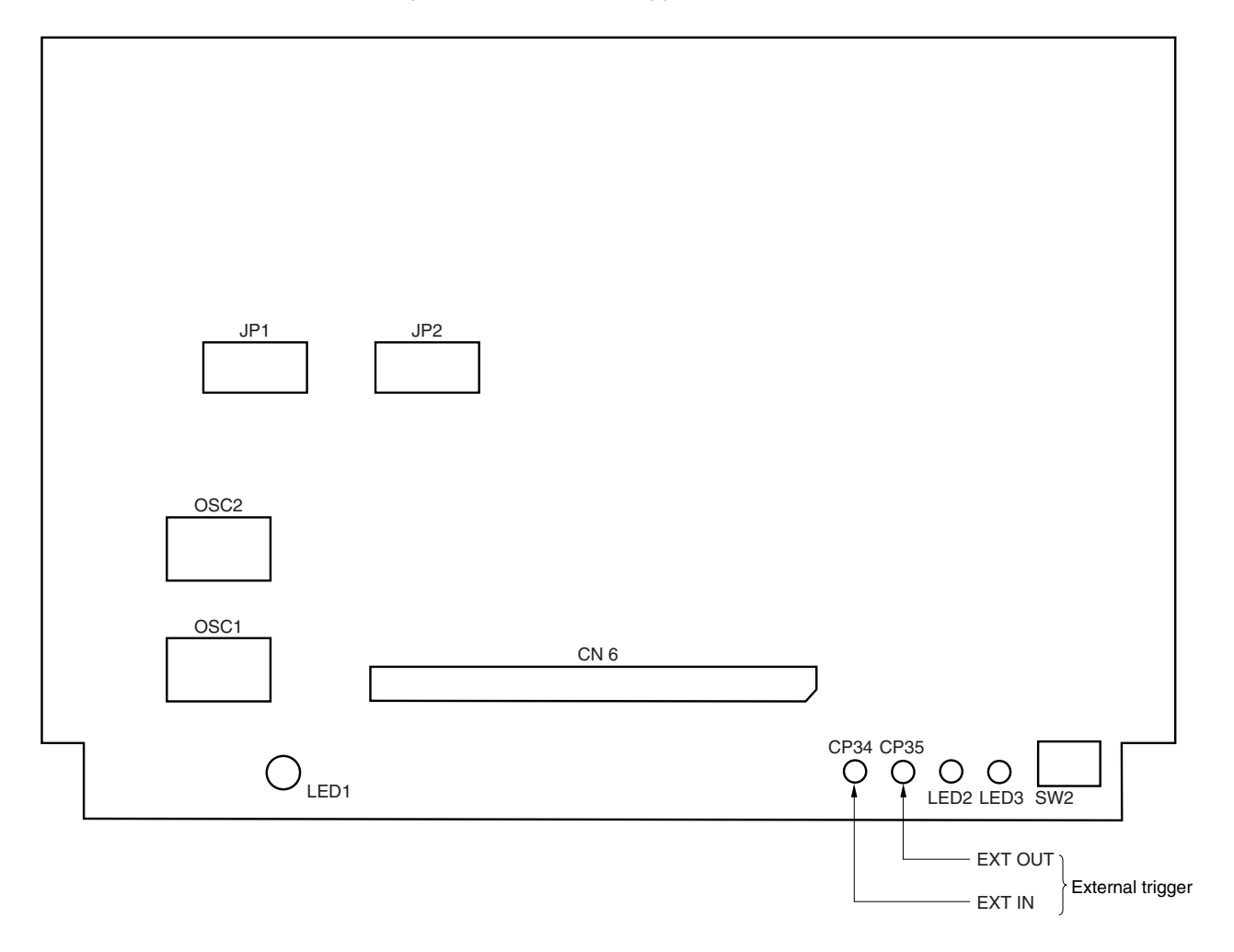

#### **Figure 3-15. External Trigger Input Position**

#### **3.6 Jumper Settings on IE-780148-NS-EM1**

Set the IE-780148-NS-EM1 jumpers as shown in the table below.

#### Setting of multiplication circuit

Change the settings of the multiplication circuit as shown in Table 3-4 according to the operating frequency of the main system clock.

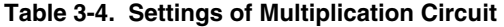

| Main System Clock Frequency          | JP1                                   | JP <sub>2</sub>                       |
|--------------------------------------|---------------------------------------|---------------------------------------|
| 2.0 MHz to less than 2.5 MHz         | 1 and 2 shorted                       | 1 and 2 shorted                       |
| 2.5 MHz to less than 3.5 MHz         | 3 and 4 shorted                       | 3 and 4 shorted                       |
| 3.5 MHz to less than 5.0 MHz         | 5 and 6 shorted                       | 5 and 6 shorted                       |
| 5.0 MHz to less than 6.5 MHz         | 7 and 8 shorted                       | 7 and 8 shorted                       |
| 6.5 MHz to less than 9 MHz           | 9 and 10 shorted                      | 9 and 10 shorted                      |
| 9 MHz to 10.0 MHz (shipment setting) | 11 and 12 shorted                     | 11 and 12 shorted                     |
| 10 MHz to 12 MHz                     | 9 and 10 shorted<br>11 and 12 shorted | 9 and 10 shorted<br>11 and 12 shorted |

**Figure 3-16. Initial Settings of JP1 and JP2** 

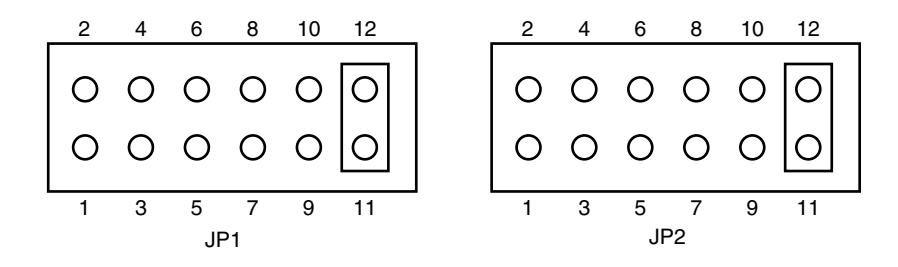

#### **3.7 Switch for Clock Monitor**

A switch for clock monitor emulation (SW2) is mounted on the IE-780148-NS-EM1 board. Emulation for when the clock is stopped can be performed by pressing SW2.

#### **3.8 Jumper Settings on IE-78K0-NS**

When using the IE-780148-NS-EM1 in combination with the IE-78K0-NS, set the jumpers on the IE-78K0-NS as shown below.

For details of these jumper positions, refer to the **IE-78K0-NS User's Manual (U13731E)** or **IE-78K0-NS-A User's Manual (U14889E)**.

#### **Caution An incorrect jumper setting may damage the device.**

#### **Table 3-5. Jumper Settings on IE-78K0-NS or IE-78K0-NS-A**

#### **(a) Target device is 78K0/KB1 and 78K0/KB1+ (**µ**PD780103 Subseries)**

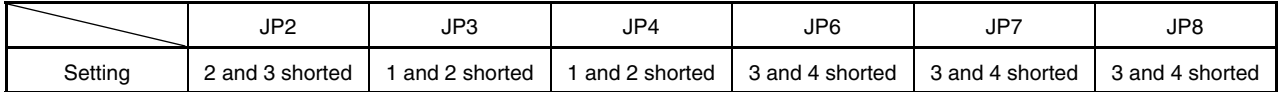

#### **(b) Target device is other than 78K0/KB1 and 78K0/KB1+ (**µ**PD780103 Subseries)**

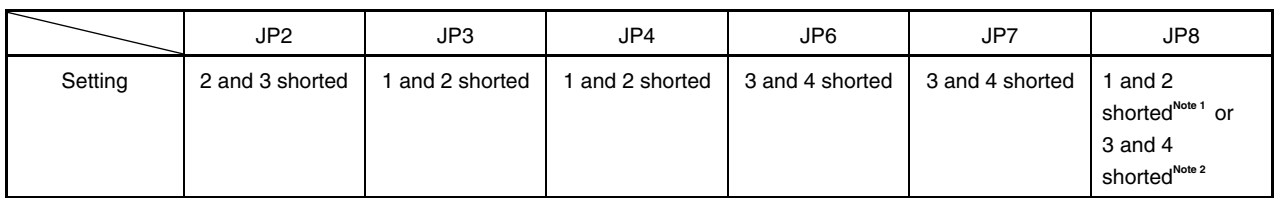

**Notes 1.** The subsystem clock is selected as the internal clock.

**2.** The subsystem clock is selected as the external clock.

#### **Table 3-6. Jumper Settings on IE-78K0-NS-A G-78K0H Option Board**

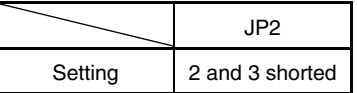

#### **3.9 LED2 and LED3**

The lighting specifications of LED2 (POC RESET) and LED3 (RETRY) are as follows.

#### LED2 (POC RESET)

This is an LED for confirming a POC reset.

LED2 is lit during the reset shown below. Do not set a break when LED2 is lit; otherwise the integrated debugger ID78K0-NS will hang up.

- Internal reset by comparing the power supply voltage and detection voltage of the POC circuit
- Internal reset by comparing the power supply voltage and detection voltage of the low-voltage detector (LVI)
- Clock monitor reset by pressing the switch for clock monitor emulation (SW2)

#### LED3 (RETRY)

This is an LED for confirming wait (retry) occurrence.

LED3 is lit when a wait occurs. The wait shown in LED3 is a wait that occurs during repetitive access due to an access conflict between the CPU bus and the peripheral bus of the internal system bus, similar to the target device specifications.
#### **3.10 Low-Voltage Emulation Setting**

When the target system is operating on low voltage, supply the same voltage as the target system to the TP1 terminal pin on the main board (G-780009 board) of the IE-78K0-NS or IE-78K0-NS-A (this is unnecessary when target system is operating on 5 V).

Set the supply voltage of the target system to between 2.5 to 5.5 V.

#### **Caution To emulate at 4.5 V or lower, first start at 5 V, and then lower the target system voltage.**

## **Table 3-7. Supply Voltage and Maximum Current Consumption**

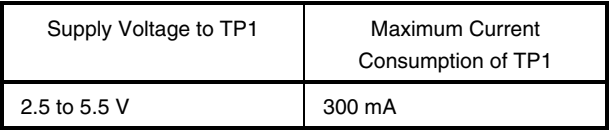

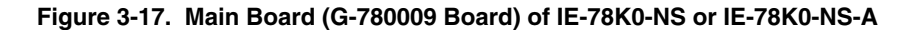

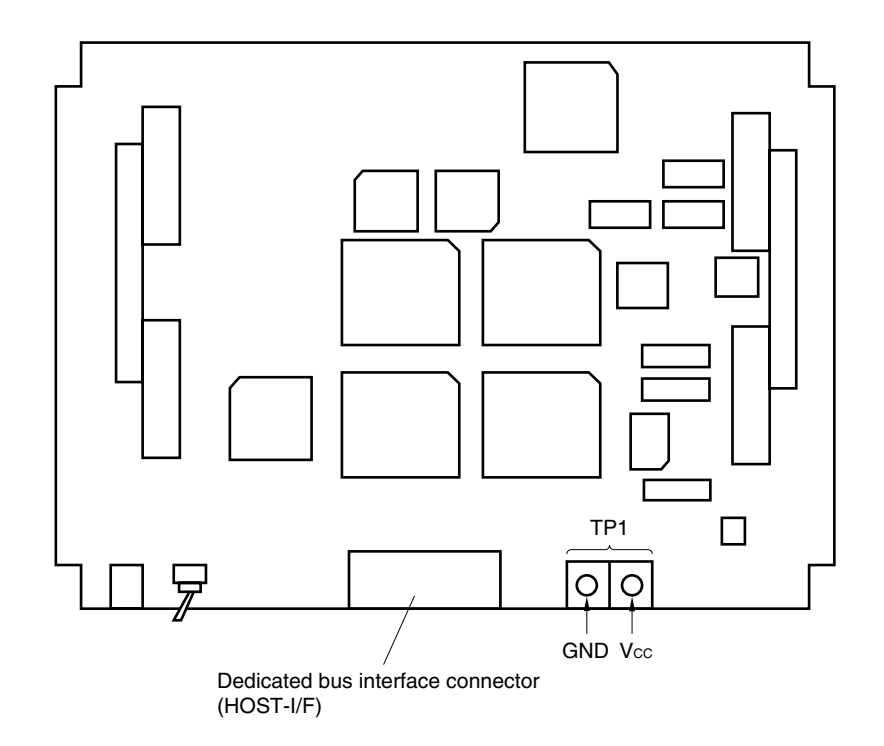

# **CHAPTER 4 DIFFERENCES BETWEEN TARGET DEVICES AND TARGET INTERFACE CIRCUITS**

This chapter describes differences between the target device's signal lines and the signal lines of the IE-780148- NS-EM1's target interface circuit.

Although the target device is a CMOS circuit, the IE-780148-NS-EM1's target interface circuit consists of emulation circuits such as an emulation CPU, TTL, and CMOS-IC.

When the IE system is connected with the target system for debugging, the IE system performs emulation so as to operate as the actual target device would operate in the target system.

However, some minor differences exist since the operations are performed via the IE system's emulation.

- (1) Signals input or output from the emulation CPU  $(\mu$ PD78F0148H)
- (2) Signals input or output from the emulation CPU  $(\mu$ PD780009A)
- (3) Other signals

The IE-780148-NS-EM1's circuit is used in each target device as follows for signals listed in (1) to (3) above.

#### **4.1 When Emulating 78K0/KB1 and 78K0/KB1+**

See **Figure 4-1 Equivalent Circuit of Emulation Circuit 1** for the signals listed in (1) to (3) below.

- **(1) Signals input or output from the emulation CPU (**µ**PD78F0148H)** 
	- P03 to P00
	- P17 to P10
	- P23 to P20
	- P33 to P30
	- P120
	- P130
	- AVREF

**(2) Signals input or output from the emulation CPU (**µ**PD780009A)** 

None

- **(3) Other signals** 
	- X1, X2, RESET, V<sub>DD</sub>, Vss, AVss, IC/V<sub>PP</sub><sup>Note</sup>

**Note** In the case of 78K0/KB1+, the pin name is FLMD0.

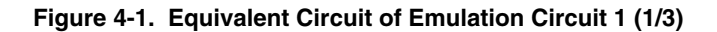

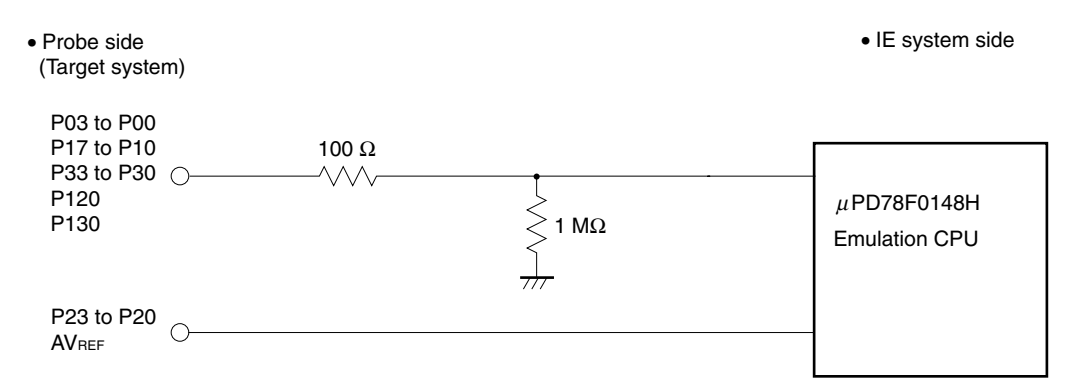

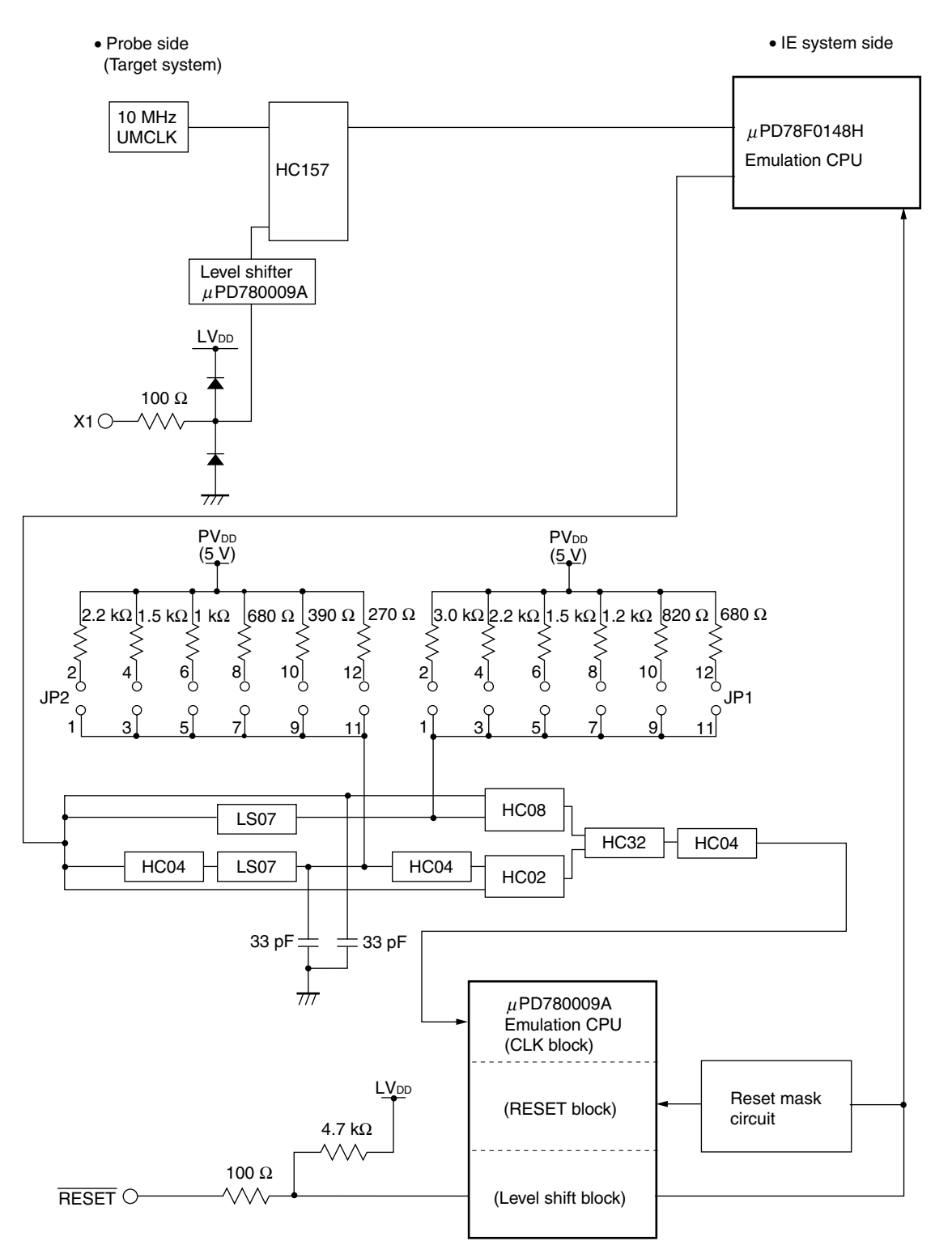

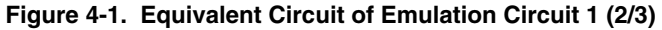

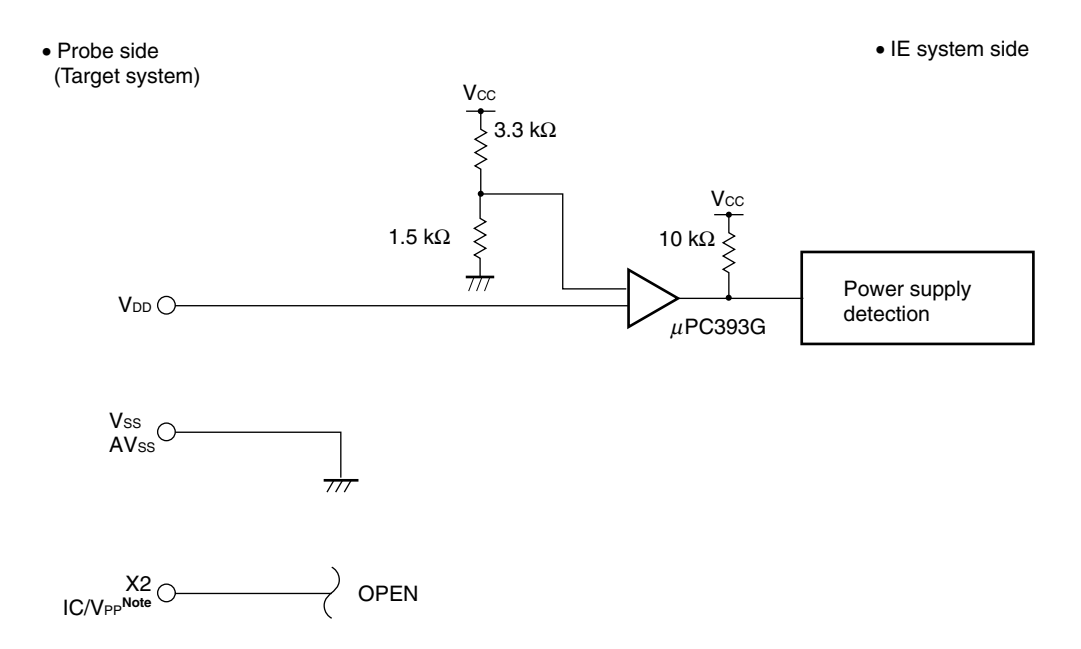

**Figure 4-1. Equivalent Circuit of Emulation Circuit 1 (3/3)** 

**Note** In the case of 78K0/KB1+, the pin name is FLMD0.

## **4.2 When Emulating 78K0/KC1 and 78K0/KC1+**

See **Figure 4-2 Equivalent Circuit of Emulation Circuit 2** for the signals listed in (1) to (3) below.

#### **(1) Signals input or output from the emulation CPU (**µ**PD78F0148H)**

- P01 to P00
- P17 to P10
- P27 to P20
- P33 to P30
- P73 to P70
- P120
- P130
- AVREF

## **(2) Signals input or output from the emulation CPU (**µ**PD780009A)**

• P63 to P60

## **(3) Other signals**

- X1, X2, XT1, XT2, RESET, VDD, VSS, EVDD, EVSS, AVSS, IC/VPP**Note**
- **Note** In the case of 78K0/KC1+, the pin name is FLMD0.

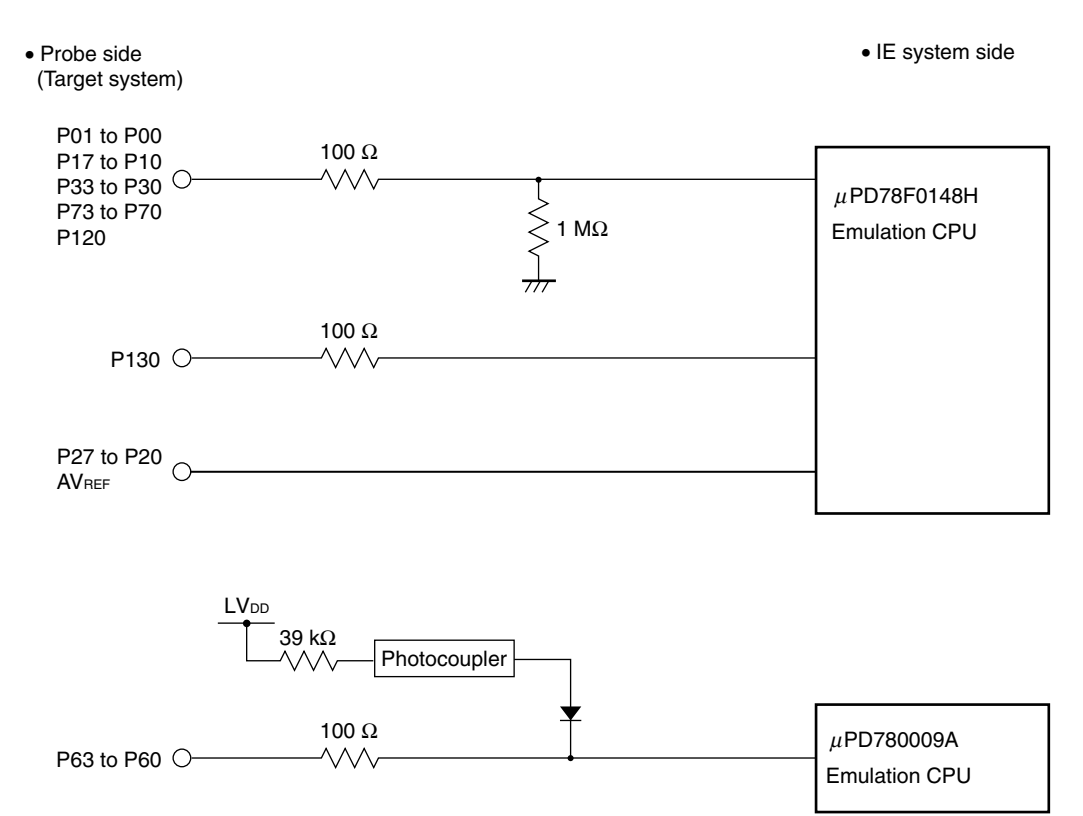

## **Figure 4-2. Equivalent Circuit of Emulation Circuit 2 (1/3)**

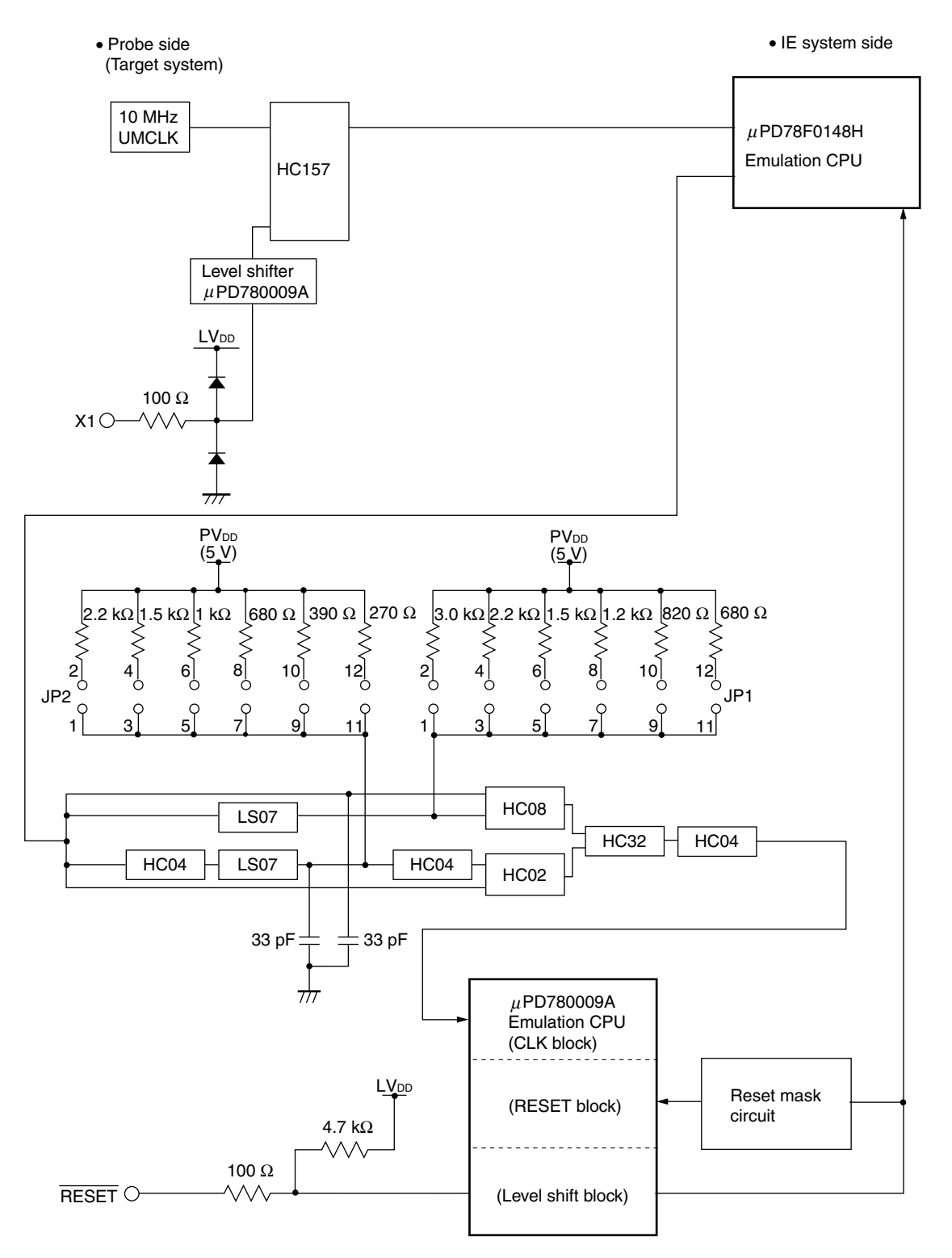

**Figure 4-2. Equivalent Circuit of Emulation Circuit 2 (2/3)** 

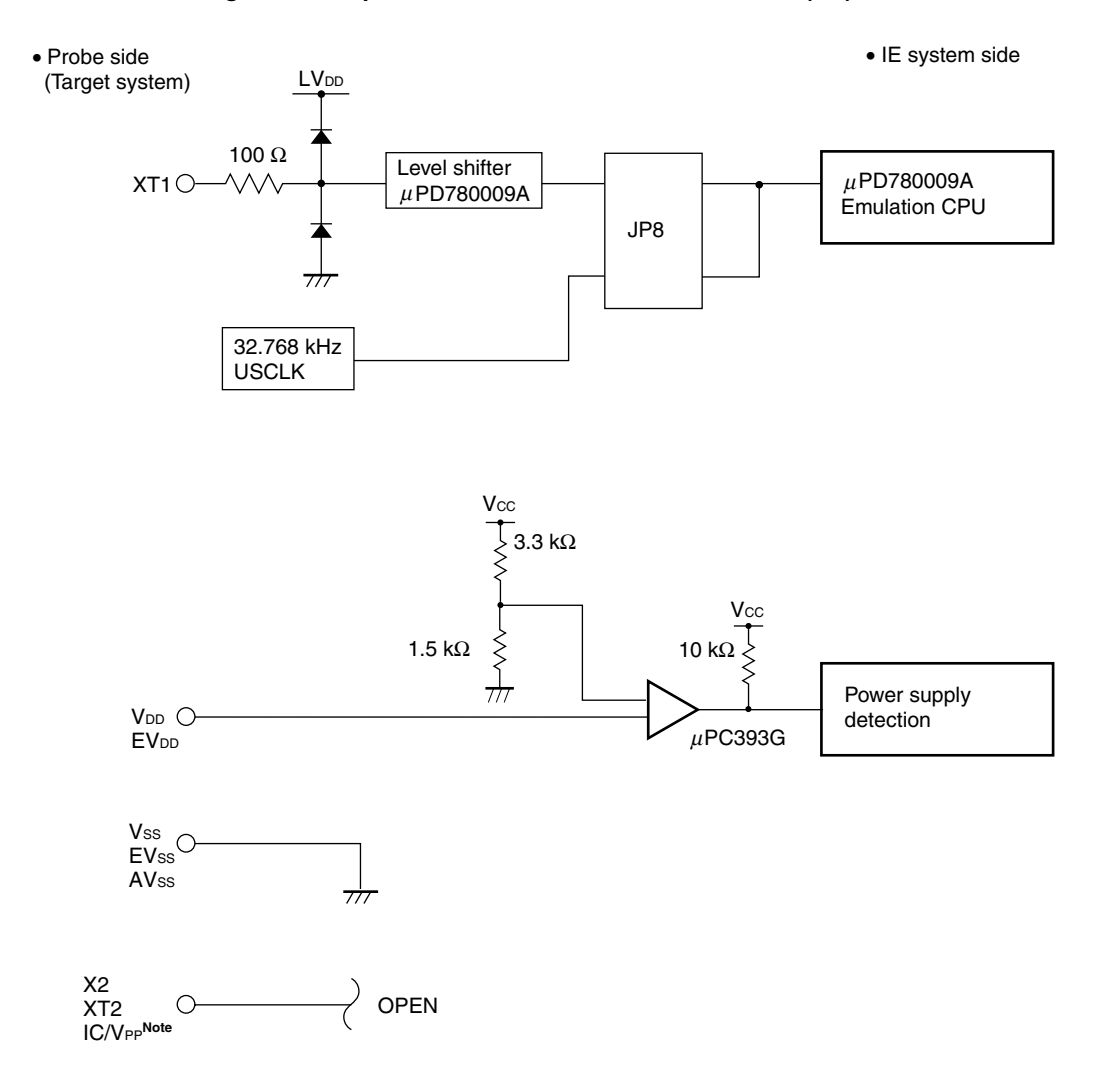

**Figure 4-2. Equivalent Circuit of Emulation Circuit 2 (3/3)** 

**Note** In the case of 78K0/KC1+, the pin name is FLMD0.

## **4.3 When Emulating 78K0/KD1 and 78K0/KD1+**

See **Figure 4-3 Equivalent Circuit of Emulation Circuit 3** for the signals listed in (1) to (3) below.

#### **(1) Signals input or output from the emulation CPU (**µ**PD78F0148H)**

- P03 to P00
- P17 to P10
- P27 to P20
- P33 to P30
- P77 to P70
- P120
- P130
- P140
- AVREF

## **(2) Signals input or output from the emulation CPU (**µ**PD780009A)**

- P63 to P60
- **(3) Other signals** 
	- X1, X2, XT1, XT2, RESET, VDD, VSS, EVDD, EVSS, REGC, AVSS, IC/VPP**Note**
	- **Note** In the case of 78K0/KD1+, the pin name is FLMD0.

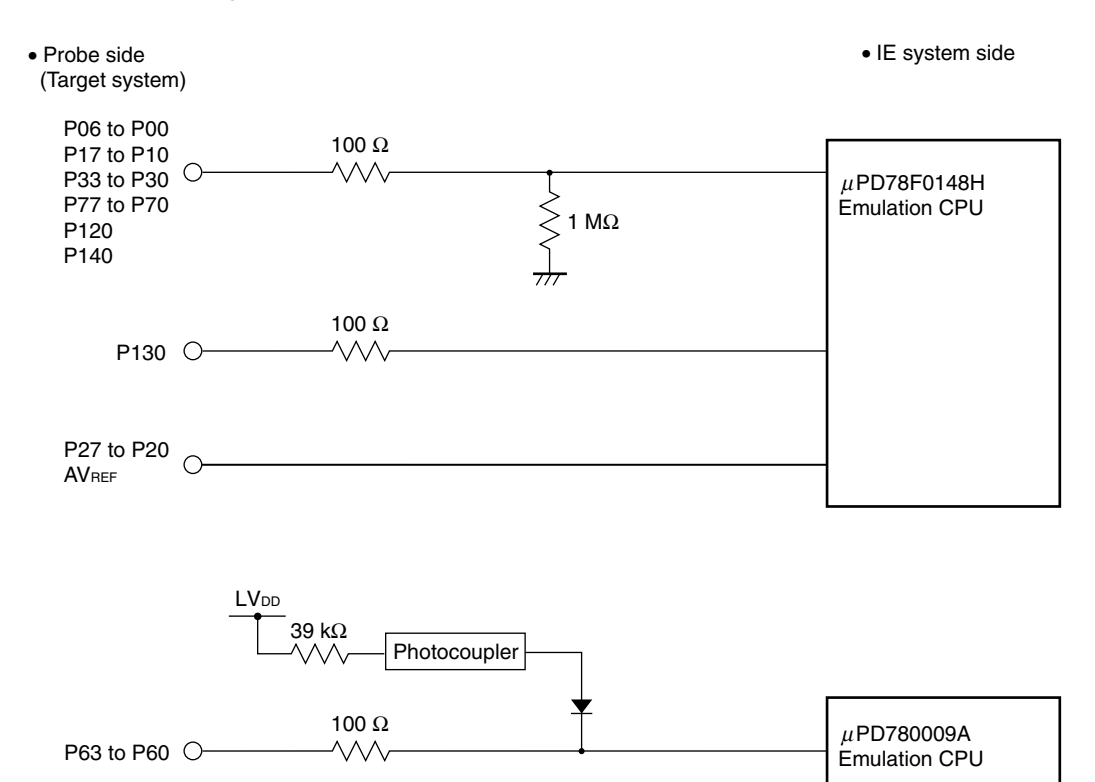

## **Figure 4-3. Equivalent Circuit of Emulation Circuit 3 (1/3)**

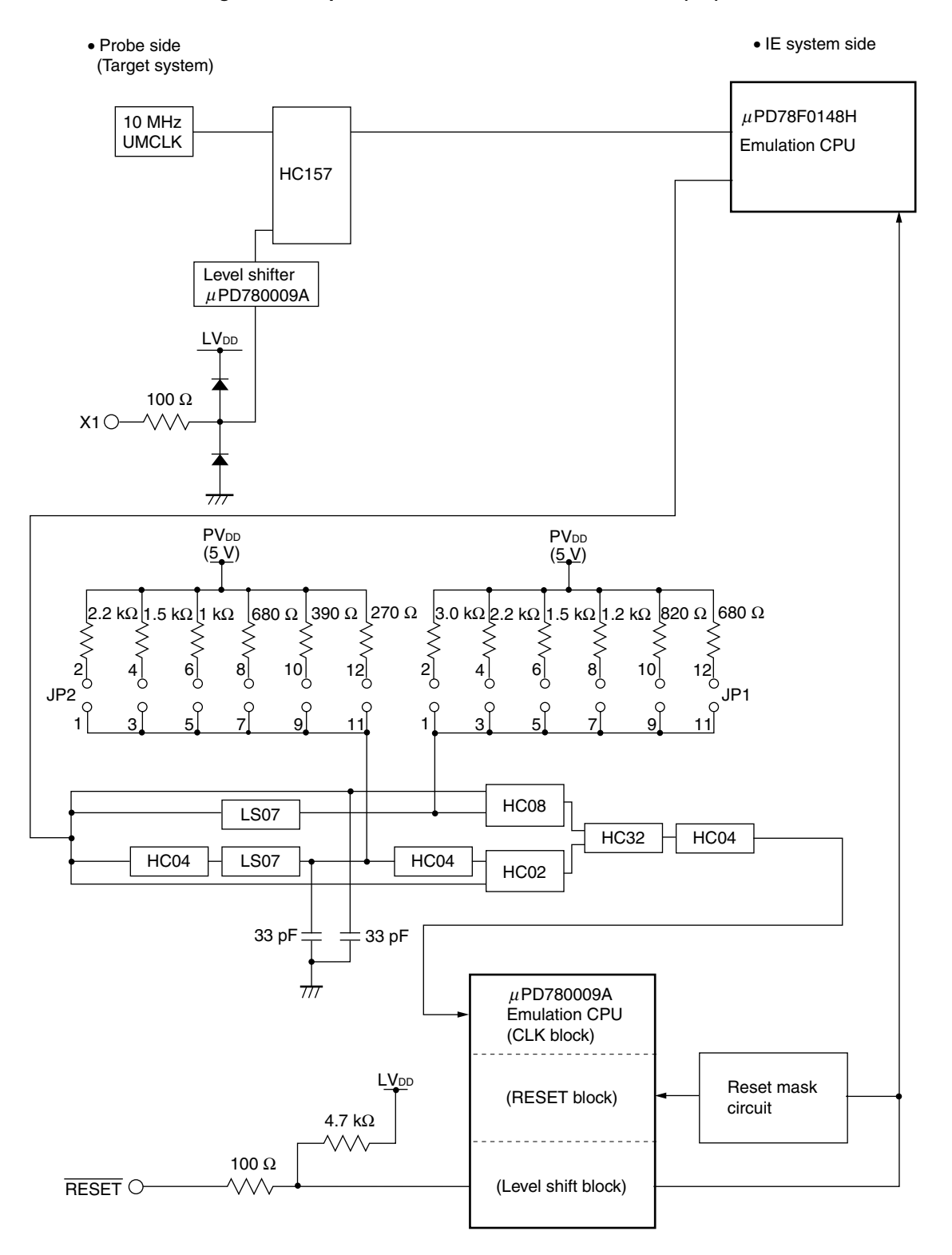

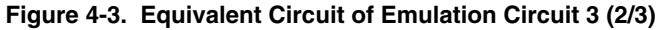

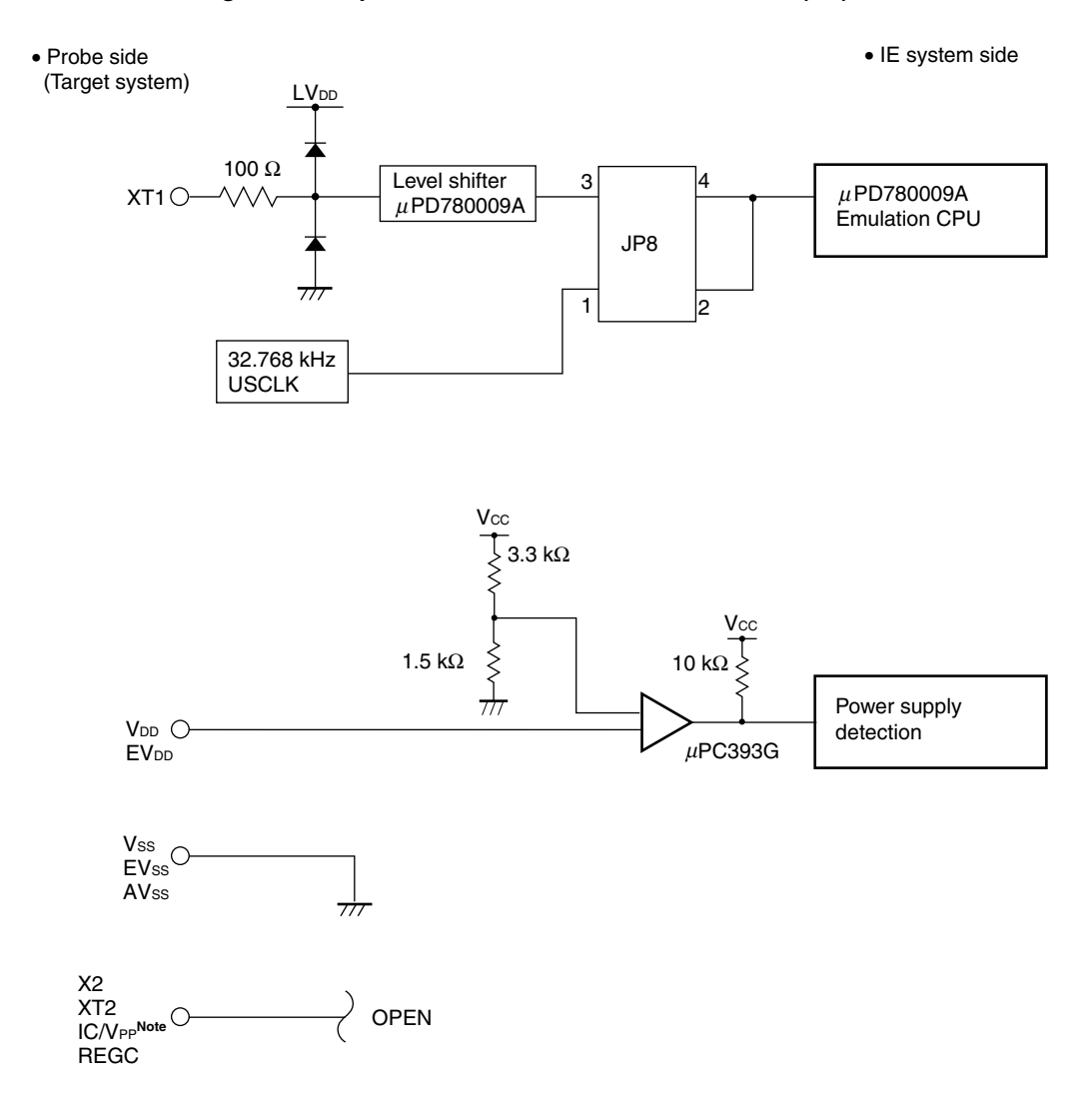

**Figure 4-3. Equivalent Circuit of Emulation Circuit 3 (3/3)** 

**Note** In the case of 78K0/KD1+, the pin name is FLMD0.

#### **4.4 When Emulating 78K0/KE1 and 78K0/KE1+**

See **Figure 4-4 Equivalent Circuit of Emulation Circuit 4** for the signals listed in (1) to (3) below.

#### **(1) Signals input or output from the emulation CPU (**µ**PD78F0148H)**

- P06 to P00
- P17 to P10
- P27 to P20
- P33 to P30
- P77 to P70
- P120
- P130
- P141 to P140
- AVREF

## **(2) Signals input or output from the emulation CPU (**µ**PD780009A)**

- P43 to P40
- P53 to P50
- P63 to P60

## **(3) Other signals**

- X1, X2, XT1, XT2, RESET, VDD, VSS, EVDD, EVSS, REGC, AVSS, IC/VPP**Note**
- **Note** In the case of 78K0/KE1+, the pin name is FLMD0.

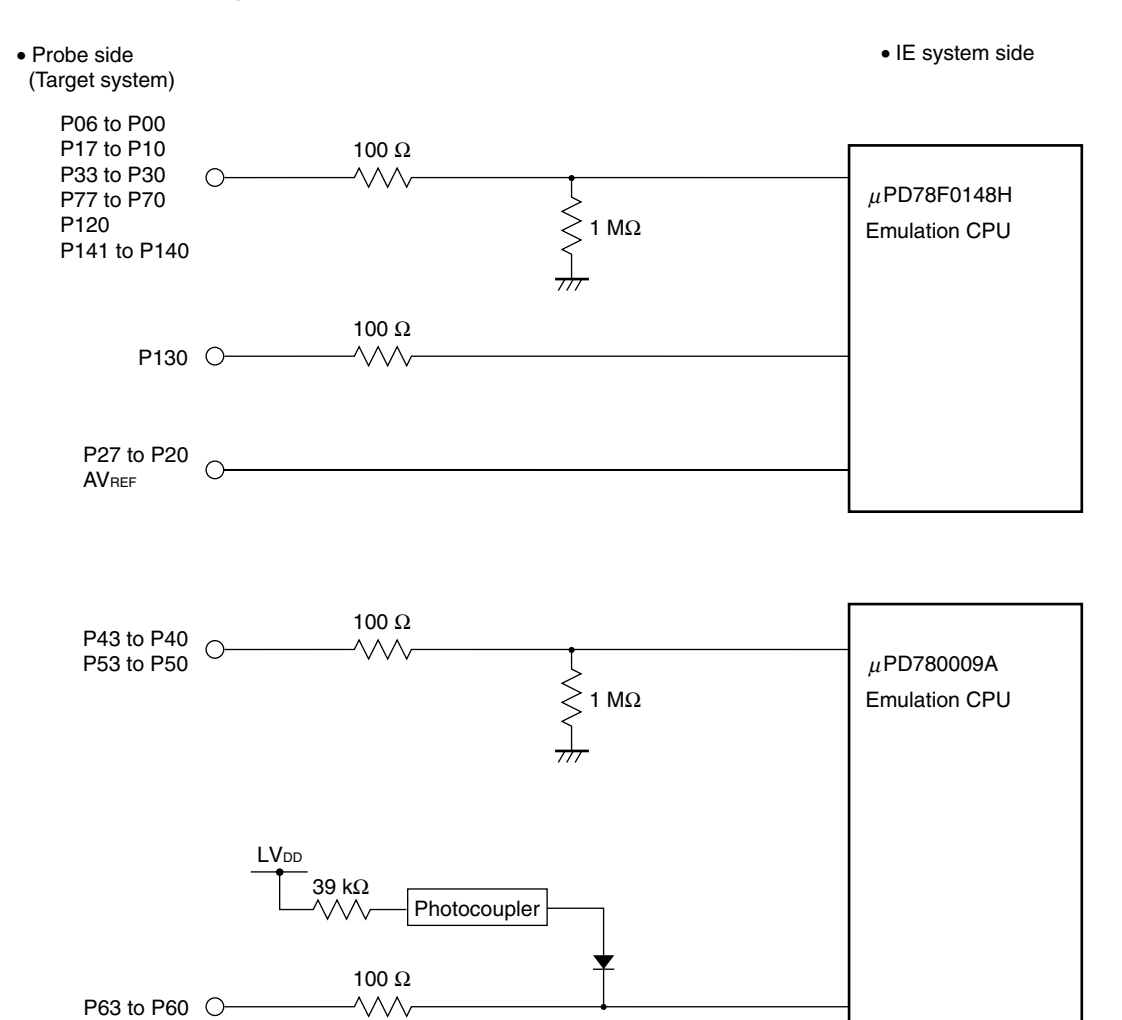

**Figure 4-4. Equivalent Circuit of Emulation Circuit 4 (1/3)** 

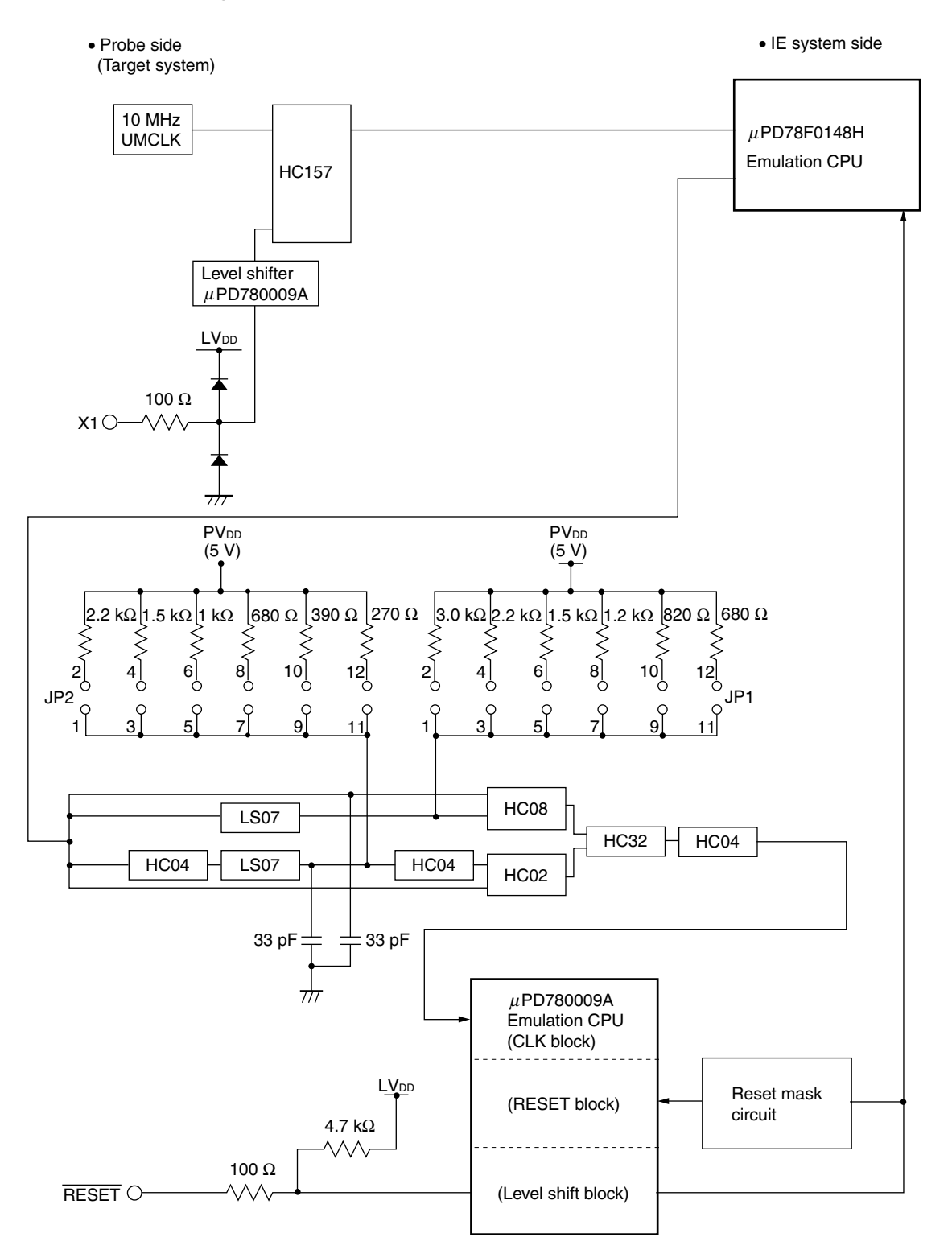

**Figure 4-4. Equivalent Circuit of Emulation Circuit 4 (2/3)** 

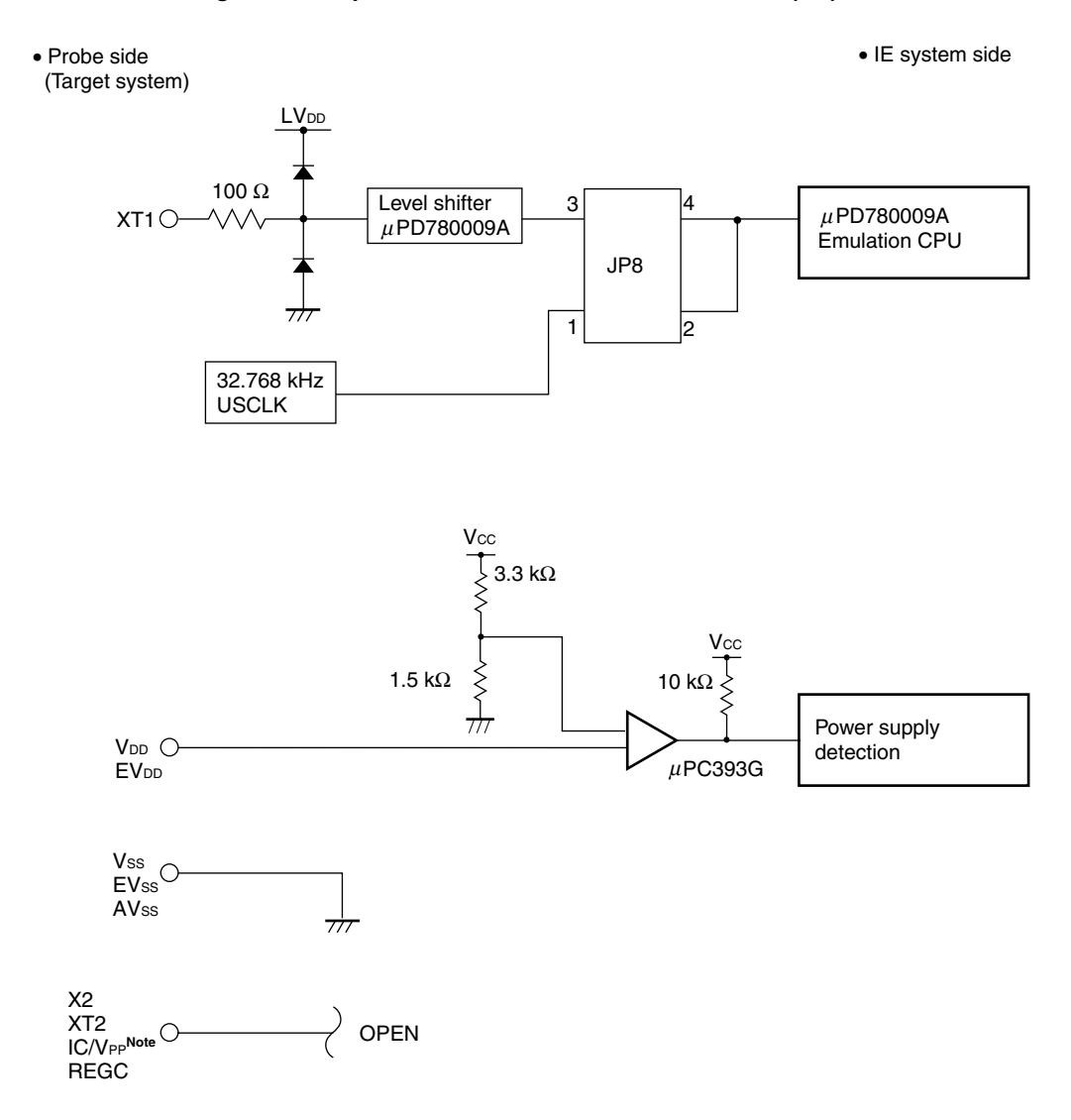

**Figure 4-4. Equivalent Circuit of Emulation Circuit 4 (3/3)** 

**Note** In the case of 78K0/KE1+, the pin name is FLMD0.

#### **4.5 When Emulating 78K0/KF1 and 78K0/KF1+**

See **Figure 4-5 Equivalent Circuit of Emulation Circuit 5** for the signals listed in (1) to (3) below.

#### **(1) Signals input or output from the emulation CPU (**µ**PD78F0148H)**

- P06 to P00
- P17 to P10
- P27 to P20
- P33 to P30
- P77 to P70
- P120
- P130
- P145 to P140
- AVREF

## **(2) Signals input or output from the emulation CPU (**µ**PD780009A)**

- P47 to P40
- P57 to P50
- P67 to P60

## **(3) Other signals**

- X1, X2, XT1, XT2, RESET, VDD, VSS, EVDD, EVSS, REGC, AVSS, IC/VPP**Note**
- **Note** In the case of 78K0/KF1+, the pin name is FLMD0.

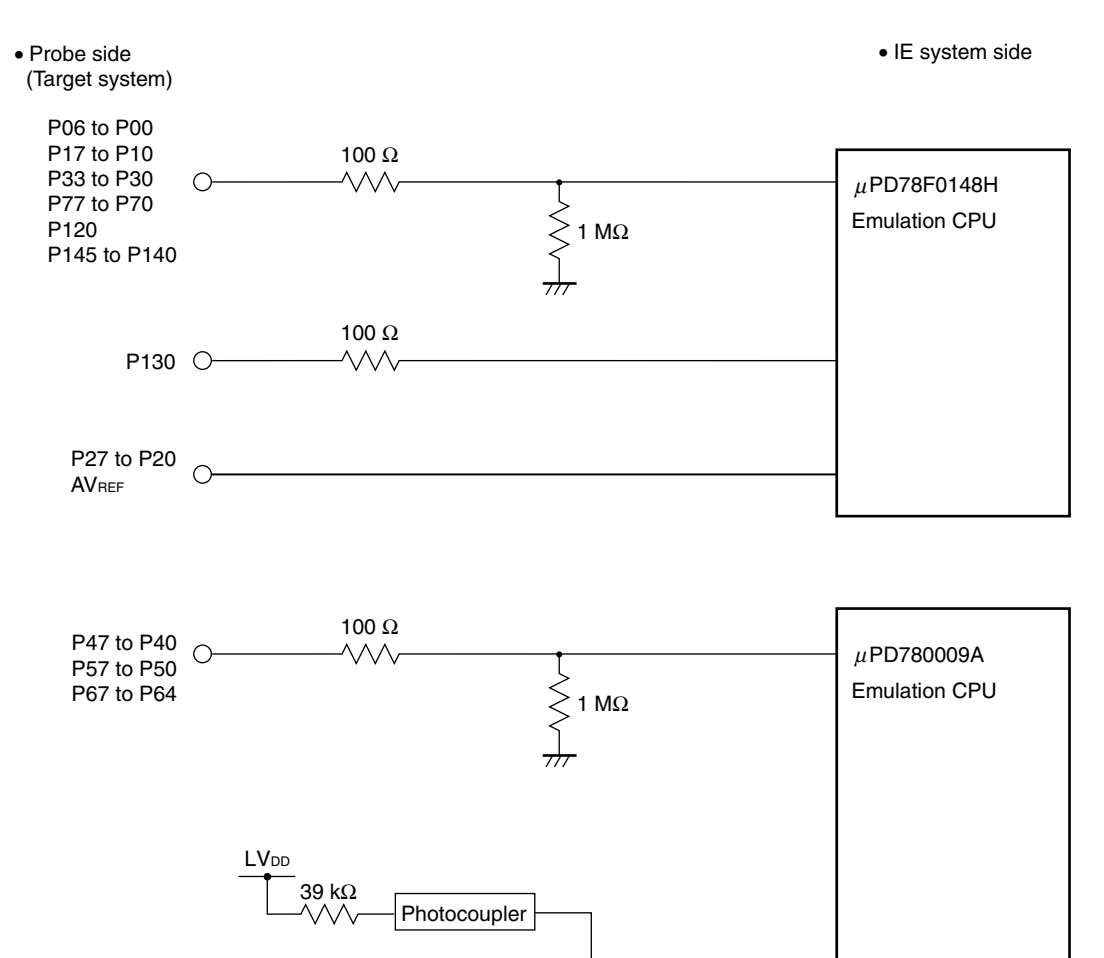

Y

100 Ω

 $\rightsquigarrow$ 

P63 to P60 0-

**Figure 4-5. Equivalent Circuit of Emulation Circuit 5 (1/3)** 

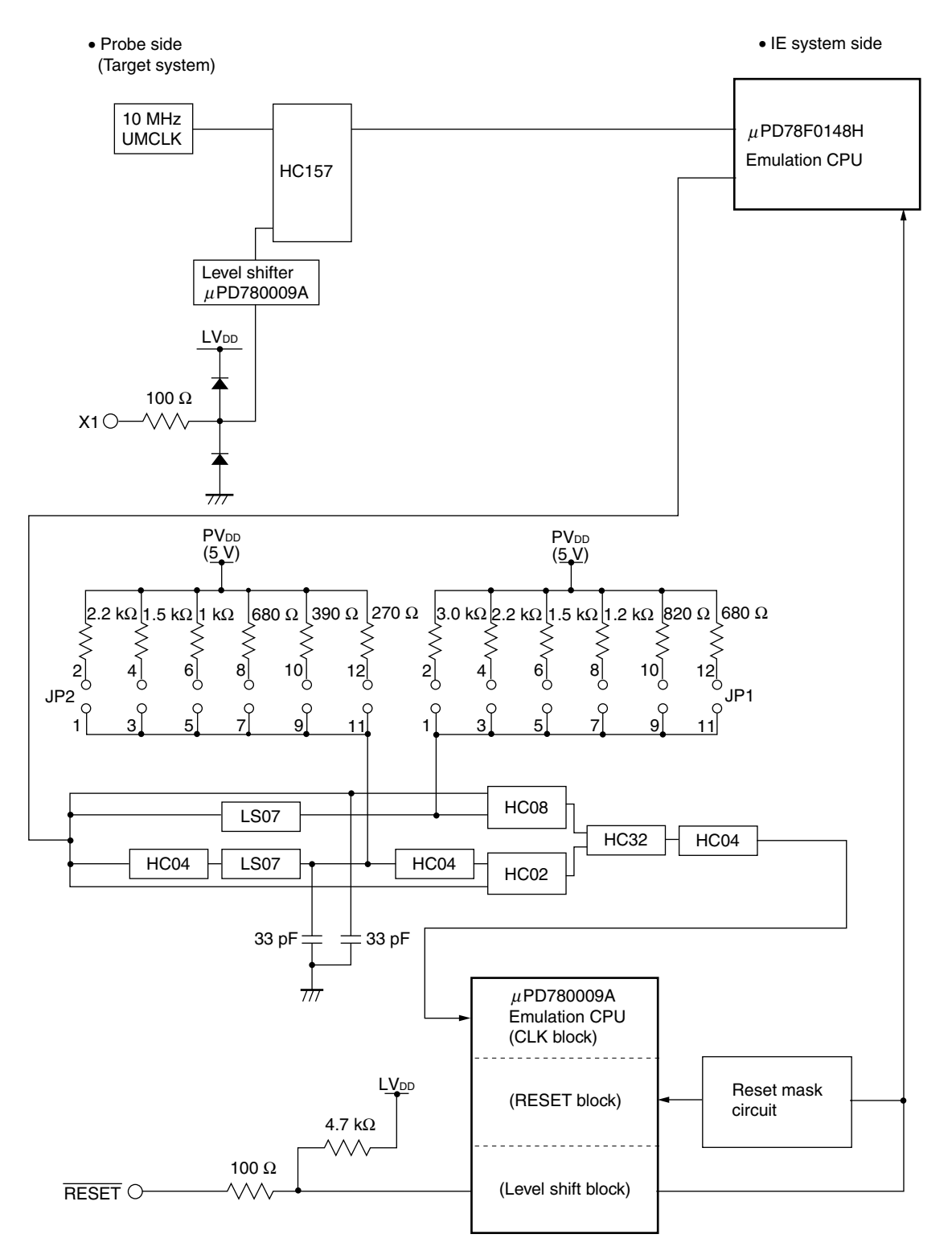

**Figure 4-5. Equivalent Circuit of Emulation Circuit 5 (2/3)** 

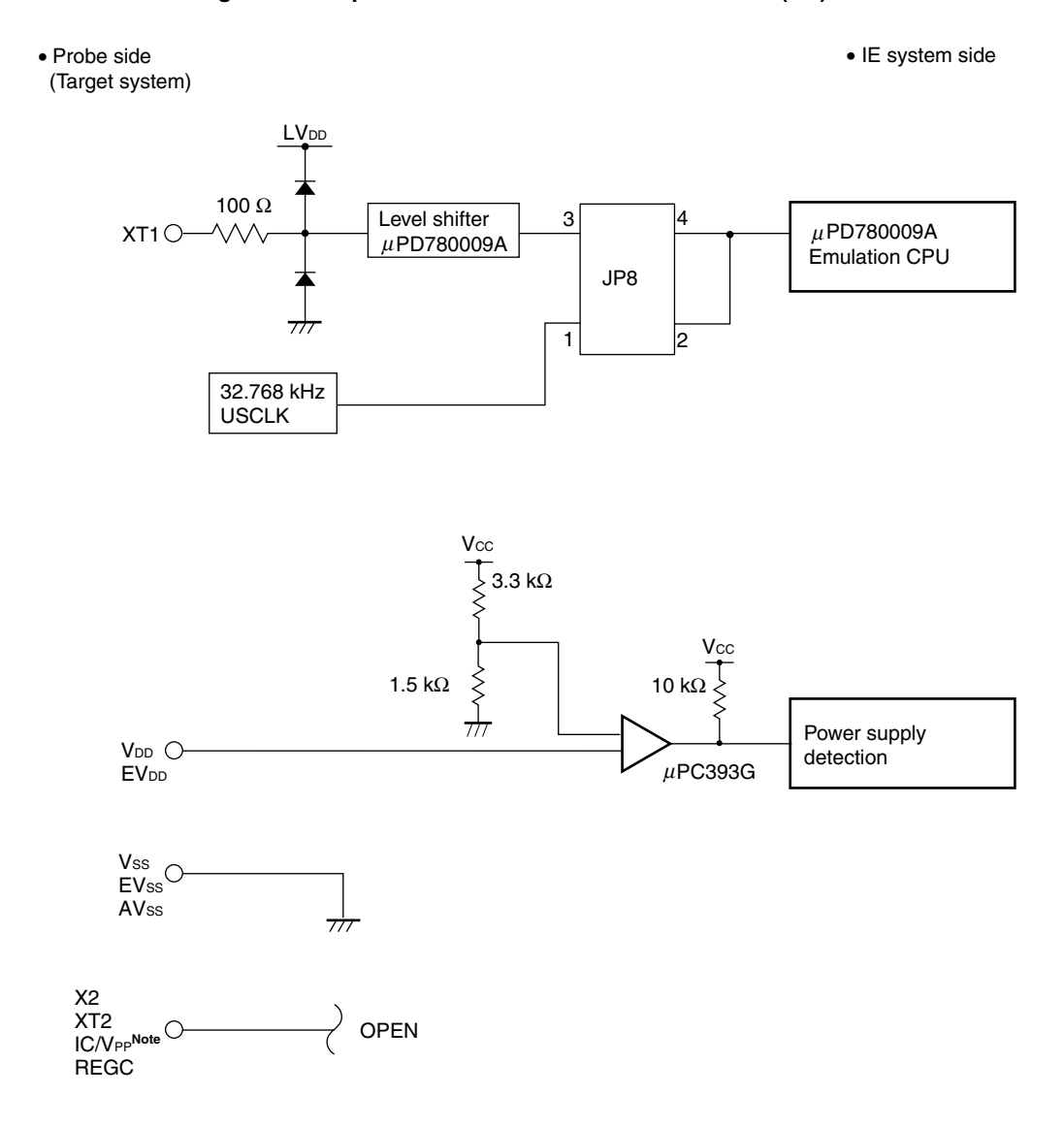

**Figure 4-5. Equivalent Circuit of Emulation Circuit 5 (3/3)** 

**Note** In the case of 78K0/KF1+, the pin name is FLMD0.

## **APPENDIX A EMULATION PROBE PIN ASSIGNMENT TABLE**

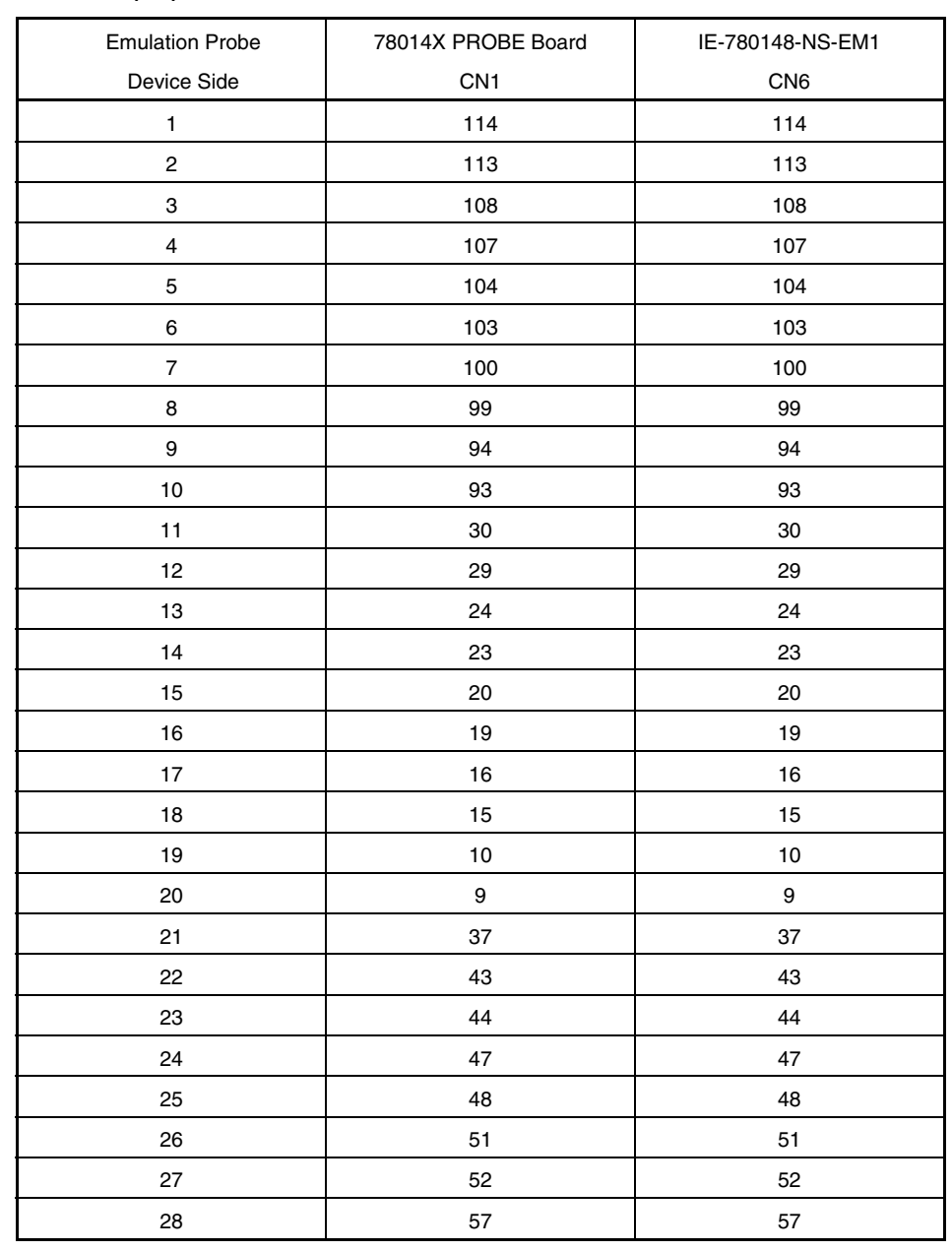

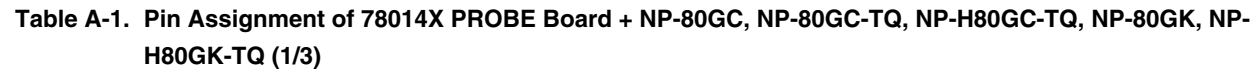

**Remarks 1.** The numbers in the Emulation Probe Device Side column indicate the corresponding pin number on the target system side tip.

- **2.** The numbers in the 78014X PROBE Board CN1 column refer to the 78014X PROBE Board pin (78014X PROBE Board side) to be connected to the emulation probe.
- **3.** The numbers in the IE-780148 EM1 Board CN6 column refer to the IE-780148-NS-EM1 pin (IE-780148-NS-EM1 side) to be connected to the 78014X PROBE Board.

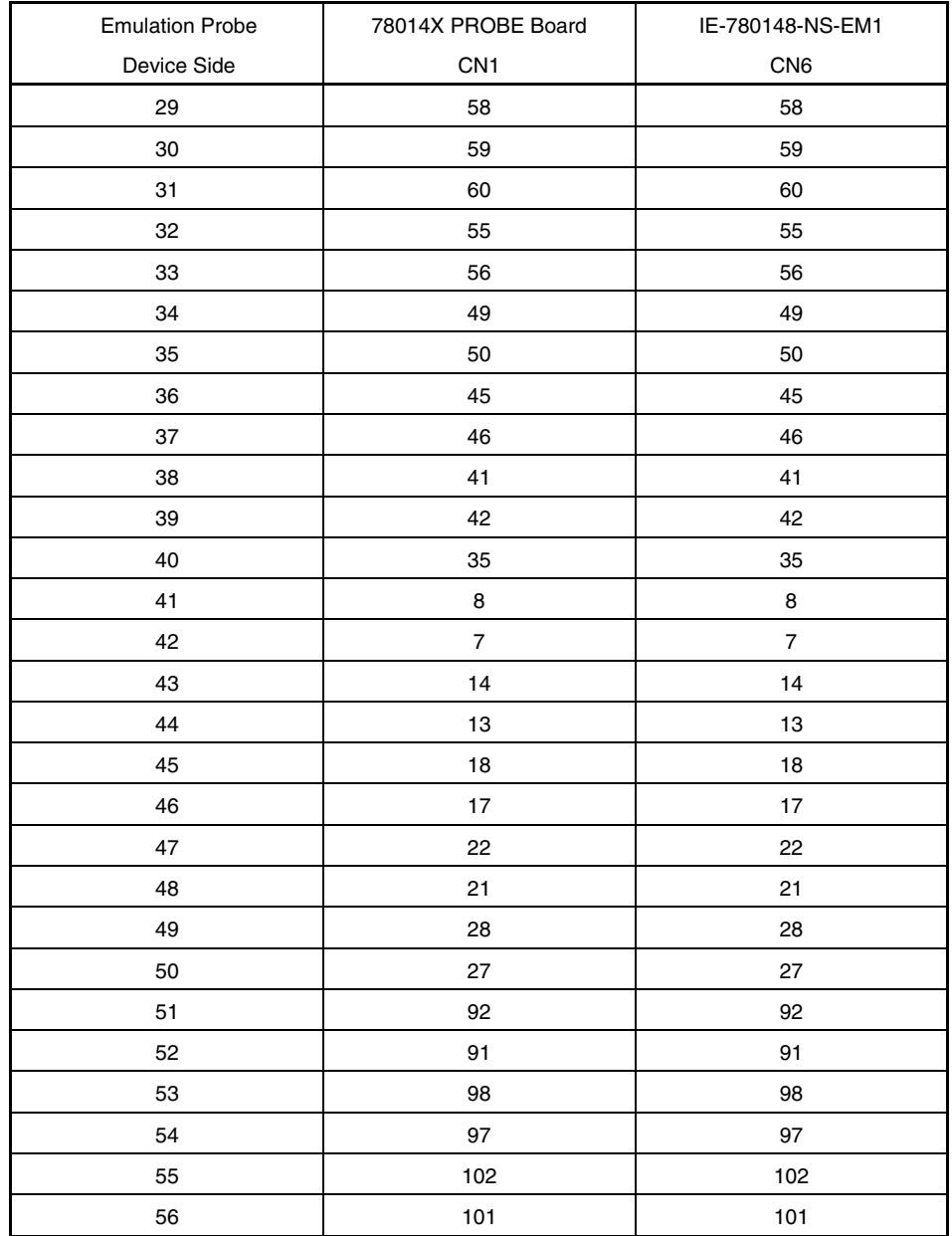

# **Table A-1. Pin Assignment of 78014X PROBE Board + NP-80GC, NP-80GC-TQ, NP-H80GC-TQ, NP-80GK, NP-H80GK-TQ (2/3)**

**Remarks 1.** The numbers in the Emulation Probe Device Side column indicate the corresponding pin number on the target system side tip.

- **2.** The numbers in the 78014X PROBE Board CN1 column refer to the 78014X PROBE Board pin (78014X PROBE Board side) to be connected to the emulation probe.
- **3.** The numbers in the IE-780148 EM1 Board CN6 column refer to the IE-780148-NS-EM1 pin (IE-780148-NS-EM1 side) to be connected to the 78014X PROBE Board.

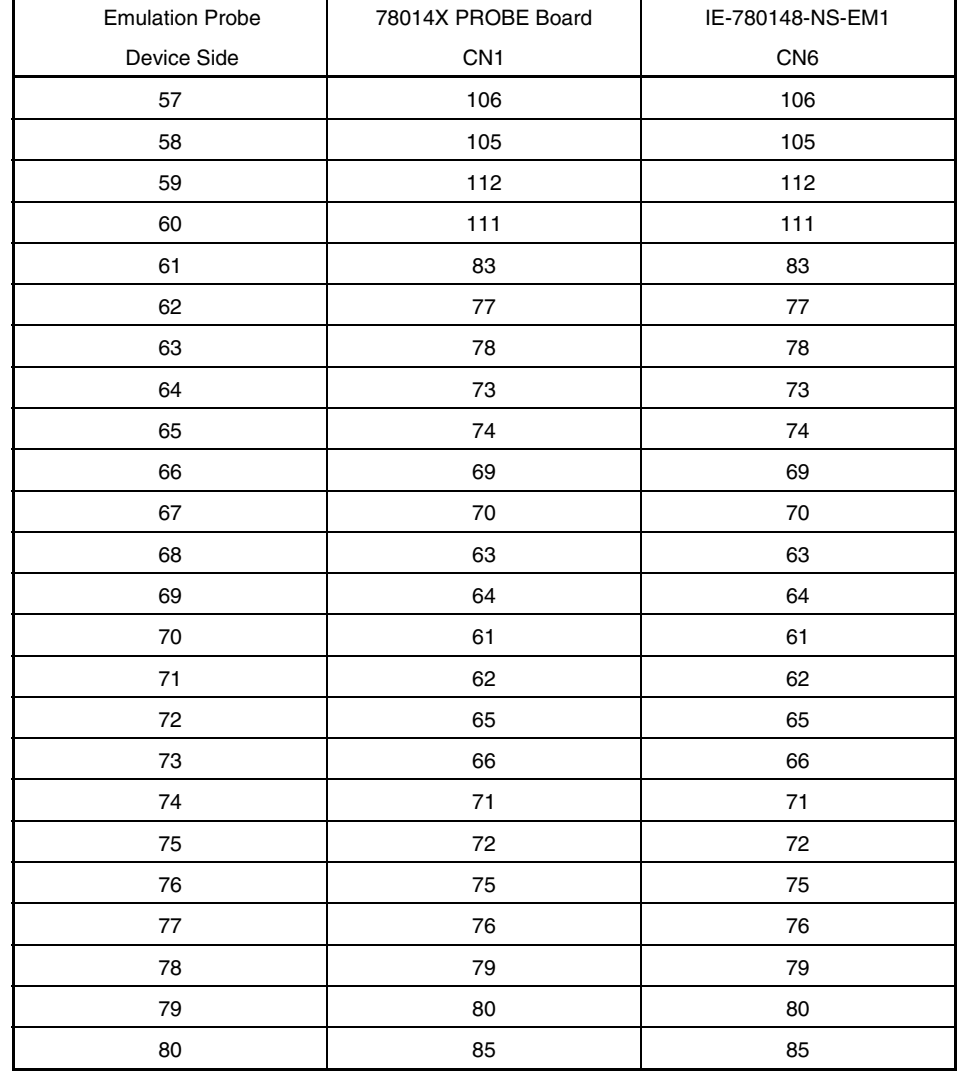

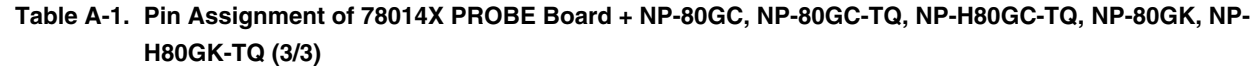

- **Remarks 1.** The numbers in the Emulation Probe Device Side column indicate the corresponding pin number on the target system side tip.
	- **2.** The numbers in the 78014X PROBE Board CN1 column refer to the 78014X PROBE Board pin (78014X PROBE Board side) to be connected to the emulation probe.
	- **3.** The numbers in the IE-780148 EM1 Board CN6 column refer to the IE-780148-NS-EM1 pin (IE-780148-NS-EM1 side) to be connected to the 78014X PROBE Board.

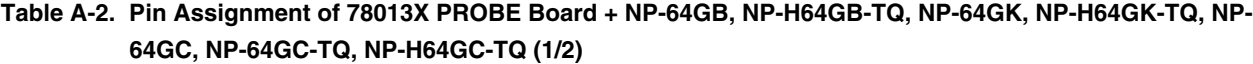

| <b>Emulation Probe</b>   | 78013X PROBE Board | IE-780148-NS-EM1 |
|--------------------------|--------------------|------------------|
| Device Side              | CN <sub>1</sub>    | CN6              |
| $\mathbf{1}$             | 108                | 114              |
| 2                        | 107                | 113              |
| 3                        | 104                | 99               |
| $\overline{\mathbf{4}}$  | 103                | 94               |
| $\mathbf 5$              | 100                | 93               |
| 6                        | 99                 | 30               |
| $\overline{\mathcal{I}}$ | 94                 | 29               |
| 8                        | 93                 | 24               |
| $\boldsymbol{9}$         | 30                 | 23               |
| 10                       | 29                 | 20               |
| 11                       | 24                 | 19               |
| 12                       | 23                 | 16               |
| 13                       | 20                 | 108              |
| 14                       | 19                 | 107              |
| 15                       | $16$               | 104              |
| 16                       | 15                 | 103              |
| $17\,$                   | 43                 | 100              |
| 18                       | 44                 | 51               |
| 19                       | 47                 | 52               |
| $20\,$                   | 48                 | 48               |
| 21                       | 51                 | 47               |
| 22                       | 52                 | 44               |
| 23                       | 57                 | 43               |
| 24                       | 58                 | 37               |
| 25                       | 59                 | $\boldsymbol{9}$ |
| 26                       | 60                 | 10               |
| 27                       | 55                 | 15               |
| 28                       | 56                 | 56               |
| 29                       | 49                 | 55               |
| 30                       | 50                 | 58               |
| 31                       | 45                 | 57               |
| 32                       | 46                 | 59               |

**Remarks 1.** The numbers in the Emulation Probe Device Side column indicate the corresponding pin number on the target system side tip.

- **2.** The numbers in the 78013X PROBE Board CN1 column refer to the 78013X PROBE Board pin (78013X PROBE Board side) to be connected to the emulation probe.
- **3.** The numbers in the IE-780148 EM1 Board CN6 column refer to the IE-780148-NS-EM1 pin (IE-780148-NS-EM1 side) to be connected to the 78013X PROBE Board.

# **Table A-2. Pin Assignment of 78013X PROBE Board + NP-64GB, NP-H64GB-TQ, NP-64GK, NP-H64GK-TQ, NP-64GC, NP-64GC-TQ, NP-H64GC-TQ (2/2)**

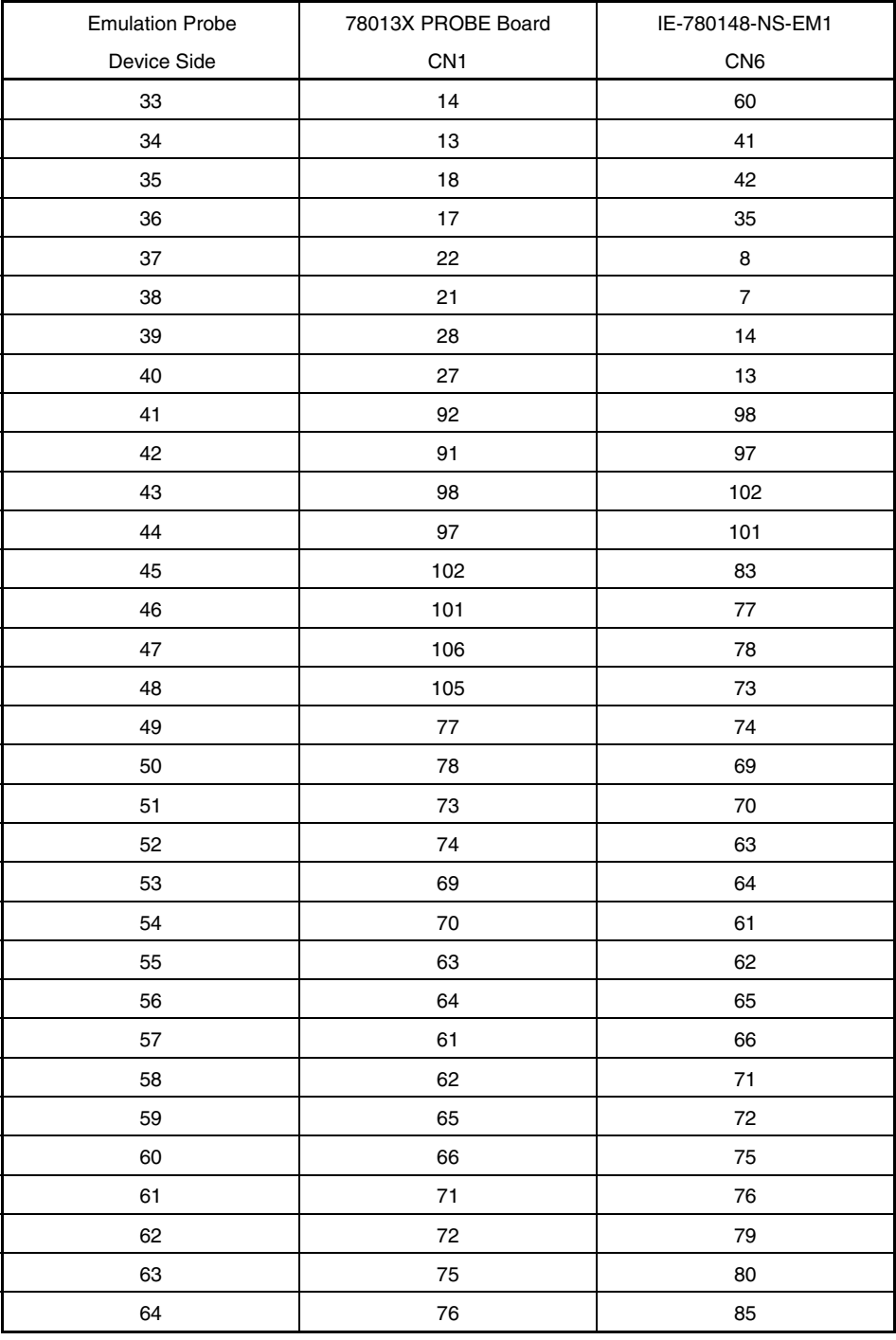

- **Remarks 1.** The numbers in the Emulation Probe Device Side column indicate the corresponding pin number on the target system side tip.
	- **2.** The numbers in the 78013X PROBE Board CN1 column refer to the 78013X PROBE Board pin (78013X PROBE Board side) to be connected to the emulation probe.
	- **3.** The numbers in the IE-780148 EM1 Board CN6 column refer to the IE-780148-NS-EM1 pin (IE-780148-NS-EM1 side) to be connected to the 78013X PROBE Board.

| <b>Emulation Probe</b>   | 78012X PROBE Board | IE-780148-NS-EM1 |
|--------------------------|--------------------|------------------|
| Device Side              | CN <sub>1</sub>    | CN <sub>6</sub>  |
| $\mathbf{1}$             | 118                | 114              |
| $\sqrt{2}$               | 114                | 113              |
| $\mathsf 3$              | 108                | 99               |
| $\overline{\mathbf{4}}$  | 104                | 94               |
| $\mathbf 5$              | 100                | 93               |
| 6                        | 94                 | 30               |
| $\overline{\mathcal{I}}$ | $30\,$             | 29               |
| 8                        | 29                 | 24               |
| 9                        | 24                 | 23               |
| $10$                     | 20                 | 20               |
| 11                       | 16                 | 19               |
| 12                       | $10$               | 16               |
| 13                       | $\,6$              | 108              |
| 14                       | 33                 | 107              |
| 15                       | 37                 | 104              |
| $16$                     | 43                 | 103              |
| 17                       | 47                 | 100              |
| $18$                     | 51                 | 51               |
| 19                       | 57                 | 48               |
| 20                       | 59                 | 47               |
| 21                       | 55                 | 44               |
| 22                       | 49                 | 56               |
| 23                       | 45                 | 55               |
| 24                       | 41                 | 58               |
| 25                       | 35                 | 57               |
| 26                       | 31                 | 59               |
| 27                       | $\pmb{4}$          | 60               |
| 28                       | 8                  | 43               |
| 29                       | 14                 | 37               |
| 30                       | 18                 | 9                |

**Table A-3. Pin Assignment of 78012X PROBE Board + NP-H52GB-TQ (1/2)** 

- **Remarks 1.** The numbers in the Emulation Probe Device Side column indicate the corresponding pin number on the target system side tip.
	- **2.** The numbers in the 78012X PROBE Board CN1 column refer to the 78012X PROBE Board pin (78012X PROBE Board side) to be connected to the emulation probe.
	- **3.** The numbers in the IE-780148 EM1 Board CN6 column refer to the IE-780148-NS-EM1 pin (IE-780148-NS-EM1 side) to be connected to the 78012X PROBE Board.

| <b>Emulation Probe</b> | 78012X PROBE Board | IE-780148-NS-EM1         |
|------------------------|--------------------|--------------------------|
| Device Side            | CN <sub>1</sub>    | CN <sub>6</sub>          |
| 31                     | 22                 | 10                       |
| 32                     | 18                 | 15                       |
| 33                     | 92                 | 8                        |
| 34                     | 91                 | $\overline{\mathcal{I}}$ |
| 35                     | 98                 | 14                       |
| 36                     | 102                | 13                       |
| 37                     | 106                | 74                       |
| 38                     | 112                | 69                       |
| 39                     | 116                | 70                       |
| 40                     | 87                 | 63                       |
| 41                     | 83                 | 64                       |
| 42                     | 77                 | 61                       |
| 43                     | 73                 | 62                       |
| 44                     | 69                 | 65                       |
| 45                     | 63                 | 66                       |
| 46                     | 61                 | 71                       |
| 47                     | 65                 | 72                       |
| 48                     | 71                 | 75                       |
| 49                     | 75                 | 76                       |
| 50                     | 79                 | 79                       |
| 51                     | 85                 | 80                       |
| 52                     | 89                 | 85                       |

**Table A-3. Pin Assignment of 78012X PROBE Board + NP-H52GB-TQ (2/2)** 

- **Remarks 1.** The numbers in the Emulation Probe Device Side column indicate the corresponding pin number on the target system side tip.
	- **2.** The numbers in the 78012X PROBE Board CN1 column refer to the 78012X PROBE Board pin (78012X PROBE Board side) to be connected to the emulation probe.
	- **3.** The numbers in the IE-780148 EM1 Board CN6 column refer to the IE-780148-NS-EM1 pin (IE-780148-NS-EM1 side) to be connected to the 78012X PROBE Board.

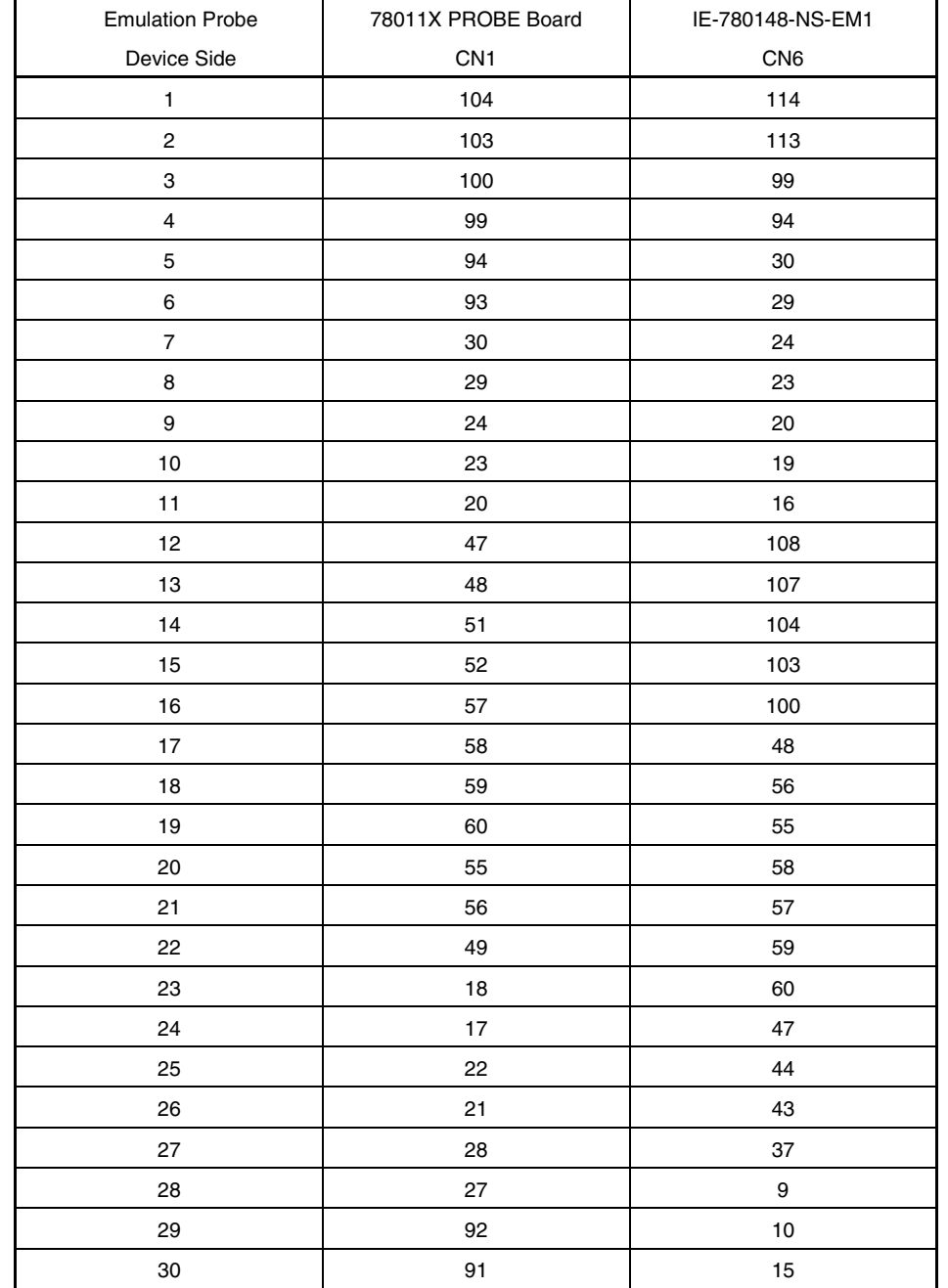

## **Table A-4. Pin Assignment of 78011X PROBE Board + NP-44GB, NP-44GB-TQ, NP-H44GB-TQ (1/2)**

- **Remarks 1.** The numbers in the Emulation Probe Device Side column indicate the corresponding pin number on the target system side tip.
	- **2.** The numbers in the 78011X PROBE Board CN1 column refer to the 78011X PROBE Board pin (78011X PROBE Board side) to be connected to the emulation probe.
	- **3.** The numbers in the IE-780148 EM1 Board CN6 column refer to the IE-780148-NS-EM1 pin (IE-780148-NS-EM1 side) to be connected to the 78011X PROBE Board.

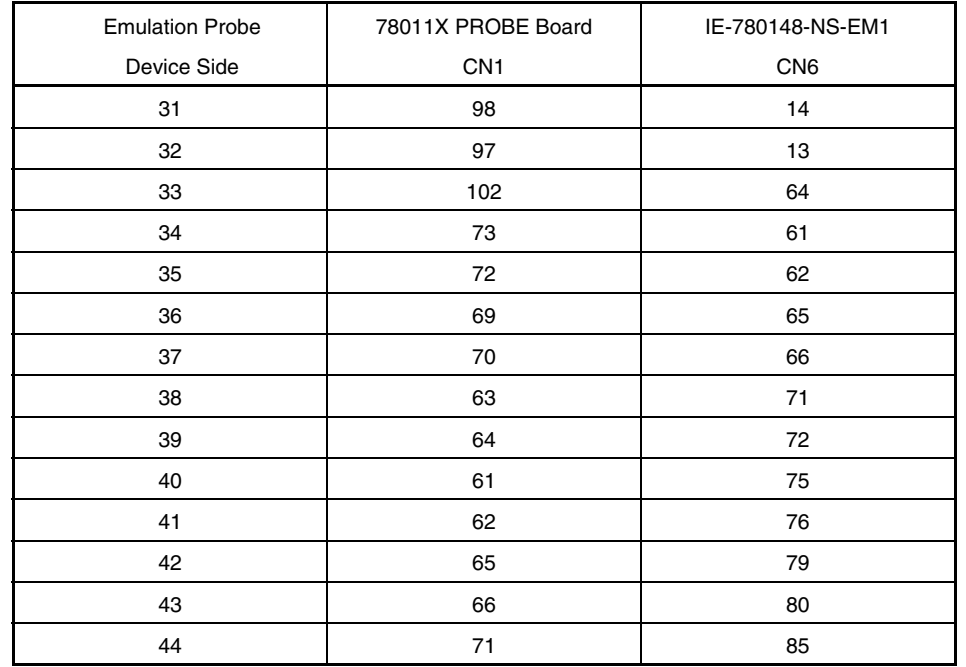

## **Table A-4. Pin Assignment of 78011X PROBE Board + NP-44GB, NP-44GB-TQ, NP-H44GB-TQ (2/2)**

- **Remarks 1.** The numbers in the Emulation Probe Device Side column indicate the corresponding pin number on the target system side tip.
	- **2.** The numbers in the 78011X PROBE Board CN1 column refer to the 78011X PROBE Board pin (78011X PROBE Board side) to be connected to the emulation probe.
	- **3.** The numbers in the IE-780148 EM1 Board CN6 column refer to the IE-780148-NS-EM1 pin (IE-780148-NS-EM1 side) to be connected to the 78011X PROBE Board.

| <b>Emulation Probe</b>  | 78010X PROBE Board | IE-780148-NS-EM1        |
|-------------------------|--------------------|-------------------------|
| Device Side             | CN <sub>1</sub>    | CN <sub>6</sub>         |
| $\mathbf{1}$            | 58                 | 107                     |
| $\overline{c}$          | 56                 | 104                     |
| 3                       | 49                 | 103                     |
| $\overline{\mathbf{4}}$ | 55                 | 100                     |
| 5                       | 19                 | 99                      |
| 6                       | 18                 | 30                      |
| $\overline{\mathbf{7}}$ | 22                 | 94                      |
| 8                       | 62                 | 29                      |
| 9                       | 65                 | 24                      |
| 10                      | 66                 | 23                      |
| 11                      | 92                 | $\bf8$                  |
| 12                      | 91                 | $\overline{\mathbf{7}}$ |
| 13                      | 98                 | 14                      |
| 14                      | 97                 | 13                      |
| 15                      | 21                 | 15                      |
| $16$                    | 99                 | $10$                    |
| 17                      | 63                 | $\boldsymbol{9}$        |
| 18                      | 64                 | 37                      |
| 19                      | 70                 | 43                      |
| 20                      | 69                 | 44                      |
| 21                      | 72                 | 47                      |
| 22                      | 102                | 48                      |
| 23                      | $71$               | 16                      |
| 24                      | 94                 | 76                      |
| 25                      | 93                 | 79                      |
| 26                      | 30                 | 80                      |
| 27                      | 29                 | 85                      |
| 28                      | 24                 | 114                     |
| 29                      | 23                 | 113                     |
| 30                      | 20                 | 108                     |

**Table A-5. Pin Assignment of 78010X PROBE Board + NP-30MC** 

- **Remarks 1.** The numbers in the Emulation Probe Device Side column indicate the corresponding pin number on the target system side tip.
	- **2.** The numbers in the 78010X PROBE Board CN1 column refer to the 78010X PROBE Board pin (78010X PROBE Board side) to be connected to NP-30MC.
	- **3.** The numbers in the IE-780148 EM1 Board CN6 column refer to the IE-780148-NS-EM1 pin (IE-780148-NS-EM1 side) to be connected to the 78010X PROBE Board.

## **APPENDIX B NOTES ON TARGET SYSTEM DESIGN**

The following shows a diagram of the connection conditions between the emulation probe and conversion adapter. Design your system making allowances for conditions such as the shape of parts mounted on the target system, as shown below.

Among the products described in this appendix, NP-80GC-TQ, NP-H80GC-TQ, NP-80GK, NP-H80GK-TQ, NP-64GK, NP-H64GK-TQ, NP-64GC-TQ, NP-H64GC-TQ, NP-64GB-TQ, NP-H64GB-TQ, NP-H52GB-TQ, NP-44GB-TQ, NP-H44GB-TQ, and NP-30MC are products of Naito Densei Machida Mfg. Co., Ltd., and TGC-080SBP, TGK-064SBW, TGC-064SAP, TGB-064SDP, TGB-052SBP, TGB-044SAP, YSPACK30BK, NSPACK30BK, and YSGUIDE are products of TOKYO ELETECH CORPORATION.

| <b>Emulation Probe</b> | <b>Conversion Adapter</b>         | Distance Between IE System<br>and Conversion Adapter |
|------------------------|-----------------------------------|------------------------------------------------------|
| NP-80GC-TQ             | TGC-080SBP                        | 170 mm                                               |
| NP-H80GC-TQ            |                                   | 370 mm                                               |
| NP-80GK                | TGK-080SDW                        | 170 mm                                               |
| NP-H80GK-TQ            |                                   | 370 mm                                               |
| NP-64GK                | TGK-064SBW                        | 170 mm                                               |
| NP-H64GK-TQ            |                                   | 370 mm                                               |
| NP-64GC-TQ             | TGC-064SAP                        | 170 mm                                               |
| NP-H64GC-TQ            |                                   | 370 mm                                               |
| NP-64GB                | TGB-064SDP                        | 170 mm                                               |
| NP-H64GB-TQ            |                                   | 370 mm                                               |
| NP-H52GB-TQ            | TGB-052SBP                        | 370 mm                                               |
| NP-44GB-TQ             | TGB-044SAP                        | 170 mm                                               |
| NP-H44GB-TQ            |                                   | 370 mm                                               |
| NP-30MC                | YSPACK30BK + NSPACK30BK + YSGUIDE | 150 mm                                               |

**Table B-1. Distance Between IE System and Conversion Adapter** 

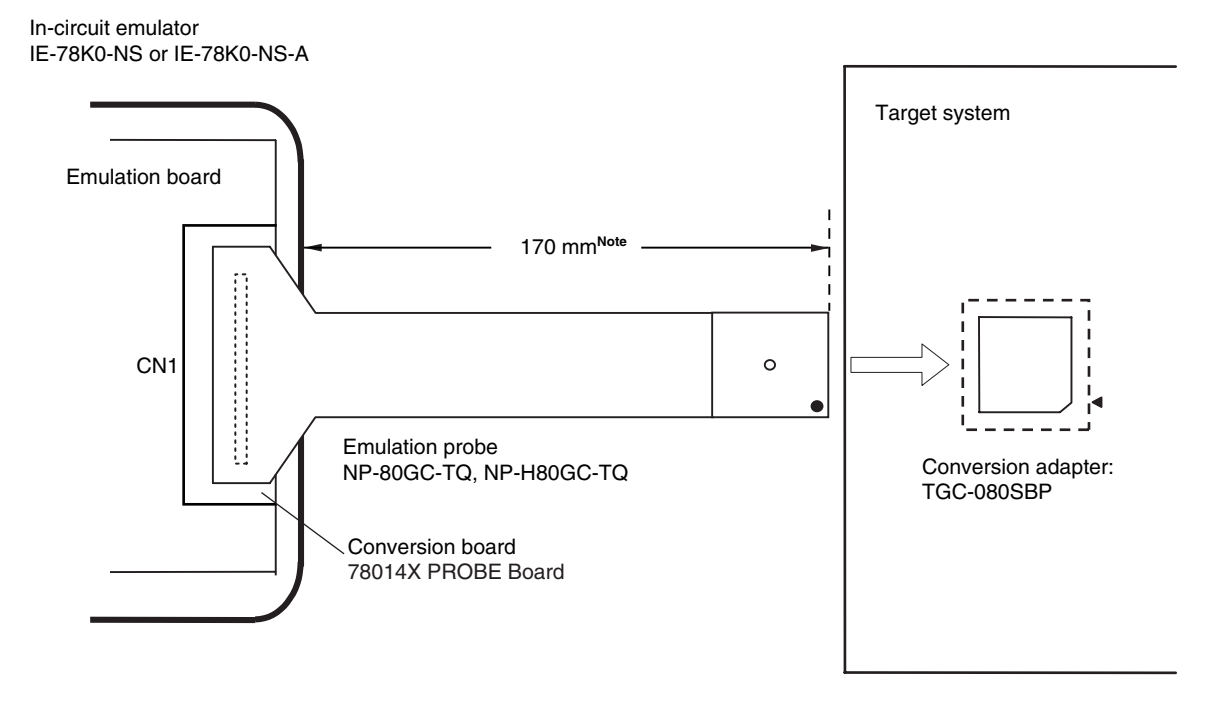

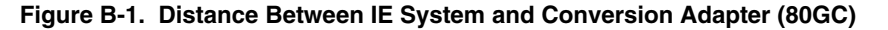

**Note** Distance when using NP-80GC-TQ. This is 370 mm when using NP-H80GC-TQ.

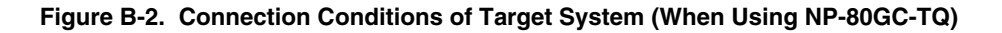

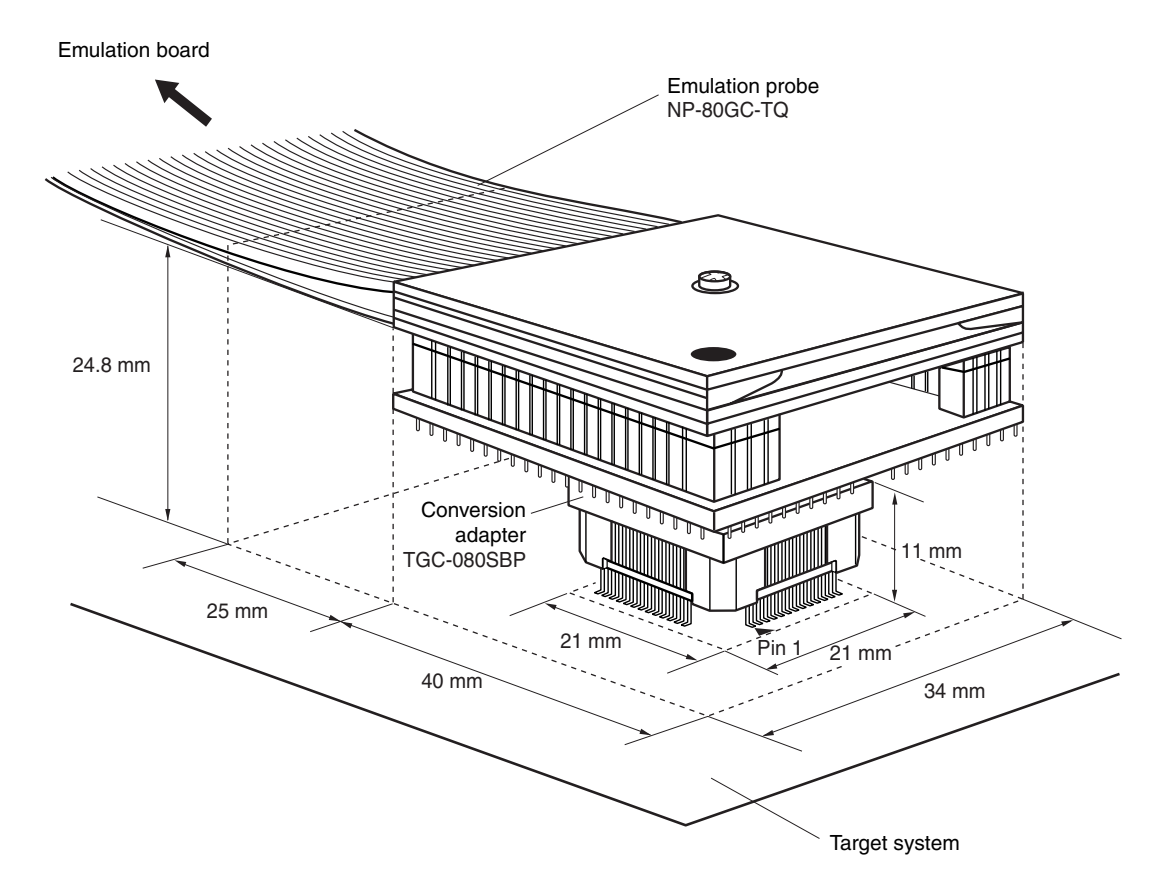

User's Manual U16963EJ1V0UM **69**

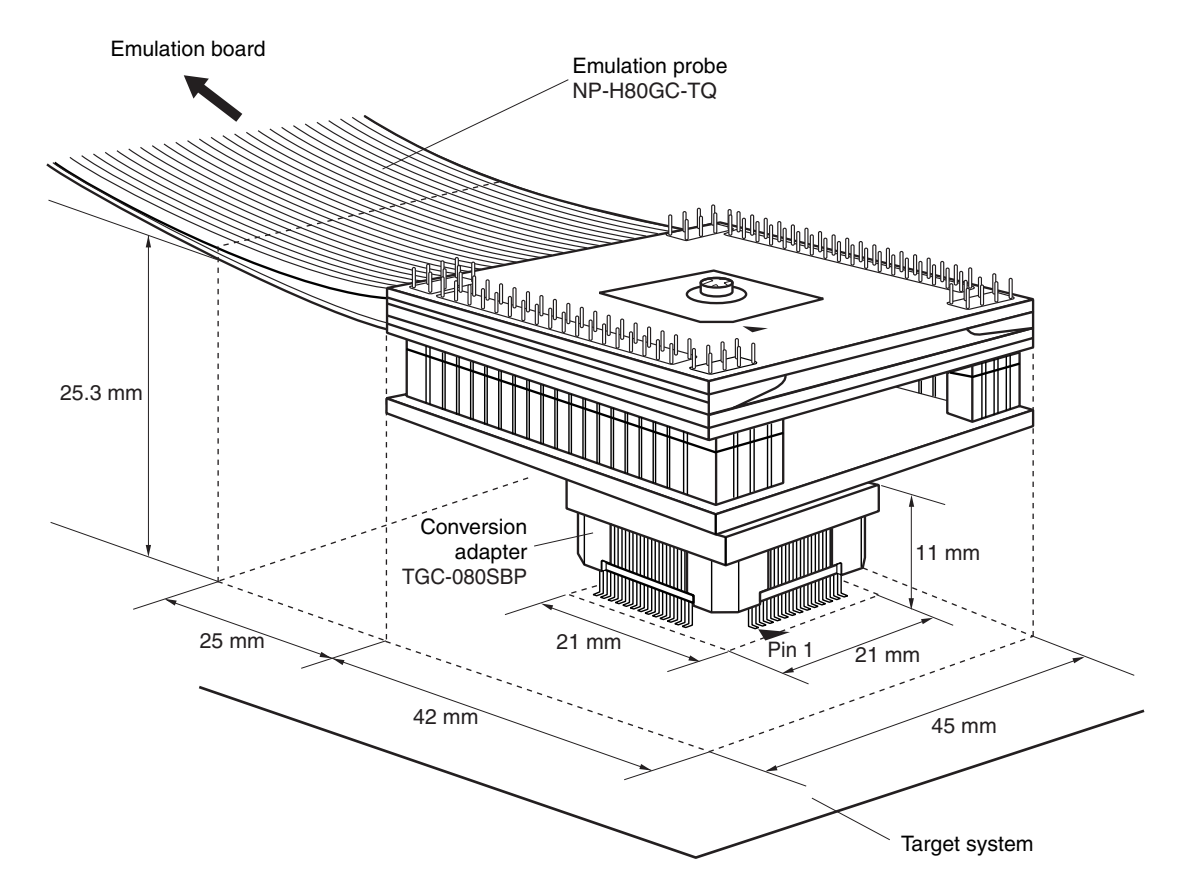

**Figure B-3. Connection Conditions of Target System (When Using NP-H80GC-TQ)** 

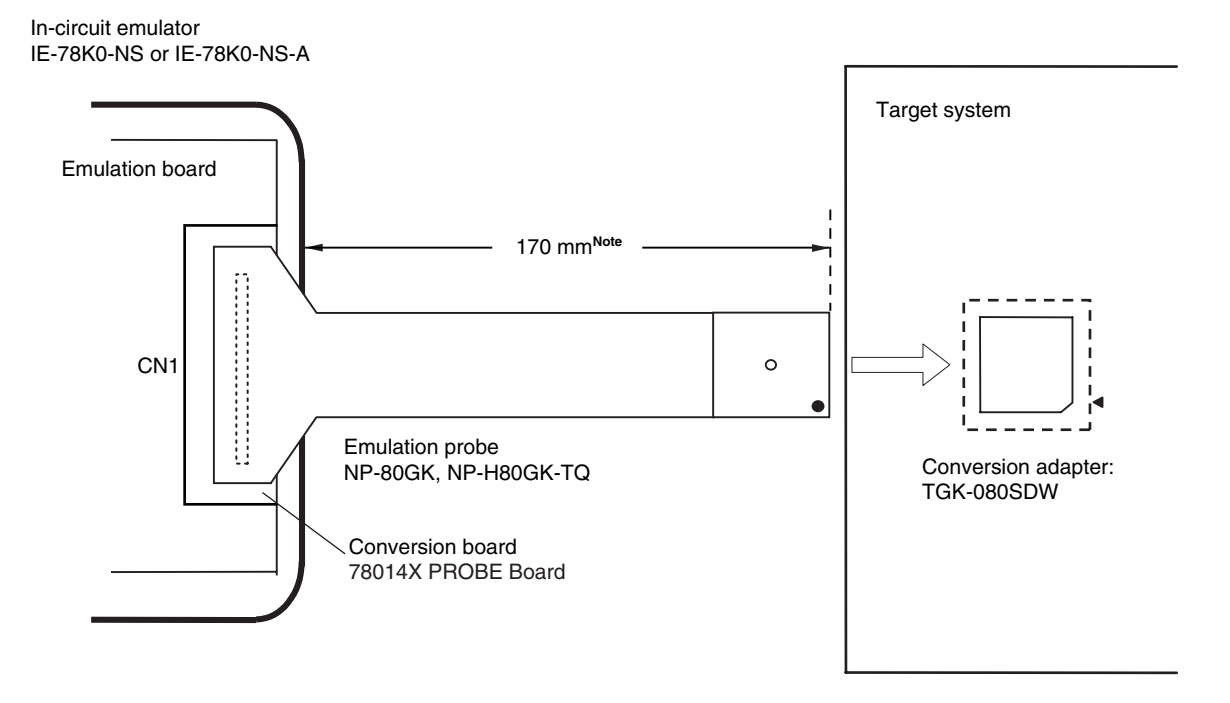

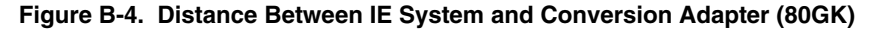

**Note** Distance when using NP-80GK. This is 370 mm when using NP-H80GK-TQ.

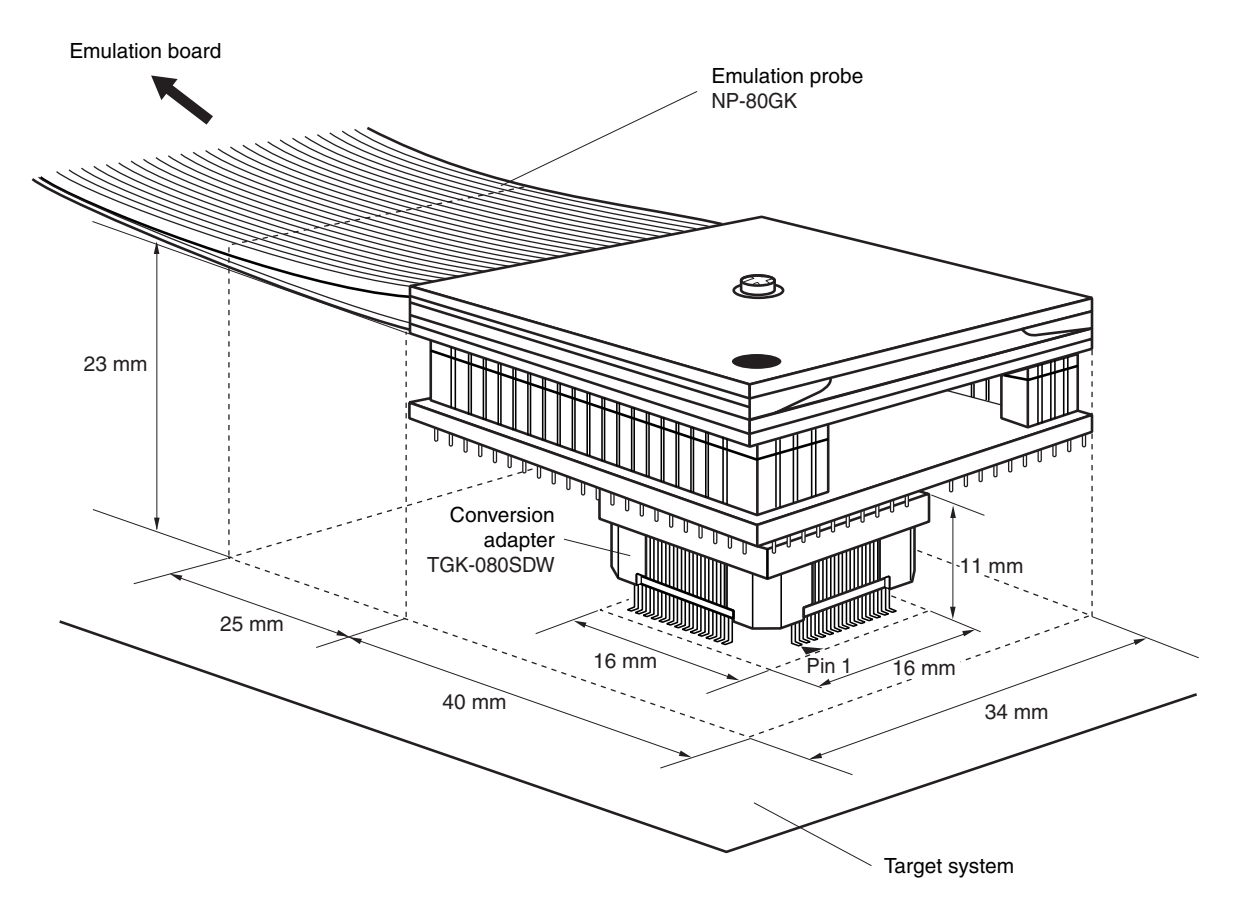

**Figure B-5. Connection Conditions of Target System (When Using NP-80GK)** 

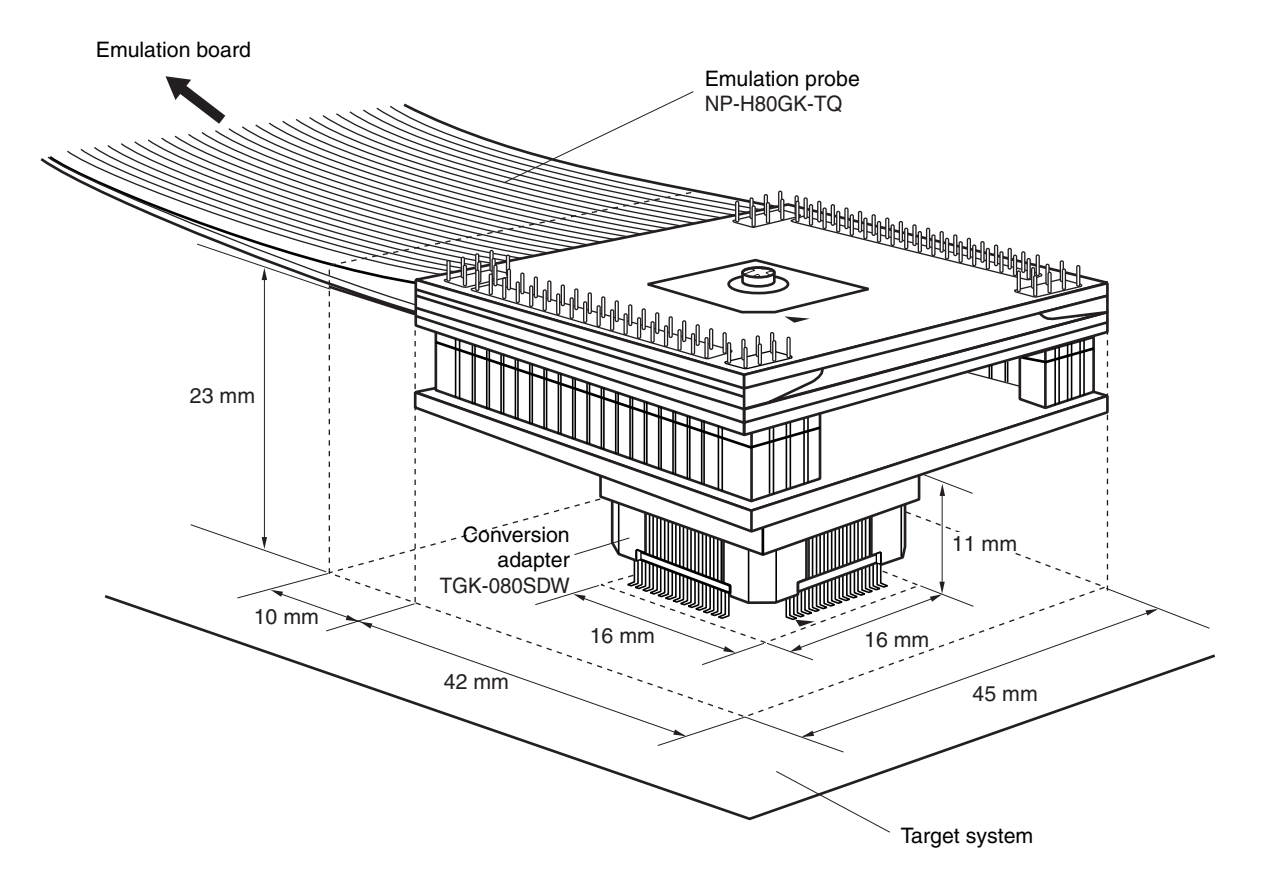

**Figure B-6. Connection Conditions of Target System (When Using NP-H80GK-TQ)**
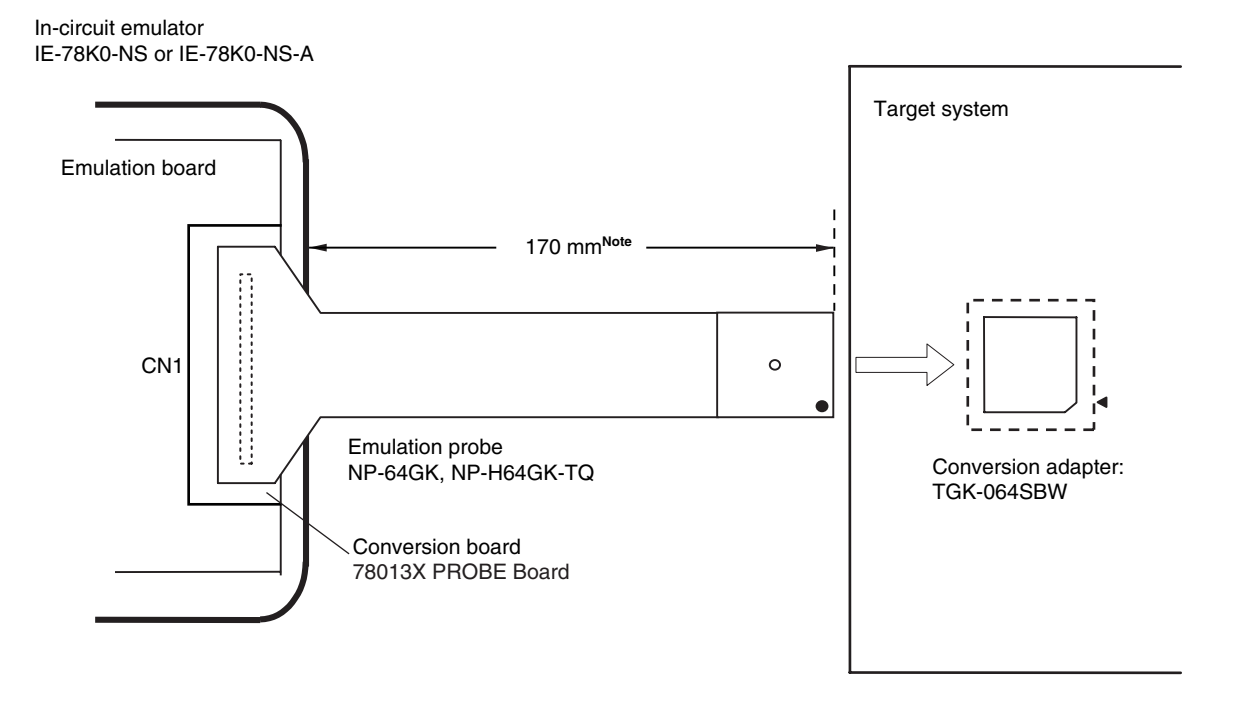

**Figure B-7. Distance Between IE System and Conversion Adapter (64GK)** 

**Note** Distance when using NP-64GK. This is 370 mm when using NP-H64GK-TQ.

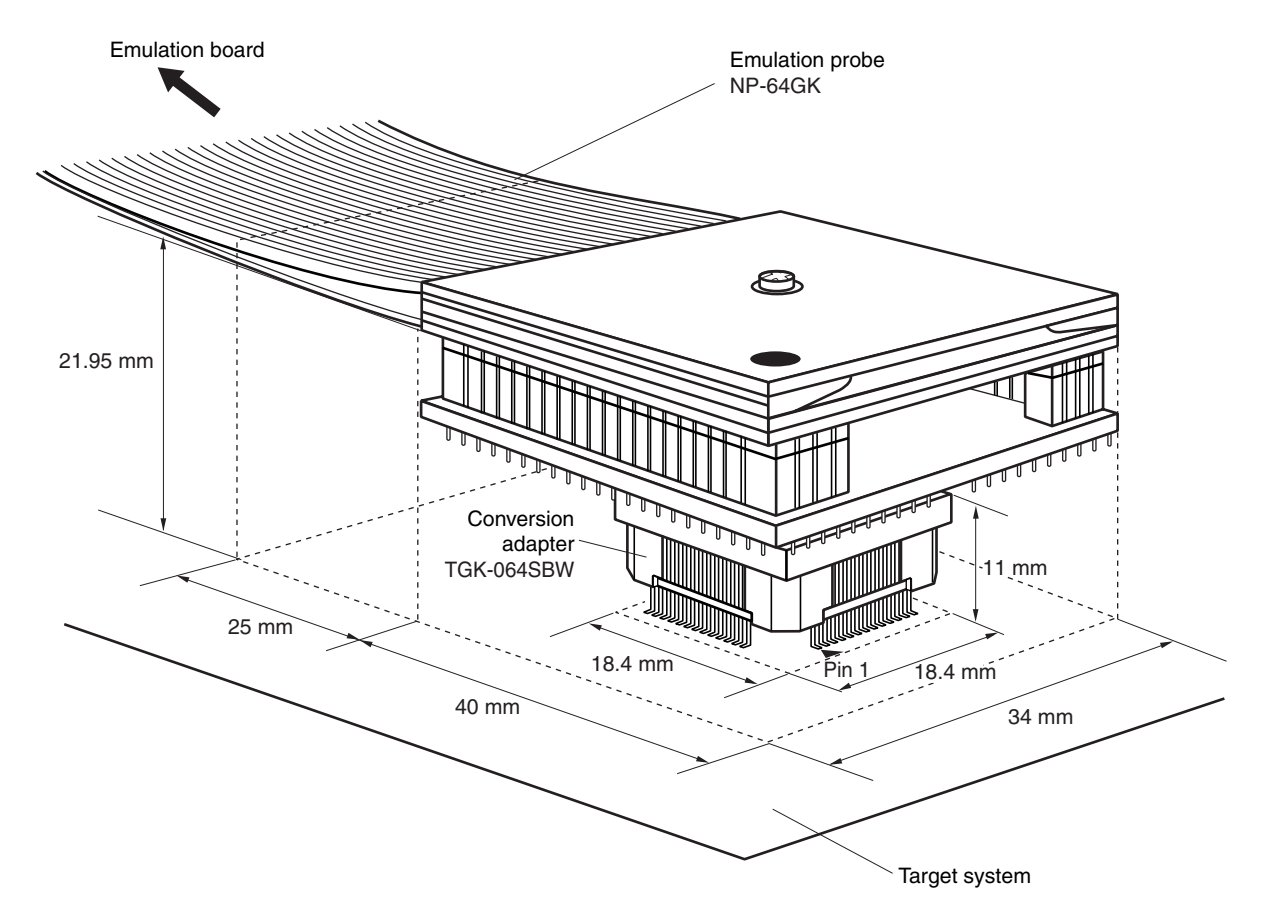

**Figure B-8. Connection Conditions of Target System (When Using NP-64GK)** 

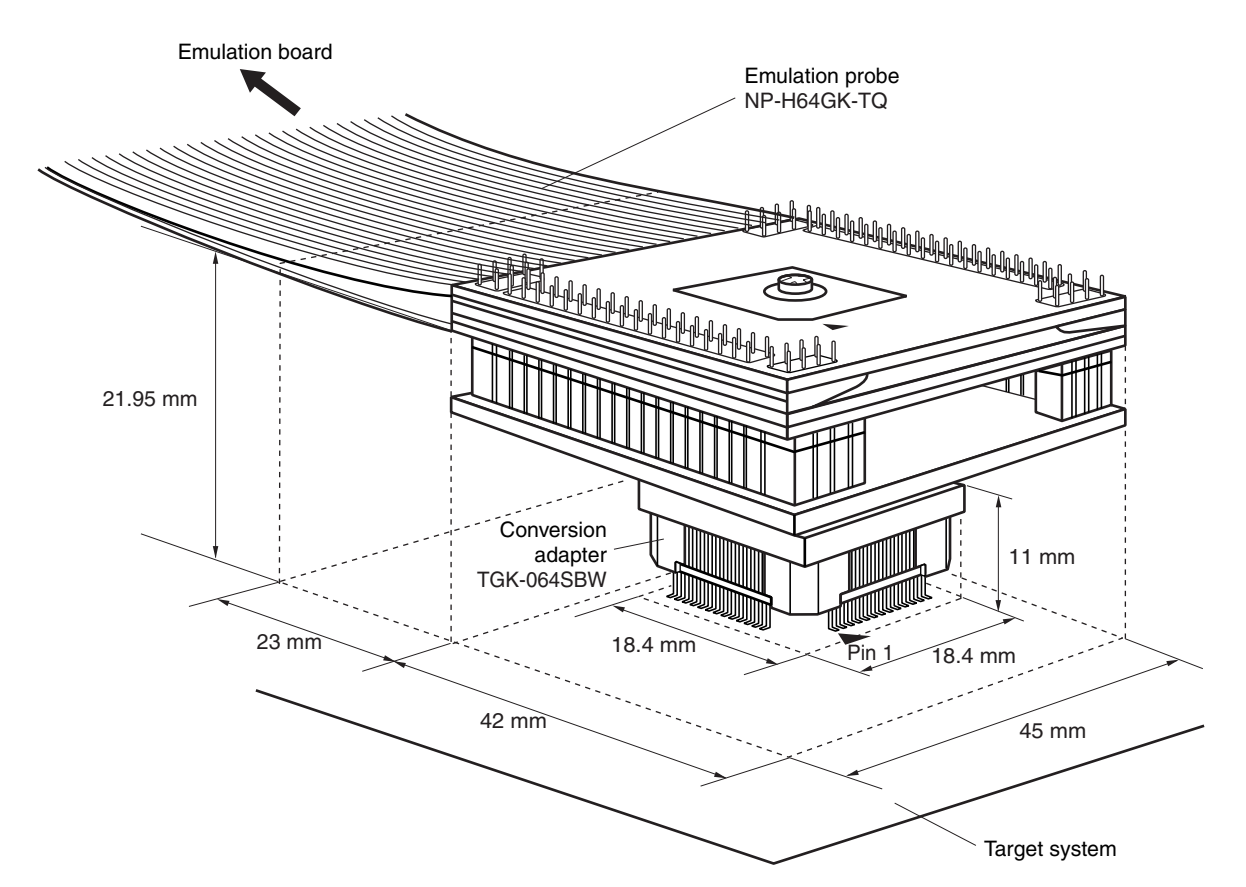

**Figure B-9. Connection Conditions of Target System (When Using NP-H64GK-TQ)** 

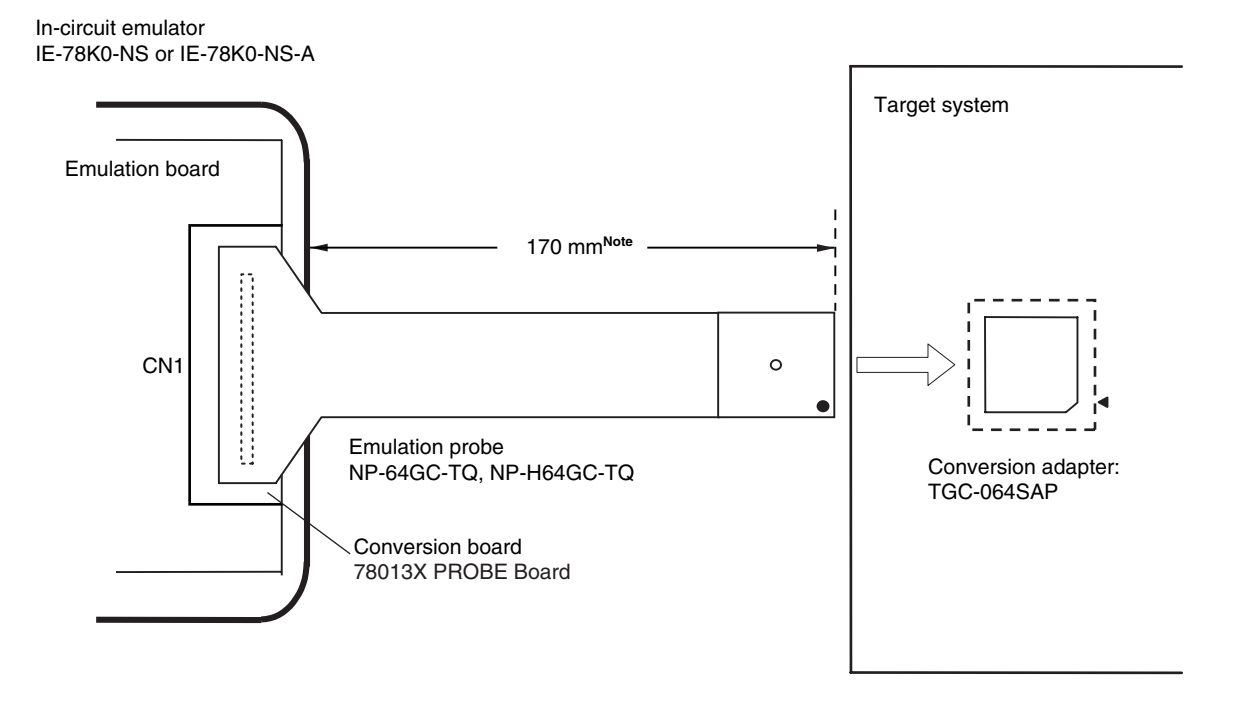

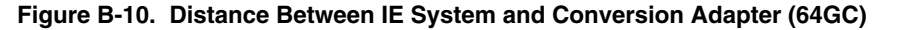

**Note** Distance when using NP-64GC-TQ. This is 370 mm when using NP-H64GC-TQ.

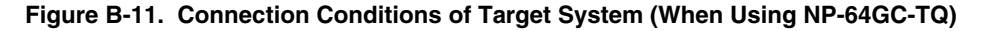

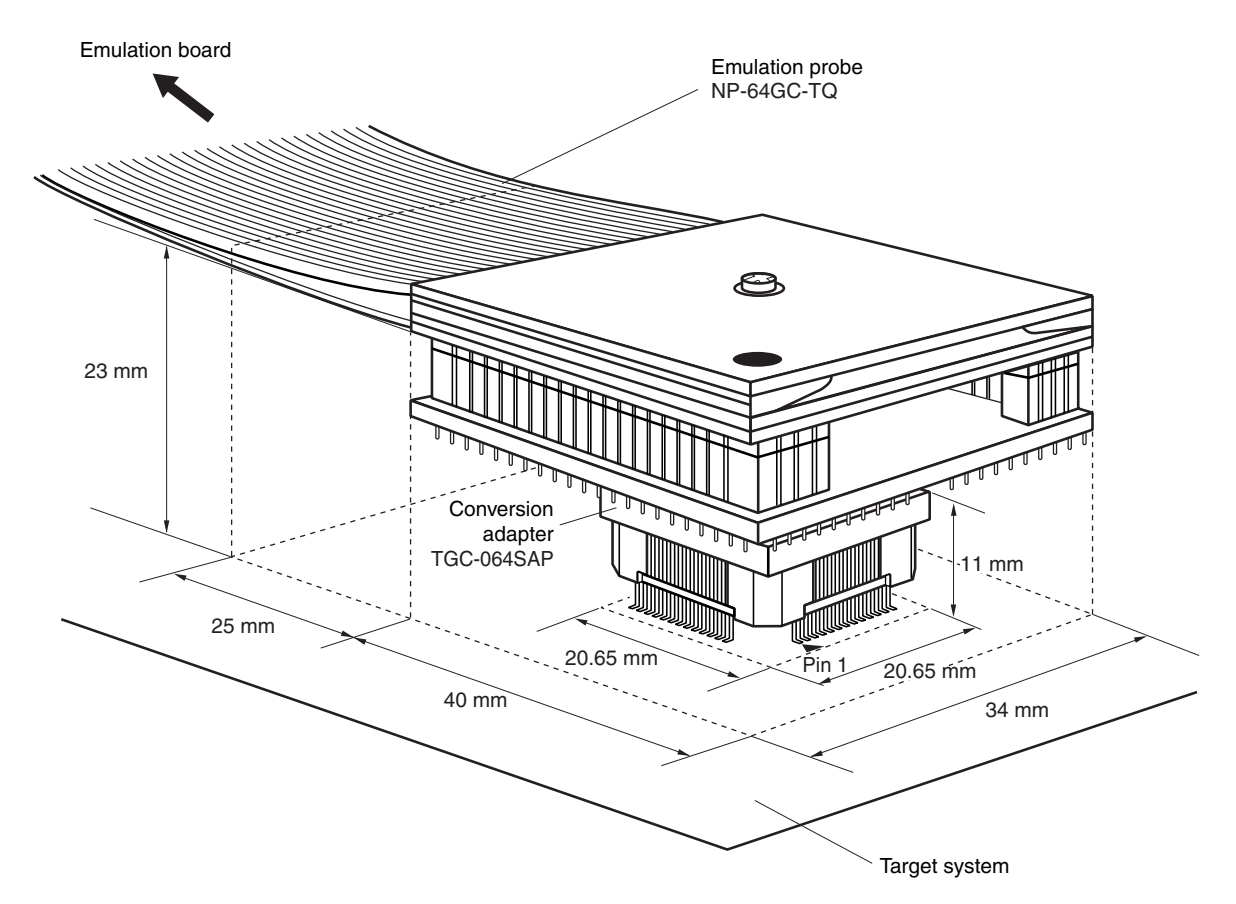

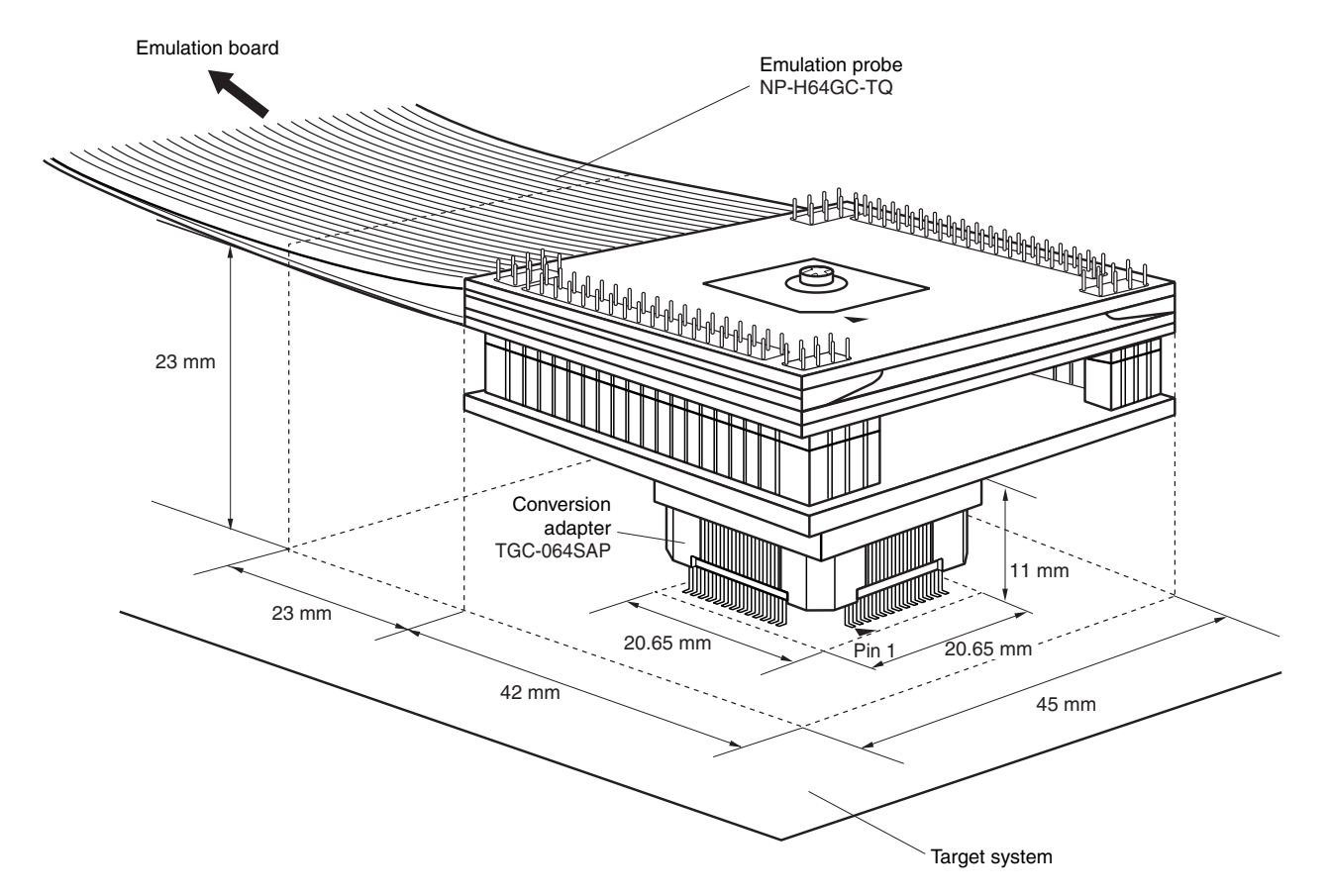

**Figure B-12. Connection Conditions of Target System (When Using NP-H64GC-TQ)** 

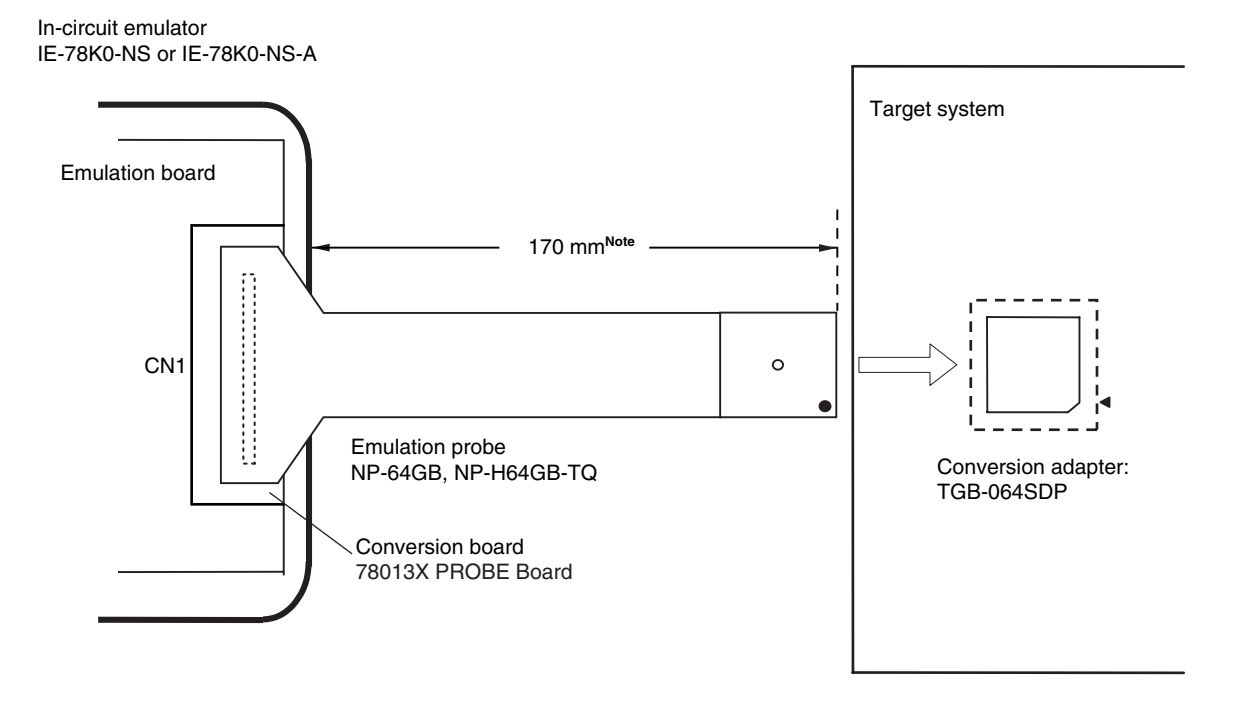

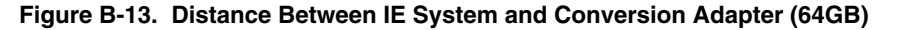

**Note** Distance when using NP-64GB-TQ. This is 370 mm when using NP-H64GB-TQ.

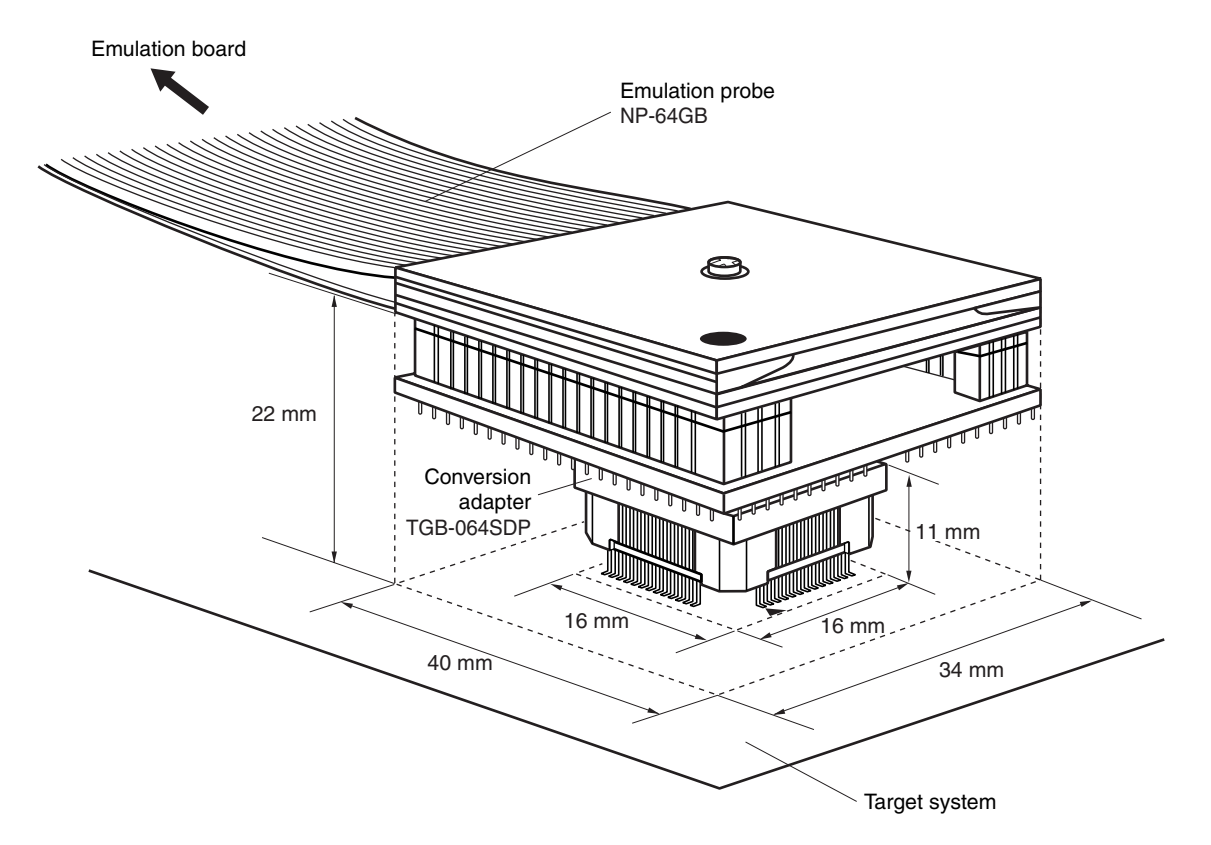

**Figure B-14. Connection Conditions of Target System (When Using NP-64GB)** 

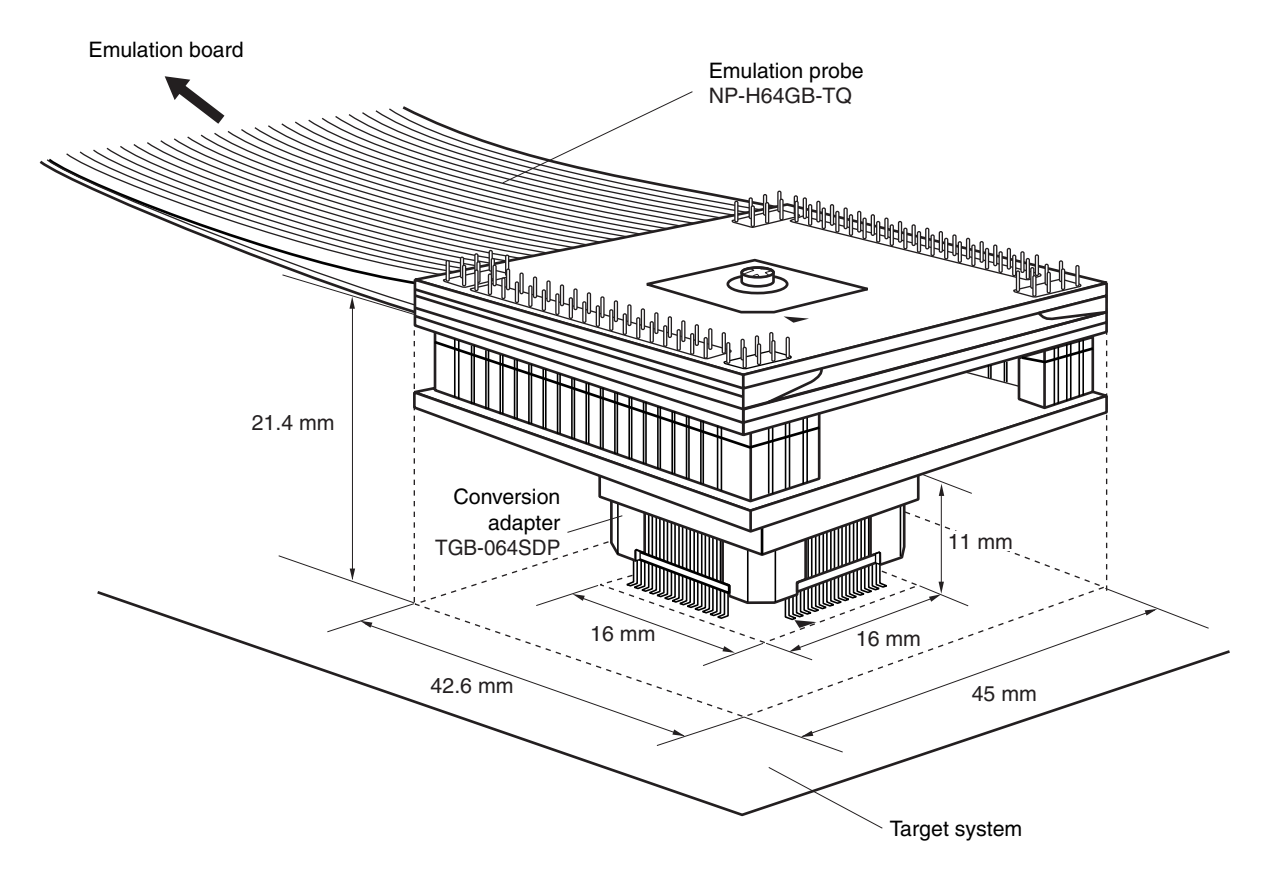

**Figure B-15. Connection Conditions of Target System (When Using NP-H64GB-TQ)** 

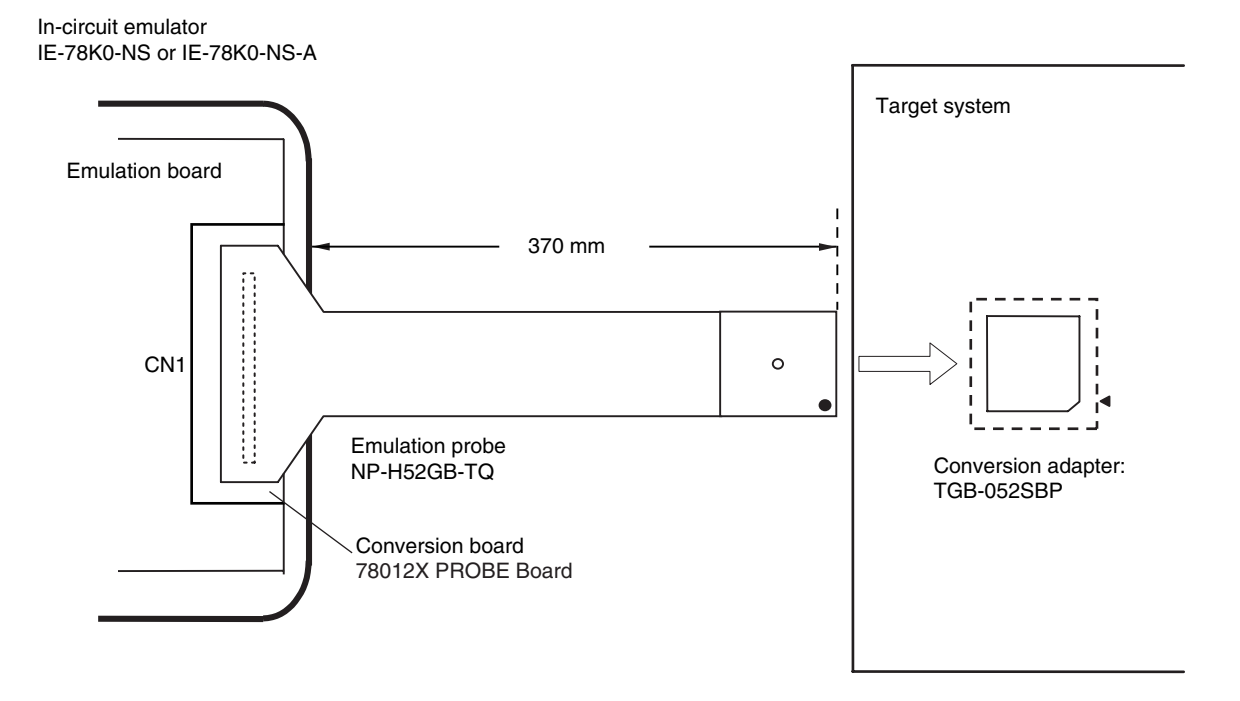

**Figure B-16. Distance Between IE System and Conversion Adapter (52GB)** 

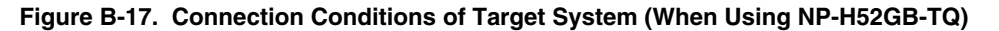

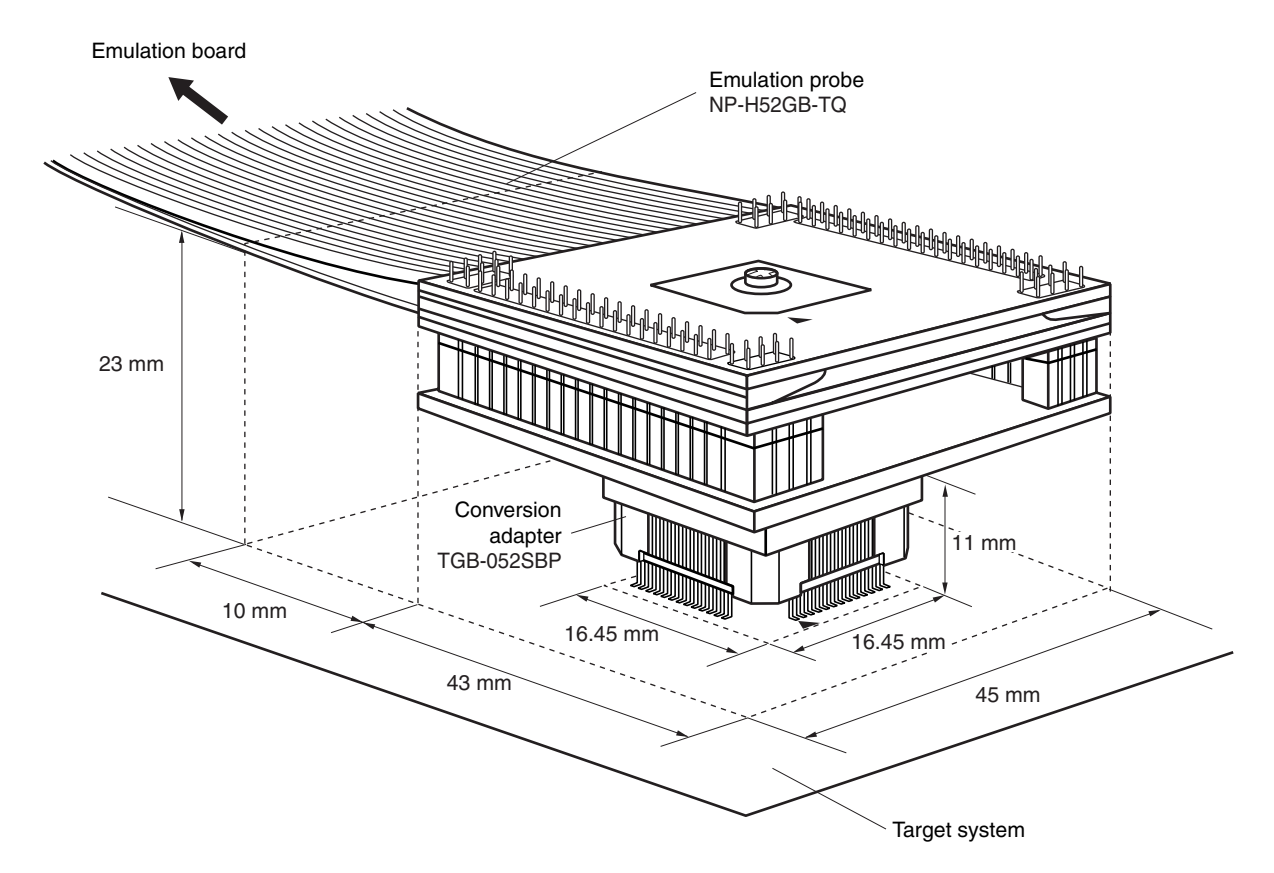

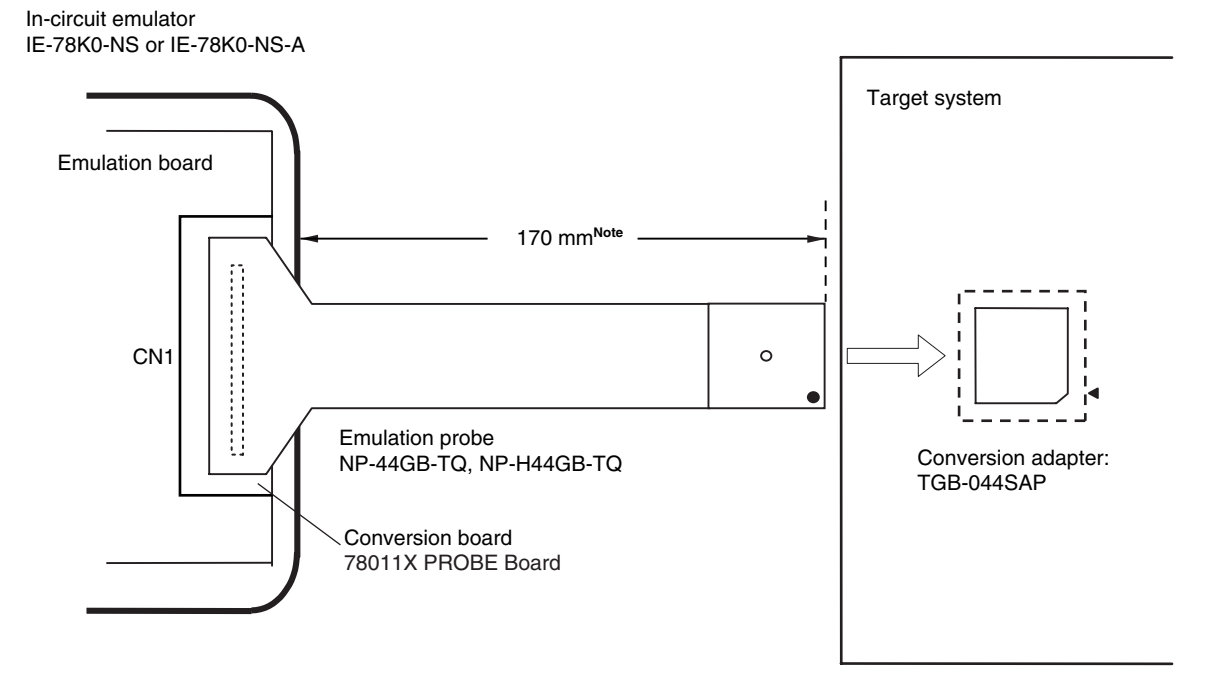

**Figure B-18. Distance Between IE System and Conversion Adapter (44GB)** 

**Note** Distance when using NP-44GB-TQ. This is 370 mm when using NP-H44GB-TQ.

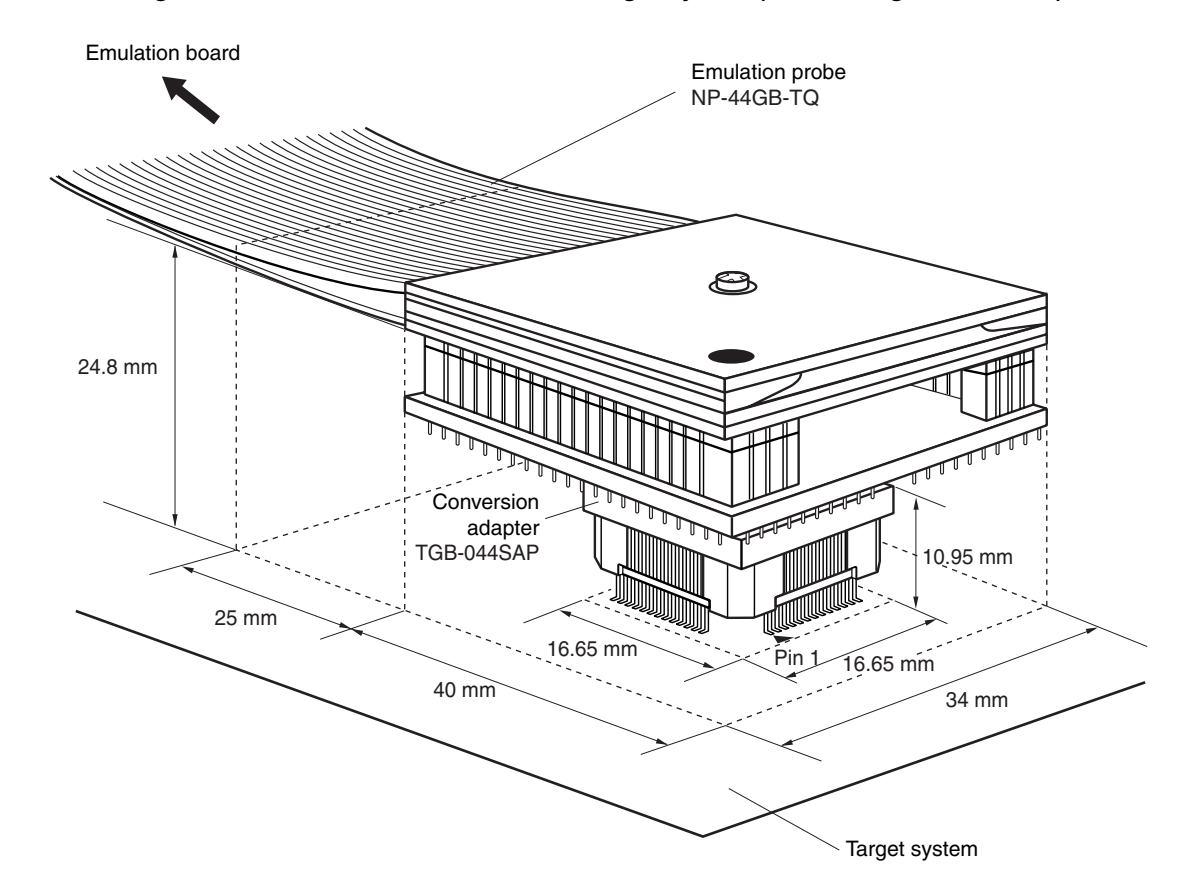

**Figure B-19. Connection Conditions of Target System (When Using NP-44GB-TQ)** 

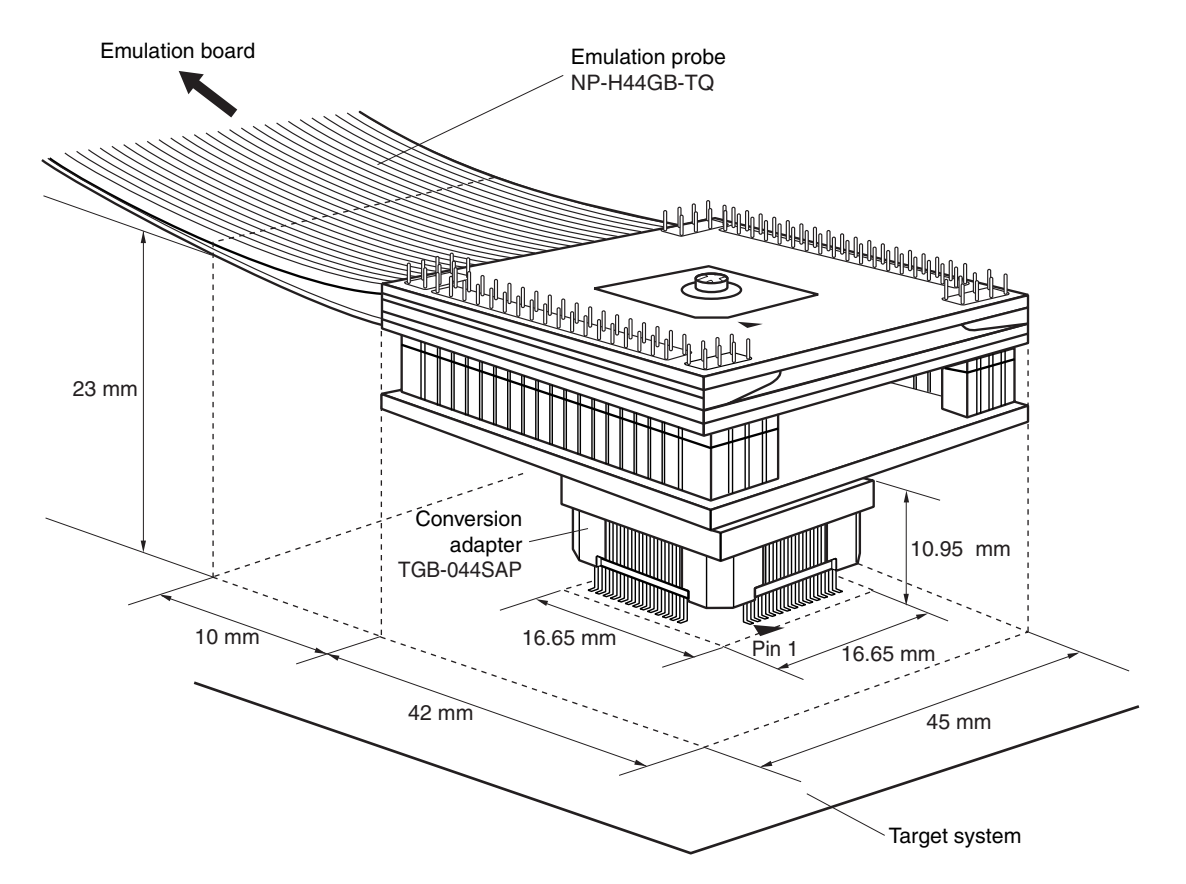

**Figure B-20. Connection Conditions of Target System (When Using NP-H44GB-TQ)** 

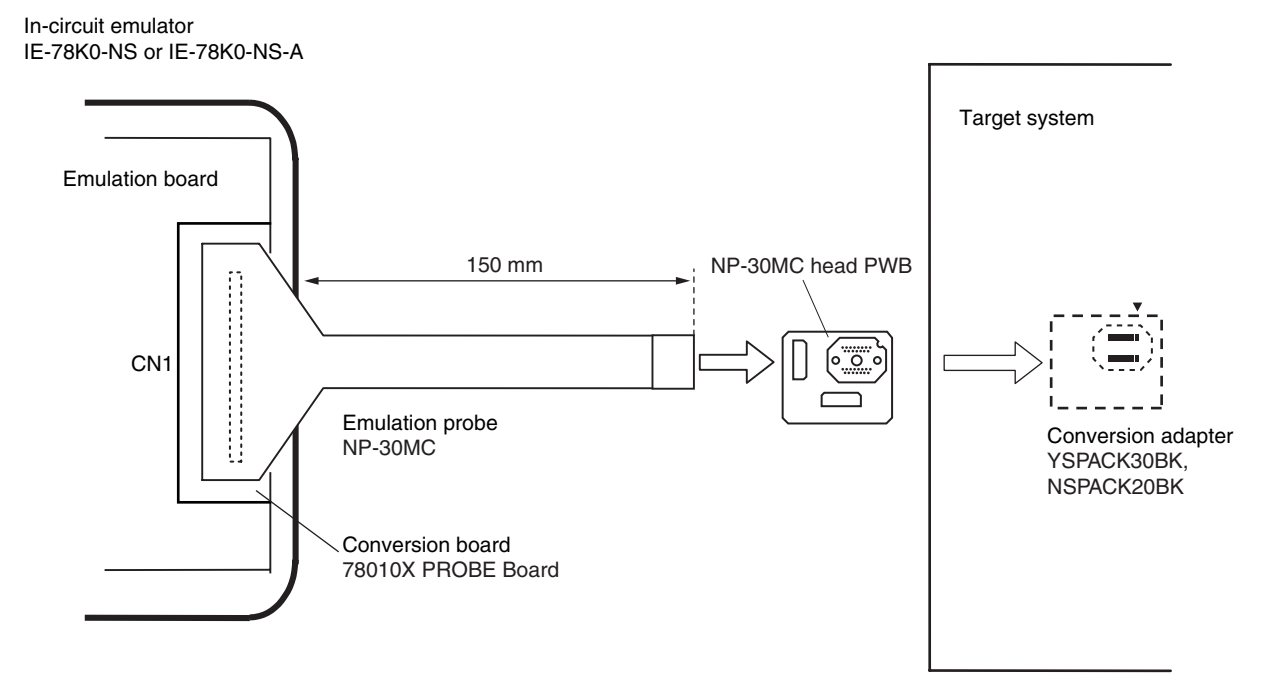

**Figure B-21. Distance Between IE System and Conversion Adapter (30MC)** 

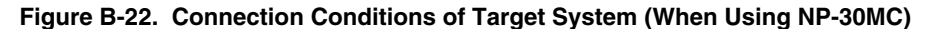

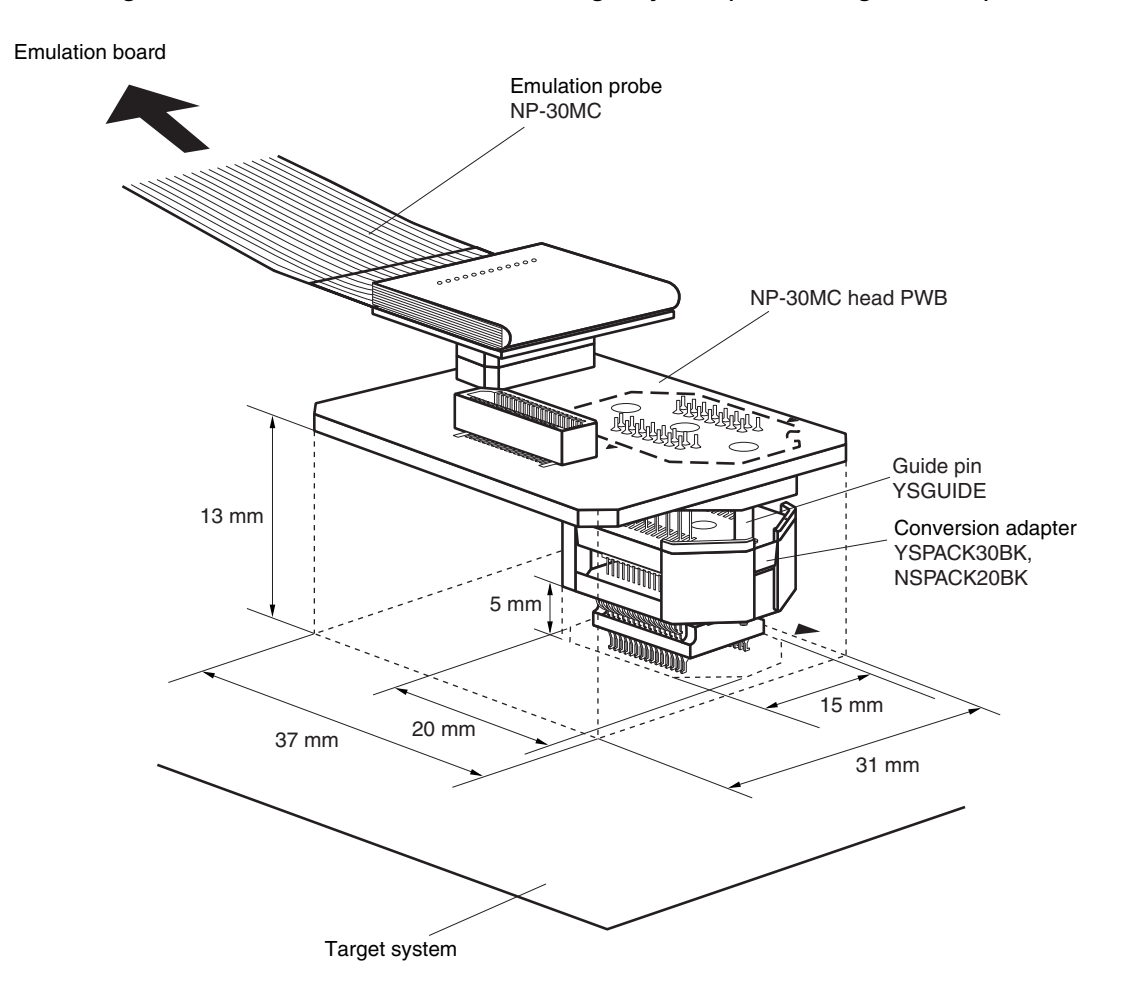